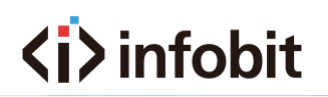

# iWall X

Video Wall Controller

Central Control Commands List

V1.0

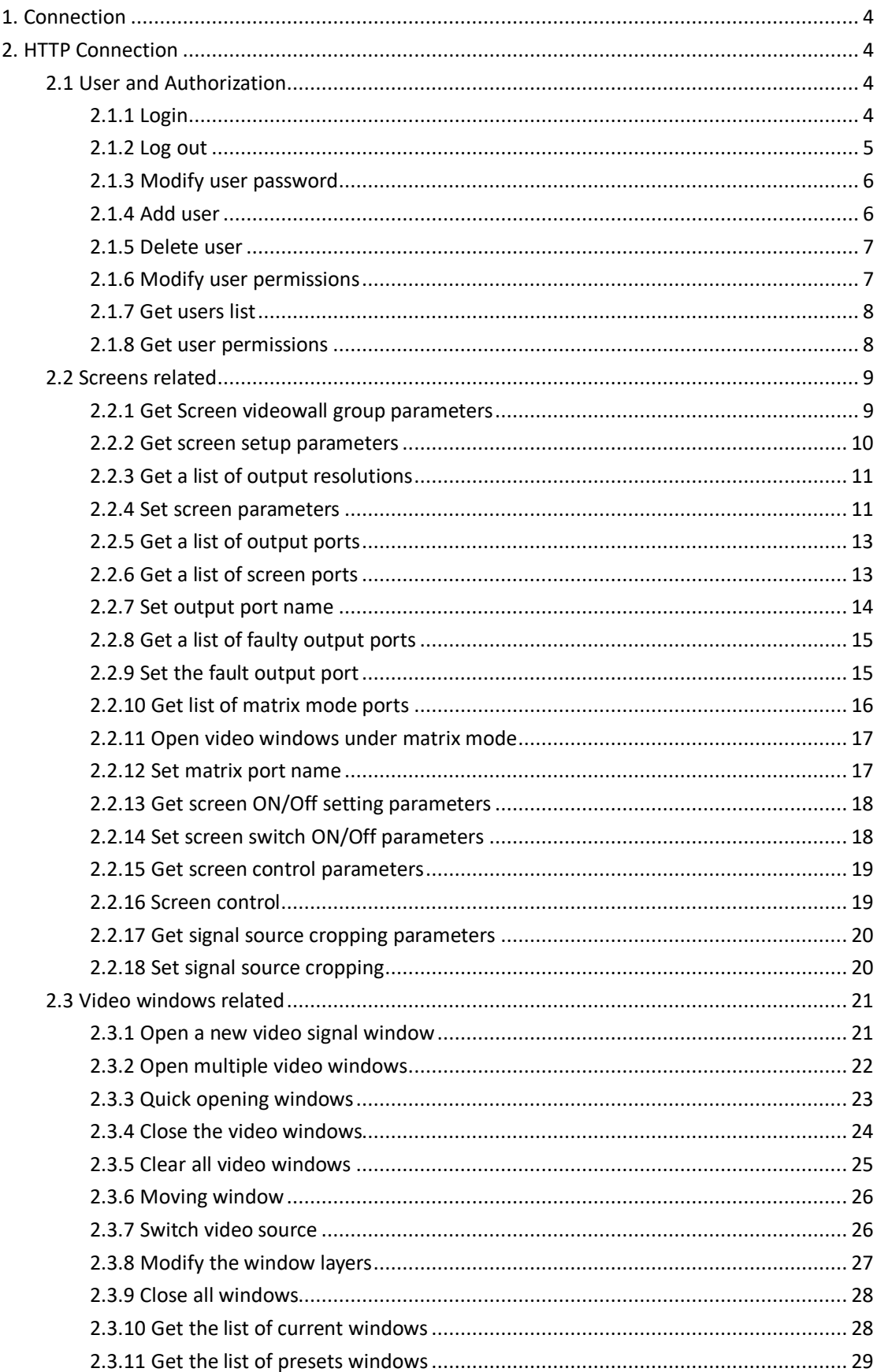

#### **Table of contents**

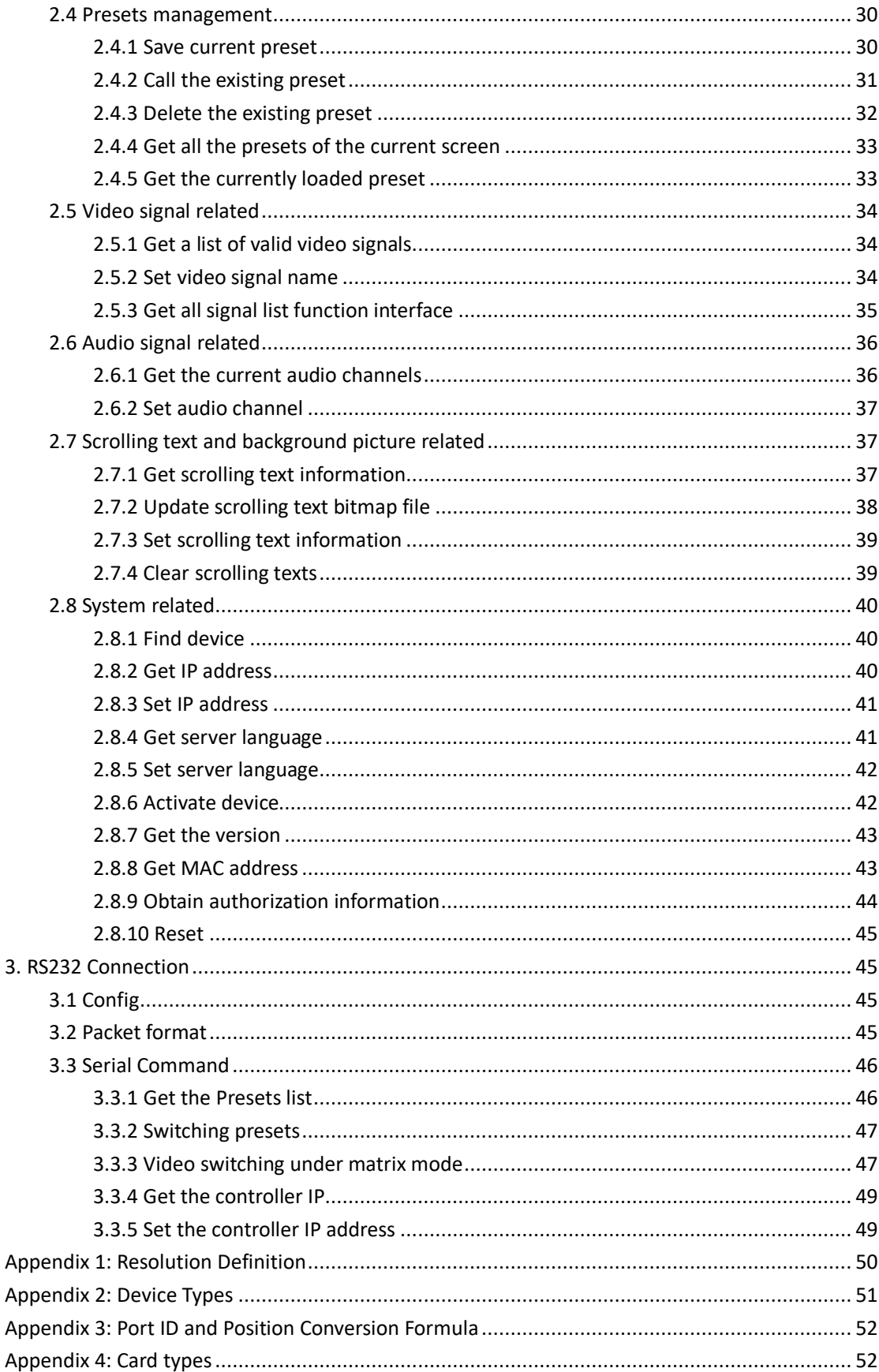

# <span id="page-3-0"></span>**1. Connection**

<span id="page-3-1"></span>The iWall X supports both **HTTP** and **RS232** connections.

# **2. HTTP Connection**

**Port:** 80

Not support **keep-alive** mode.

The URL of POST or GET is **http://device IP address /index2.html**

The POST and Response format is json.

#### <span id="page-3-2"></span>**2.1 User and Authorization**

#### <span id="page-3-3"></span>**2.1.1 Login**

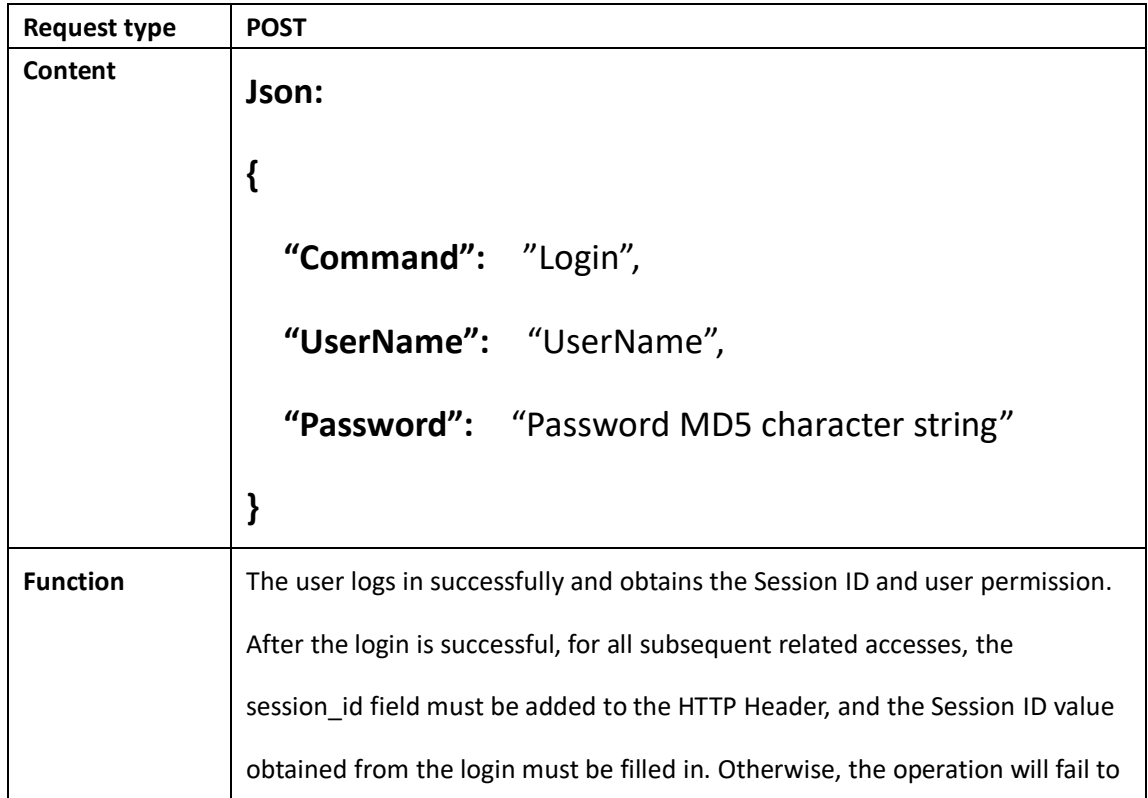

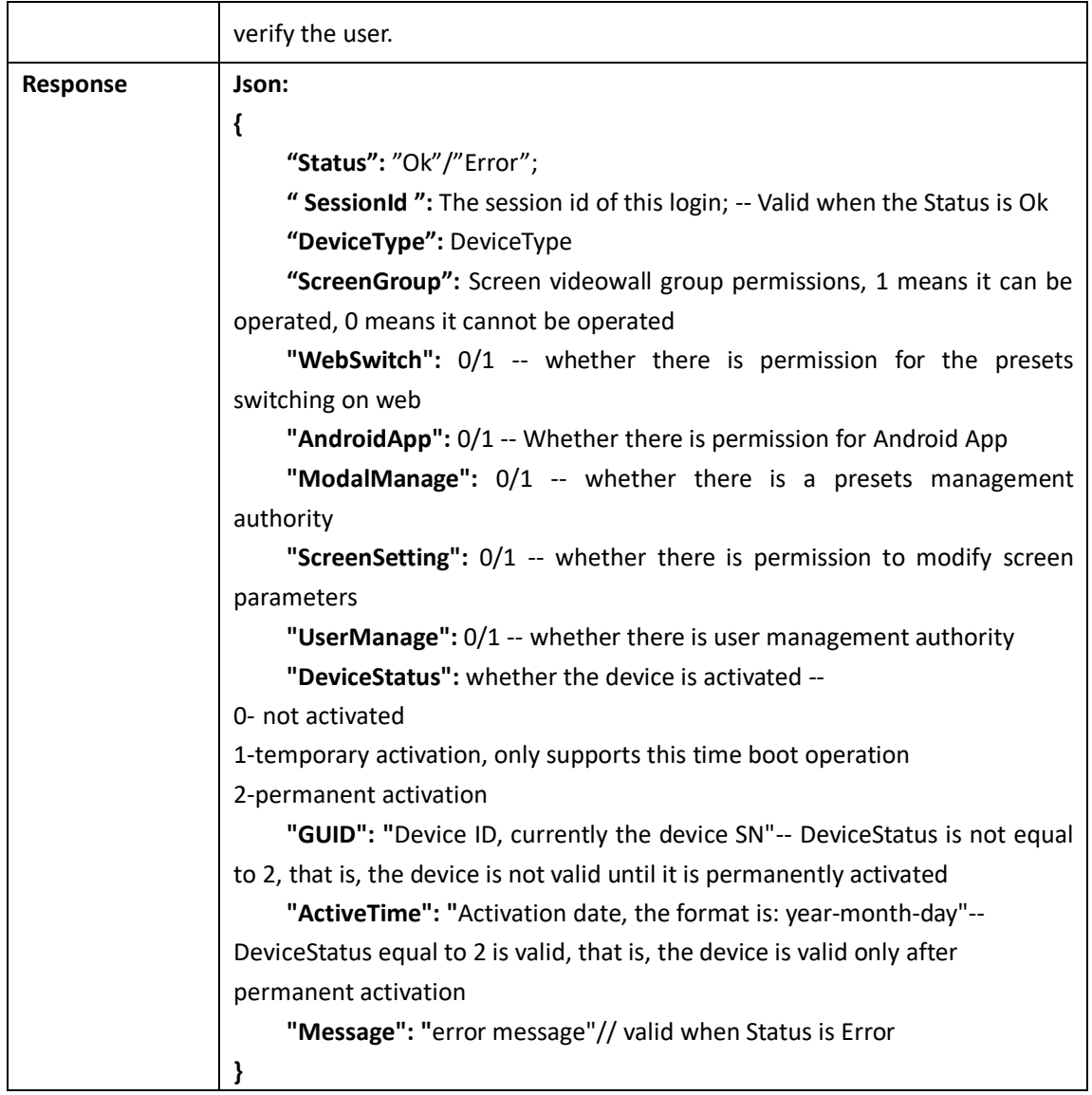

#### <span id="page-4-0"></span>**2.1.2 Log out**

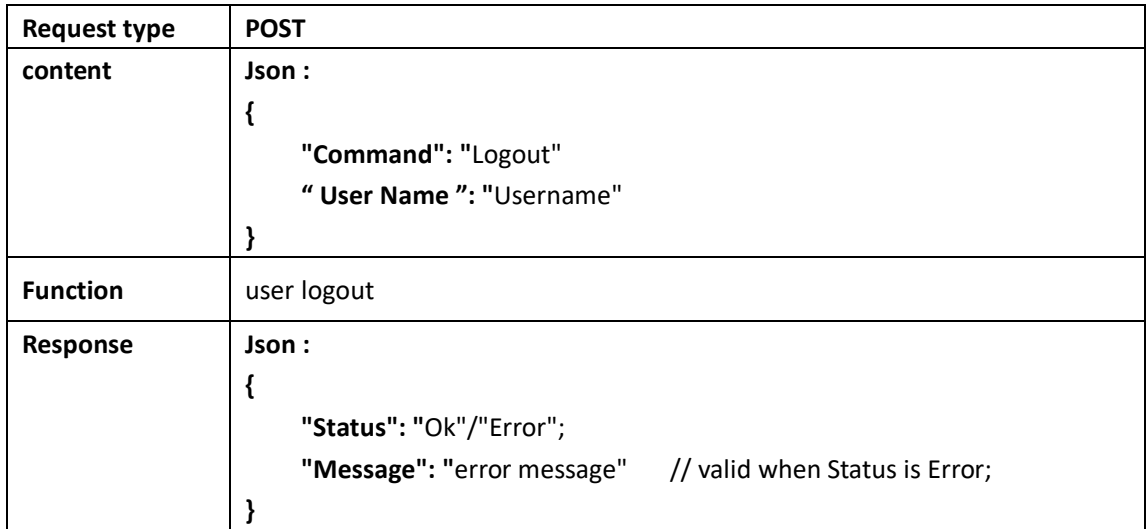

# <span id="page-5-0"></span>**2.1.3 Modify user password**

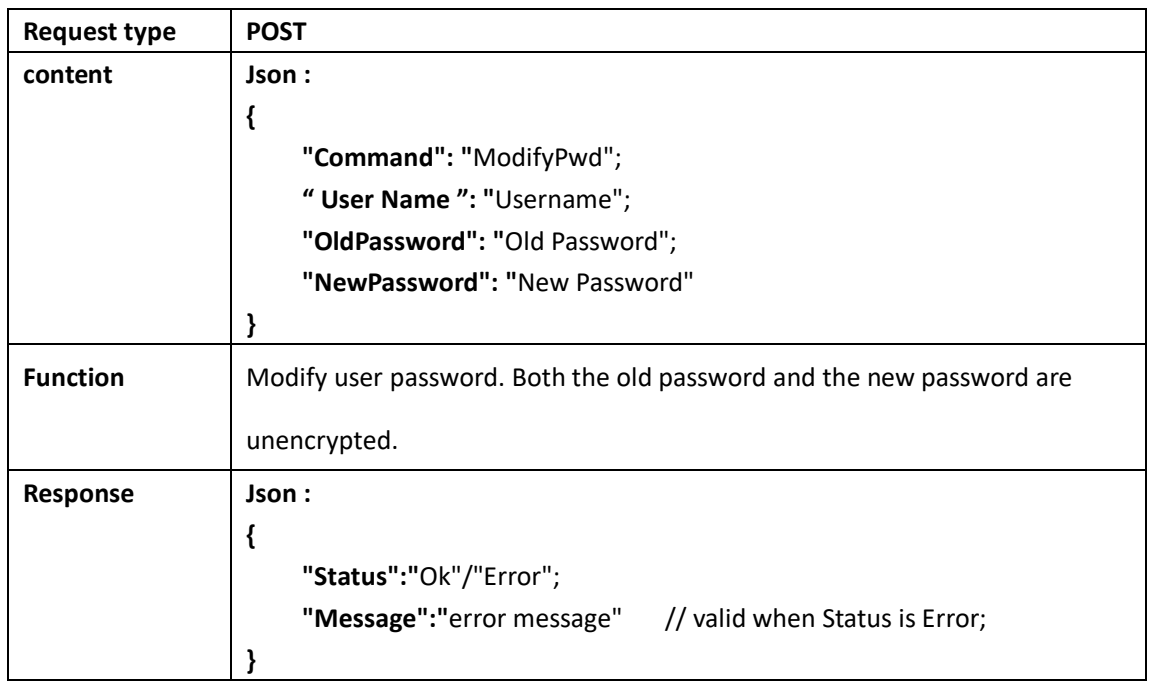

#### <span id="page-5-1"></span>**2.1.4 Add user**

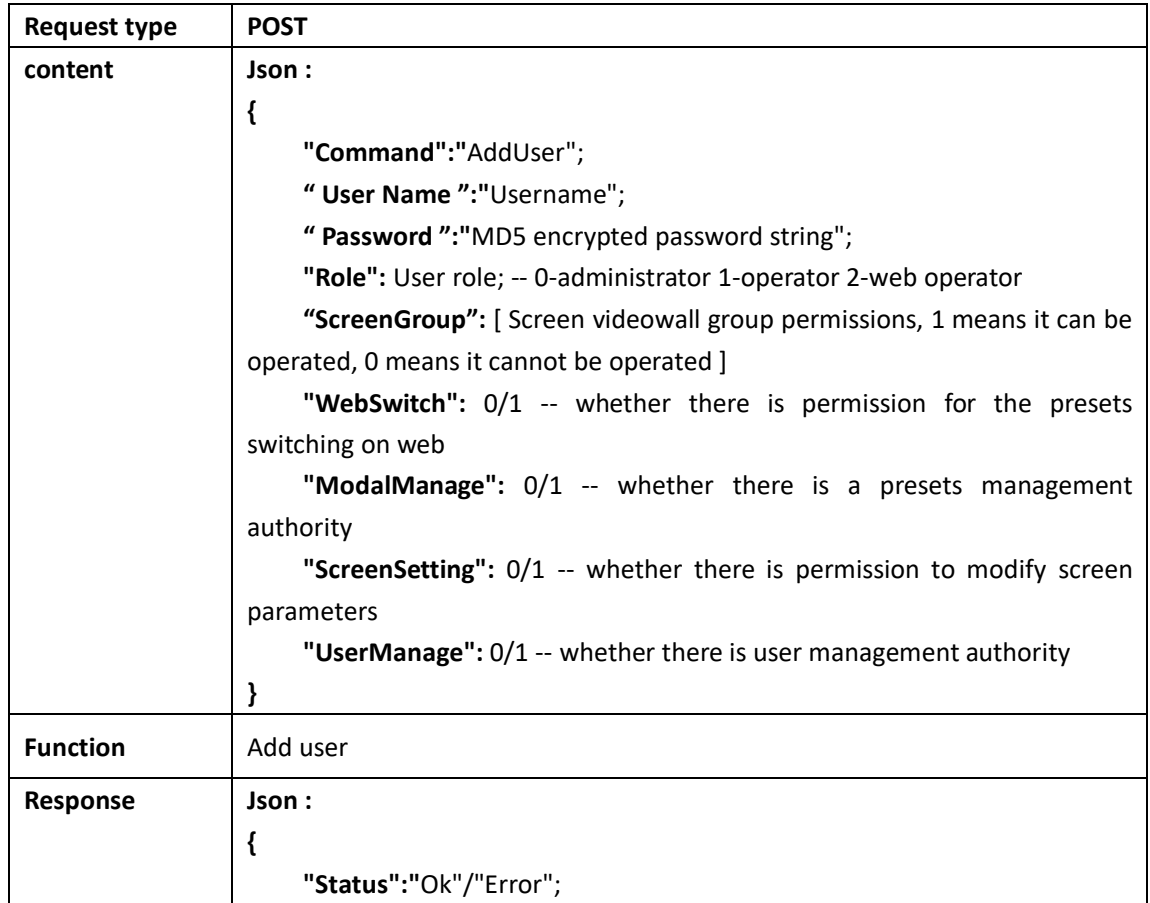

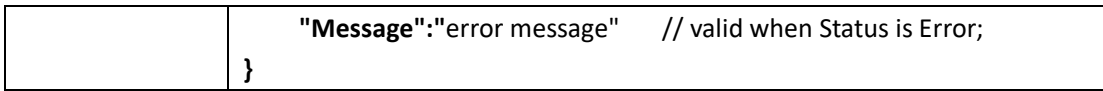

#### <span id="page-6-0"></span>**2.1.5 Delete user**

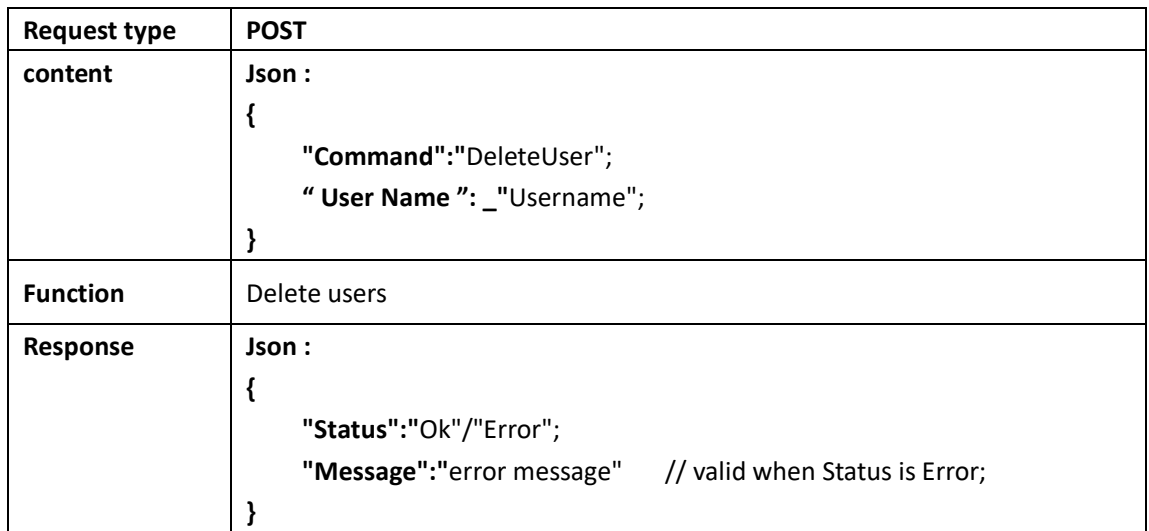

# <span id="page-6-1"></span>**2.1.6 Modify user permissions**

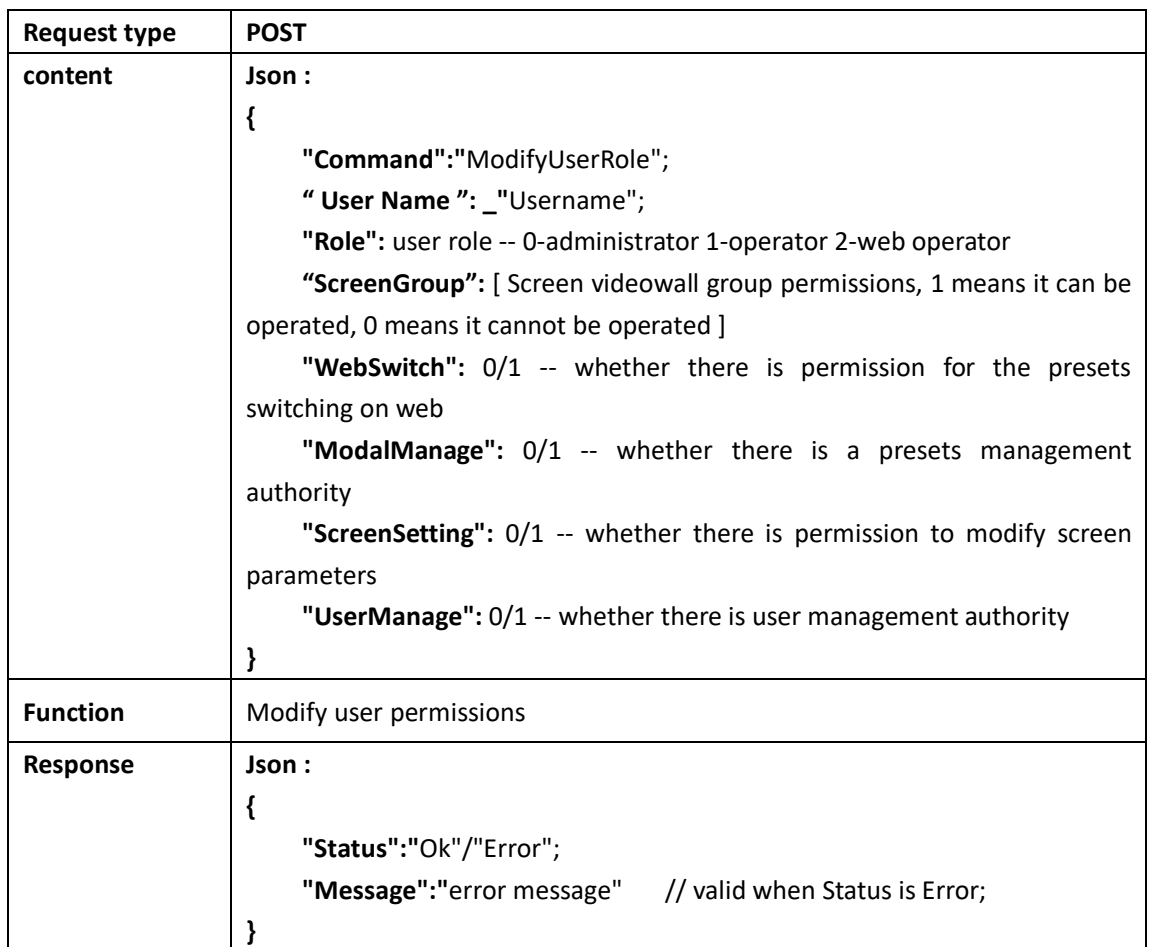

#### <span id="page-7-0"></span>**2.1.7 Get users list**

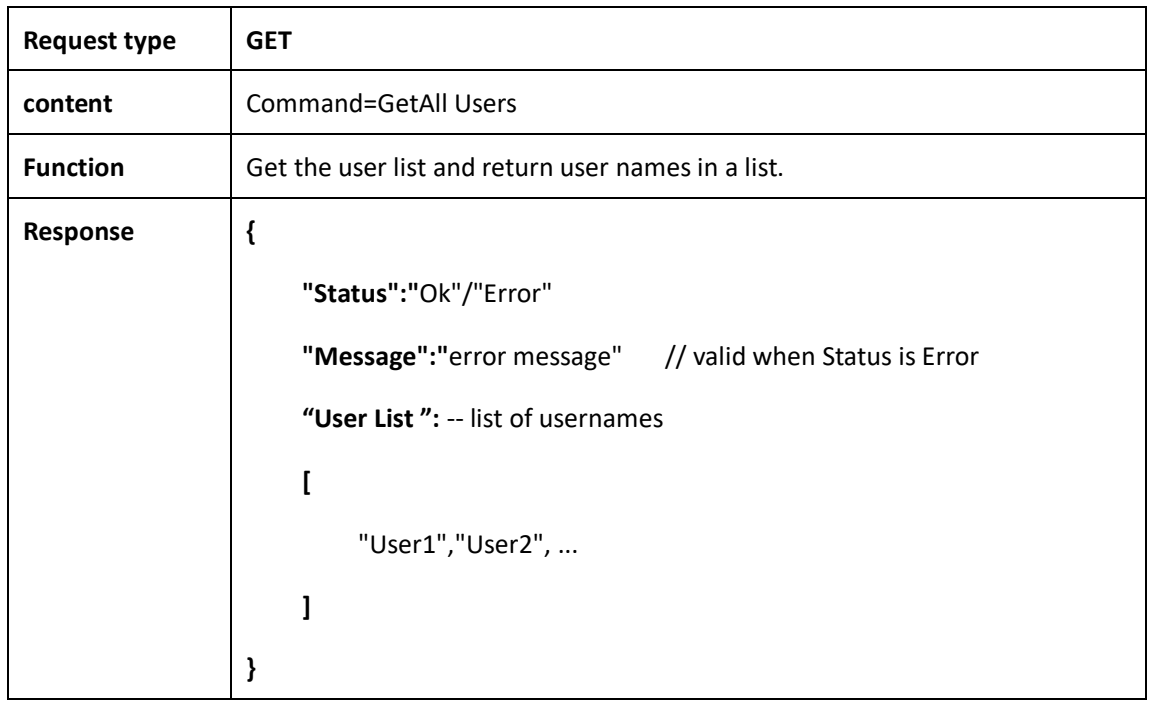

# <span id="page-7-1"></span>**2.1.8 Get user permissions**

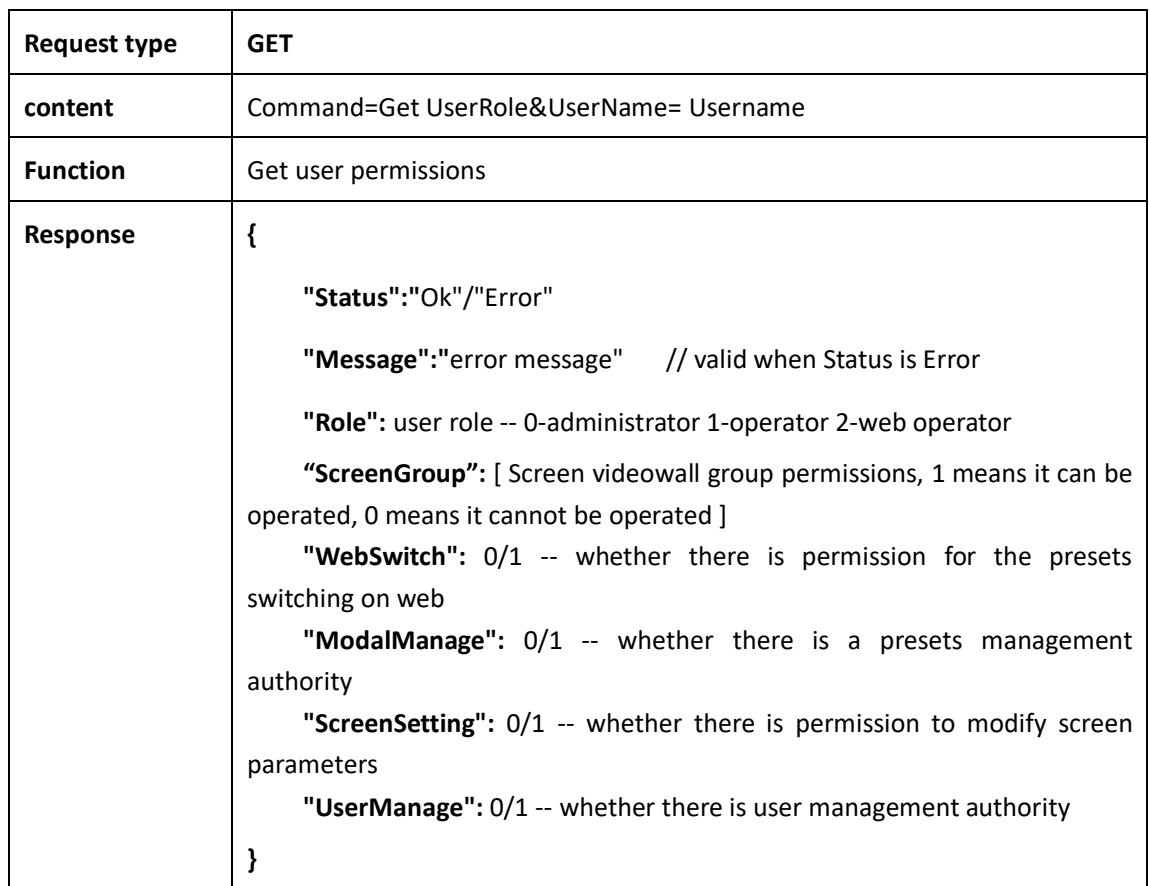

# <span id="page-8-0"></span>**2.2 Screens related**

## <span id="page-8-1"></span>**2.2.1 Get Screen videowall group parameters**

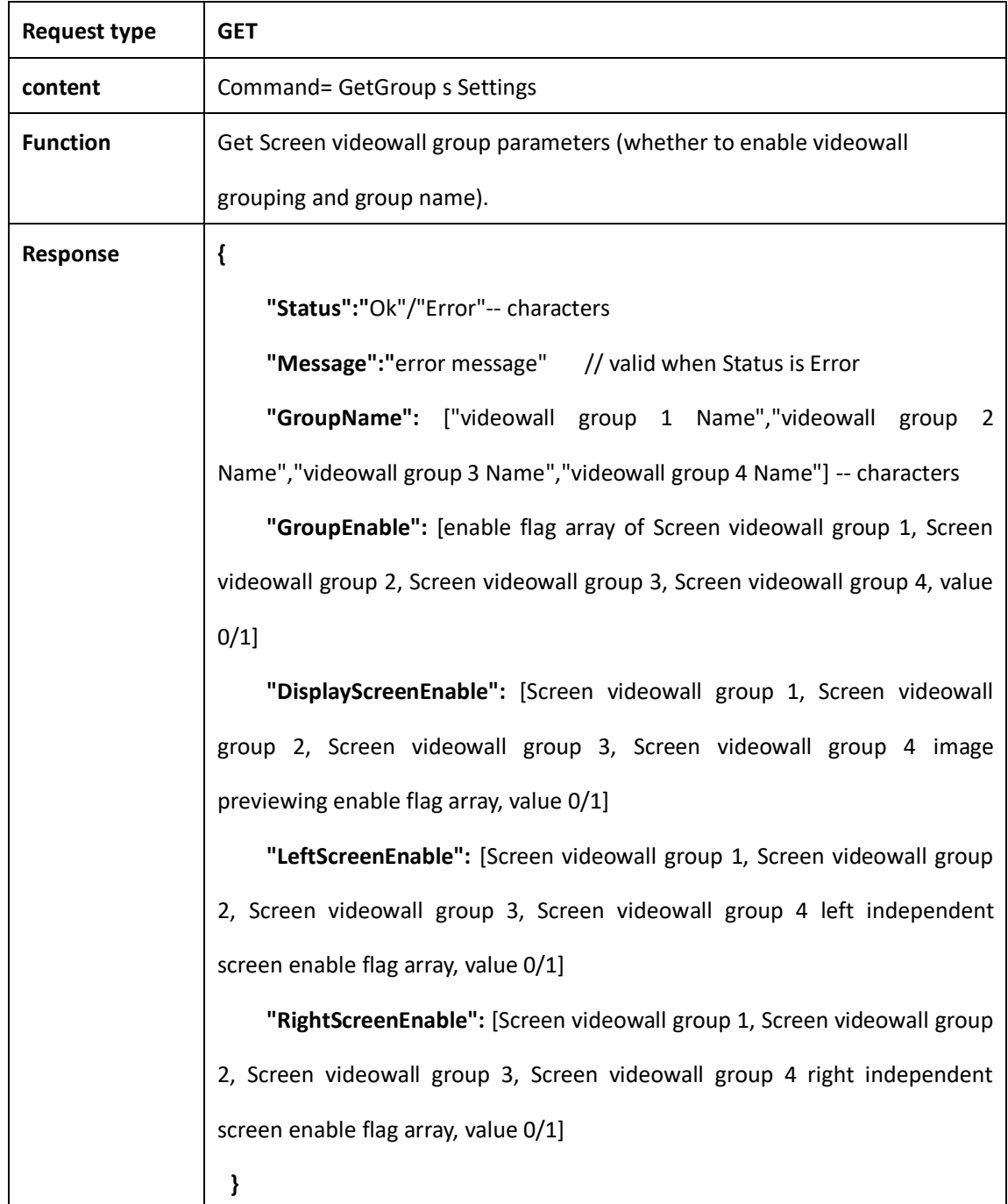

# <span id="page-9-0"></span>**2.2.2 Get screen setup parameters**

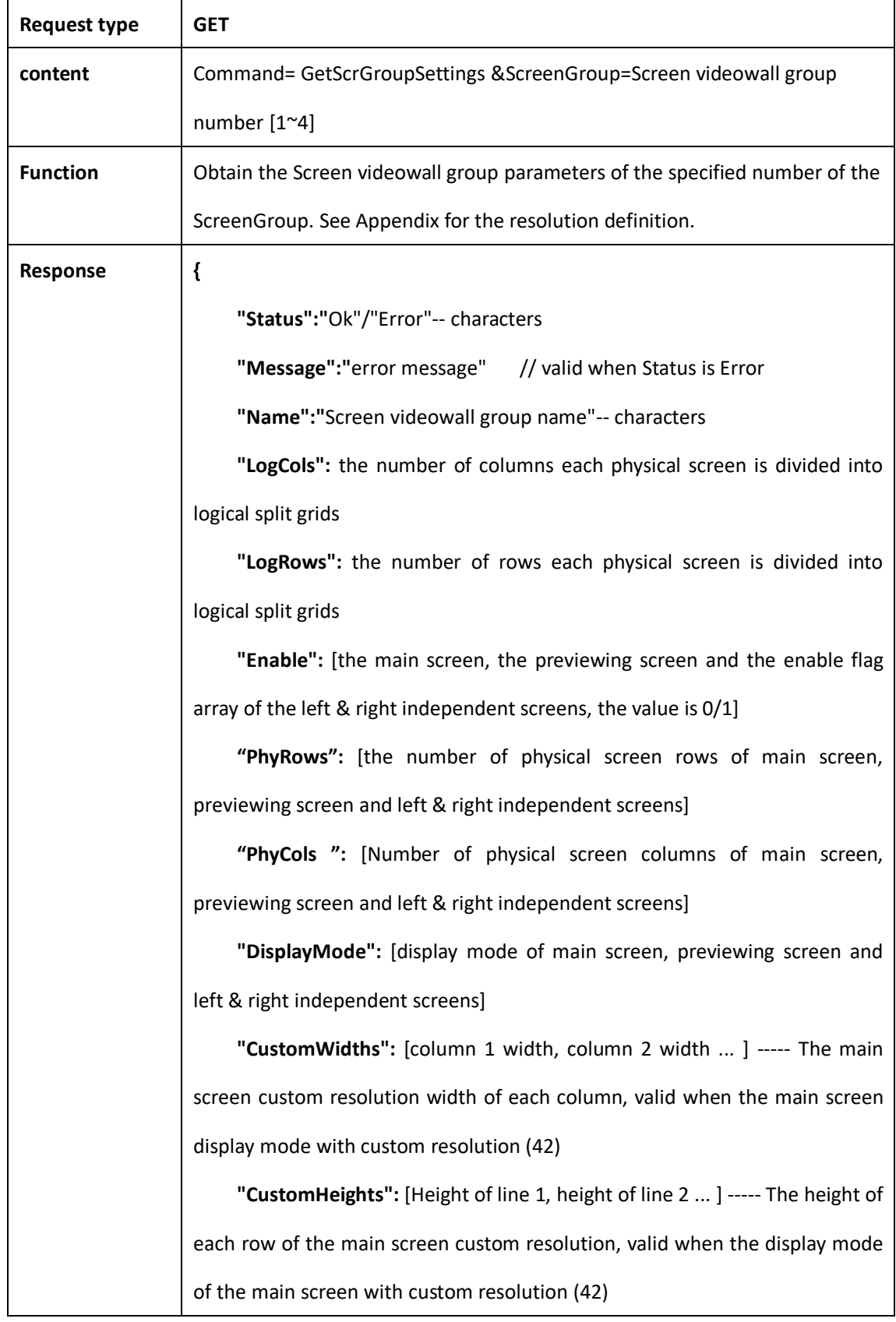

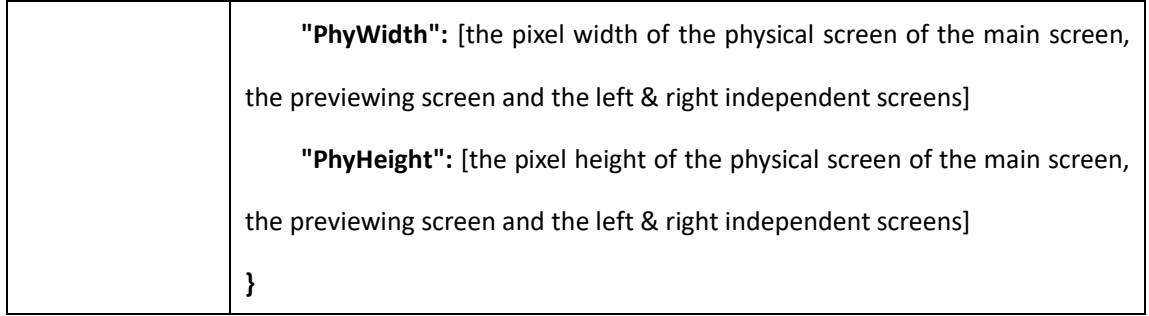

# <span id="page-10-0"></span>**2.2.3 Get a list of output resolutions**

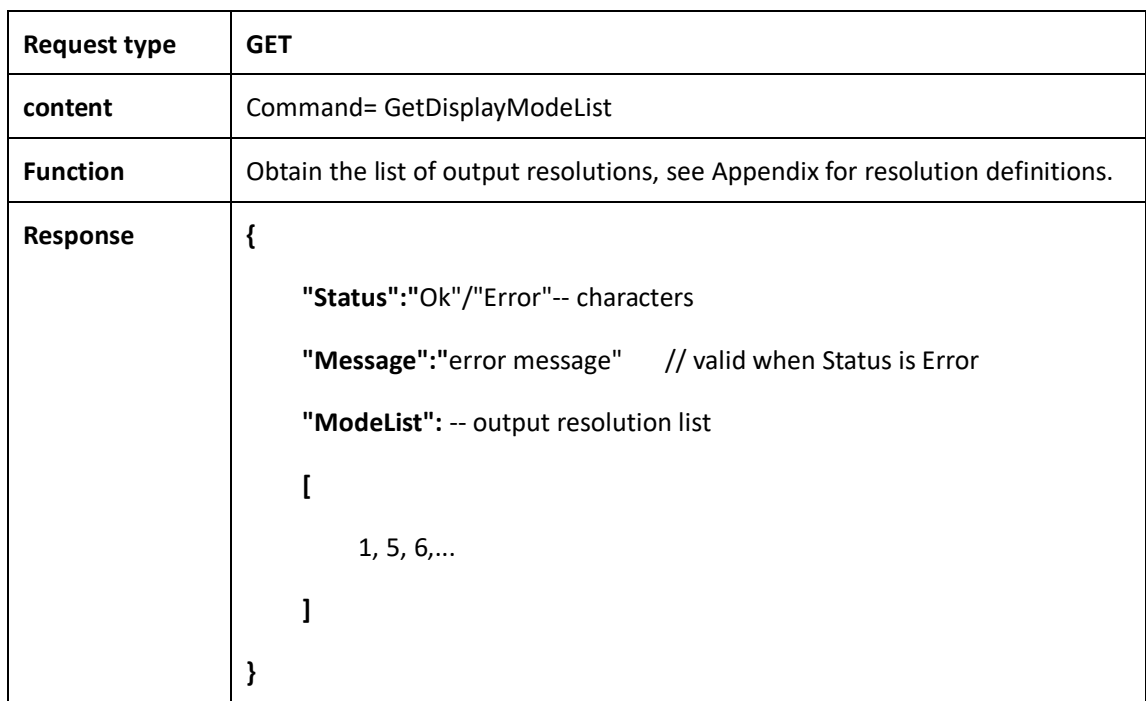

#### <span id="page-10-1"></span>**2.2.4 Set screen parameters**

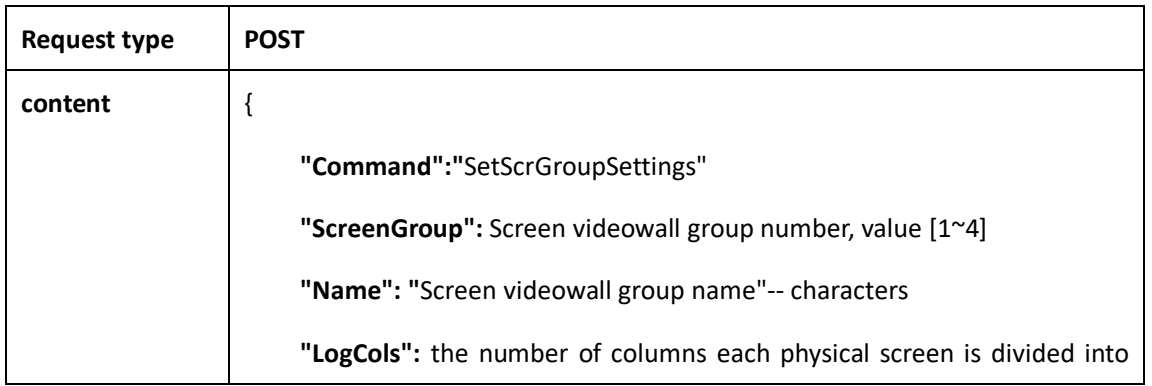

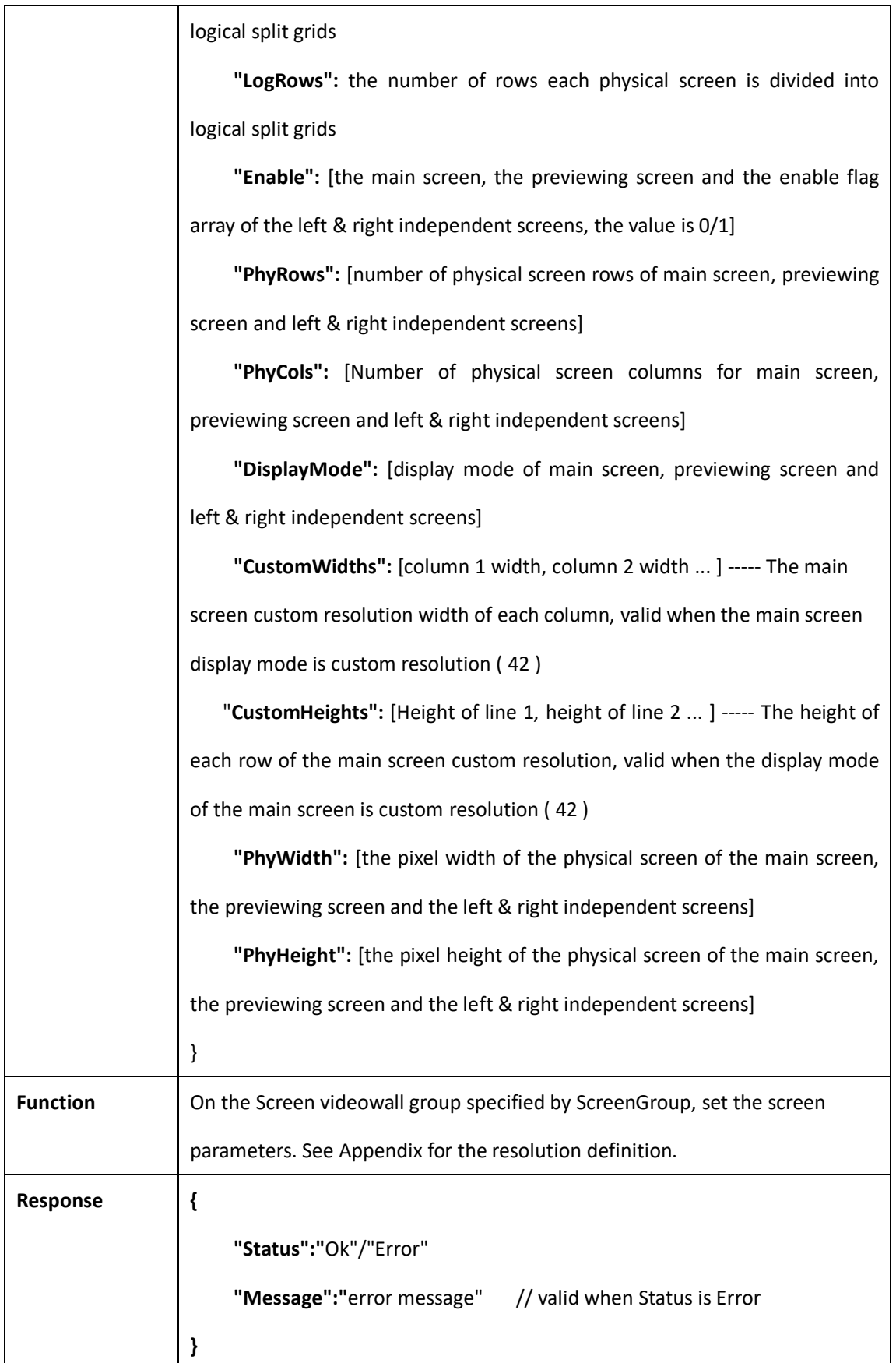

# <span id="page-12-0"></span>**2.2.5 Get a list of output ports**

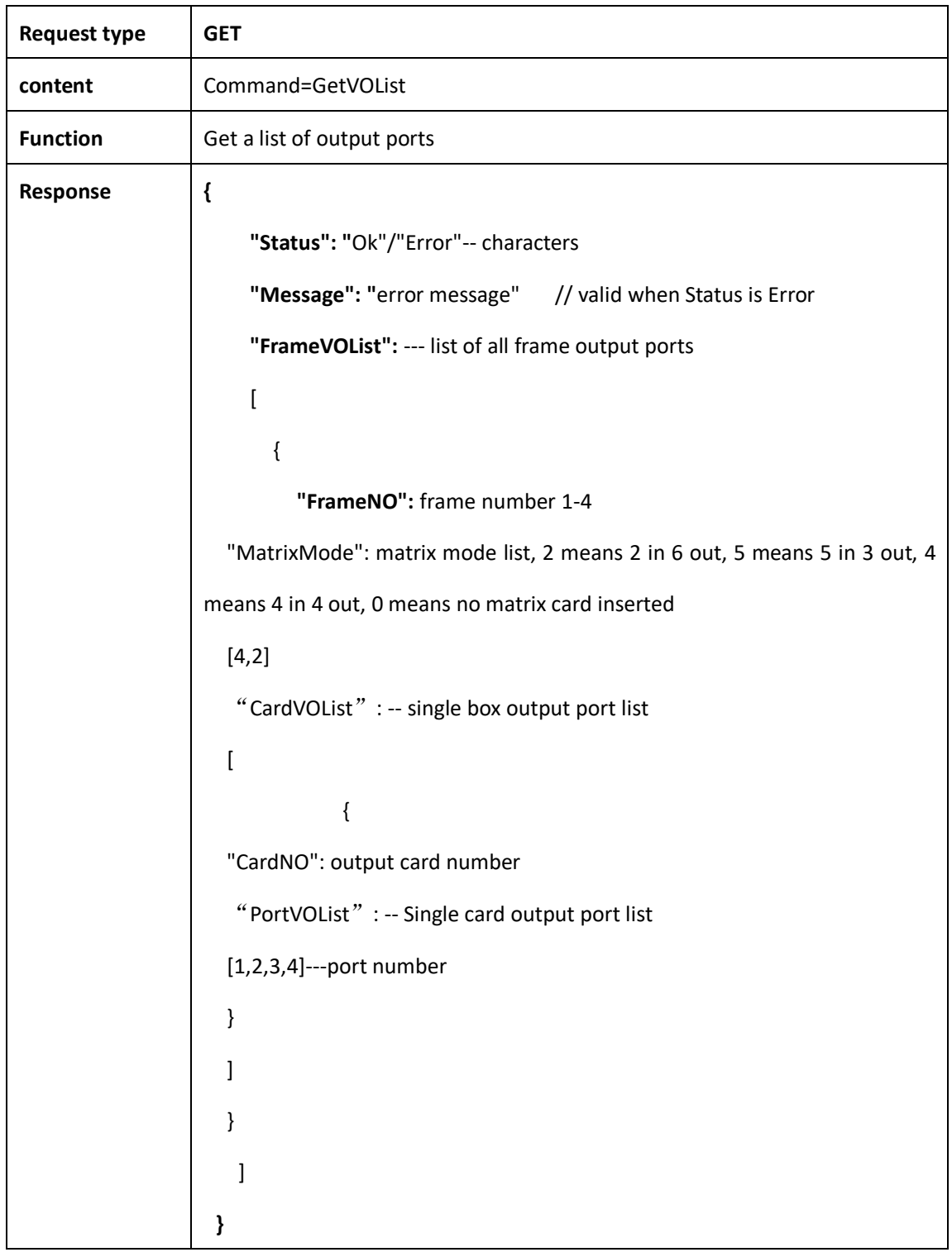

# <span id="page-12-1"></span>**2.2.6 Get a list of screen ports**

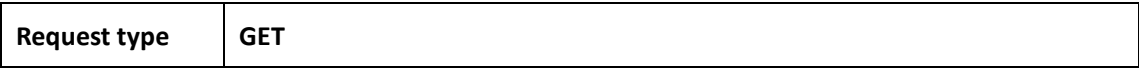

www.infobitav.com info@infobitav.com info@infobitav.com 1

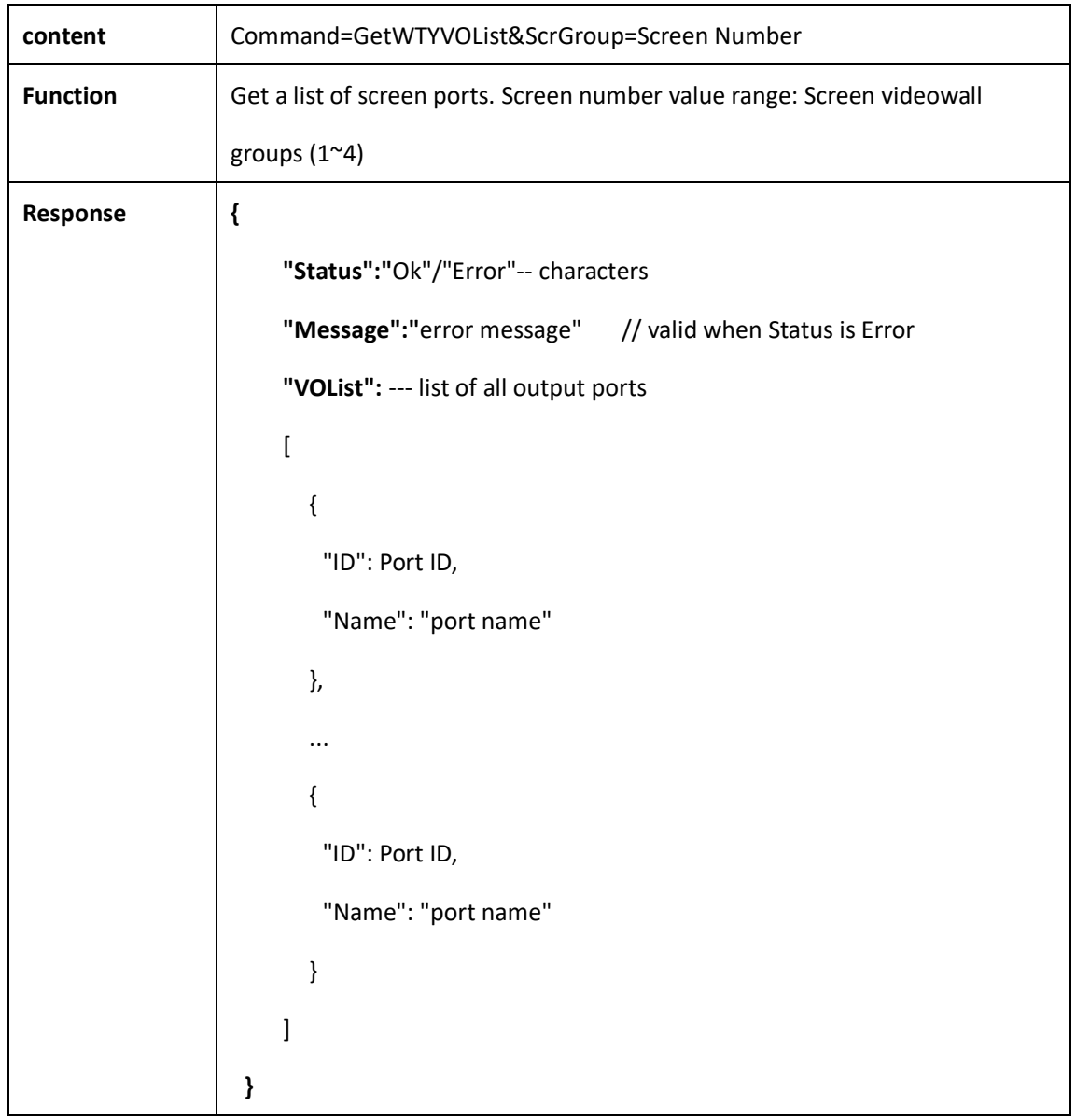

# <span id="page-13-0"></span>**2.2.7 Set output port name**

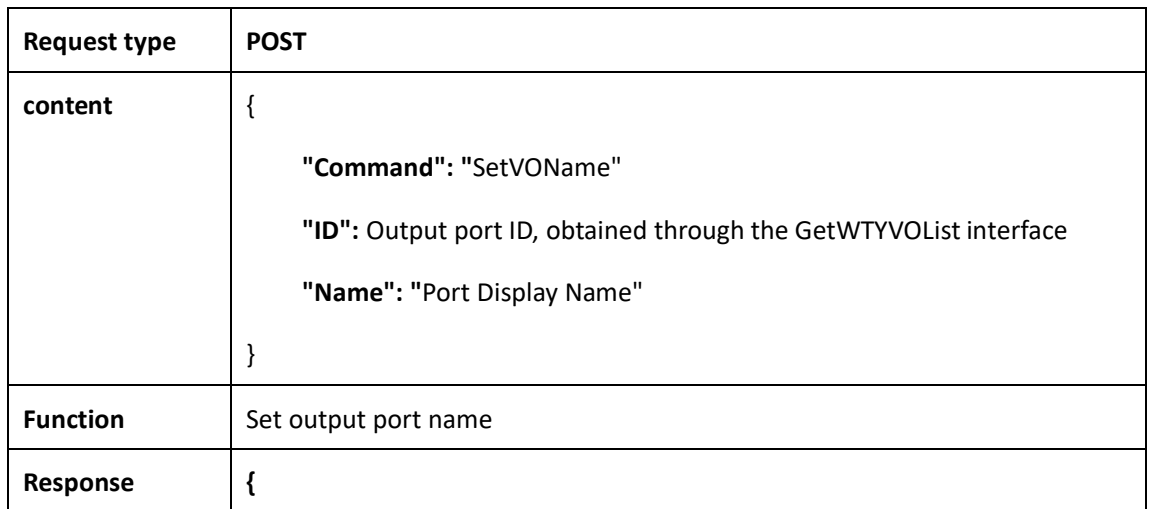

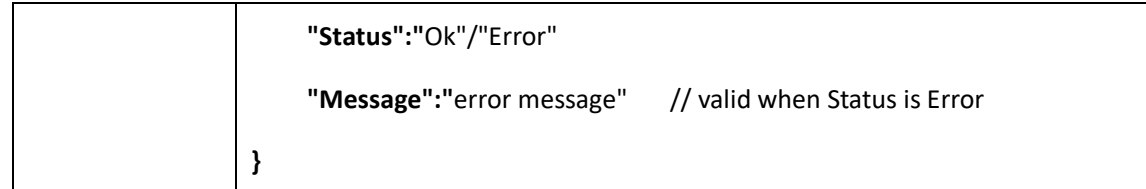

# <span id="page-14-0"></span>**2.2.8 Get a list of faulty output ports**

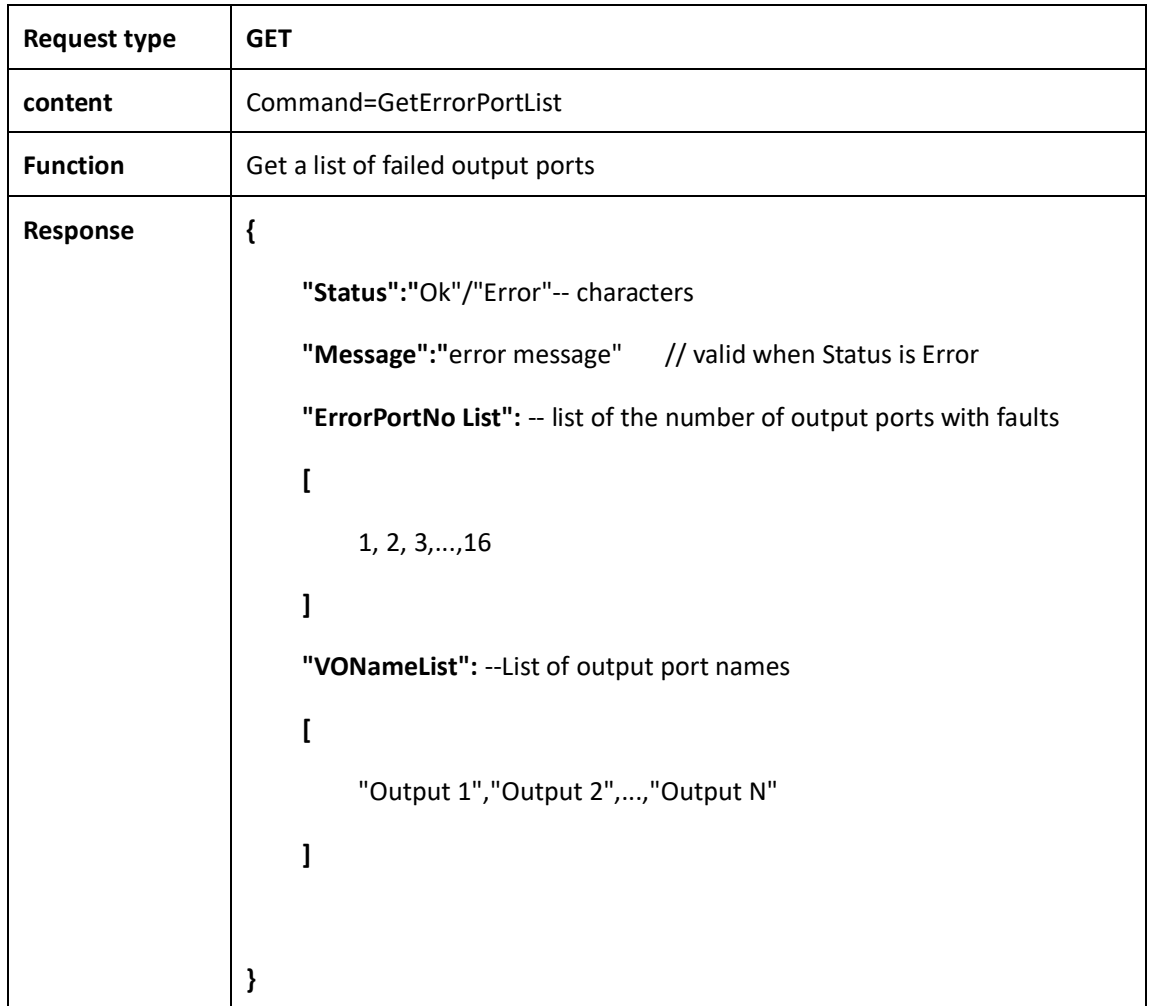

#### <span id="page-14-1"></span>**2.2.9 Set the fault output port**

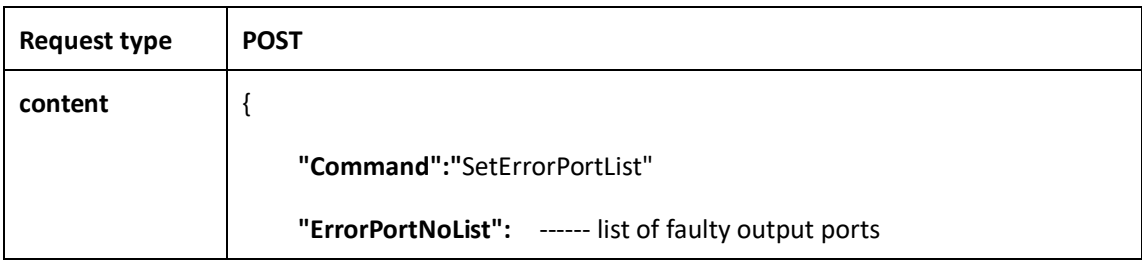

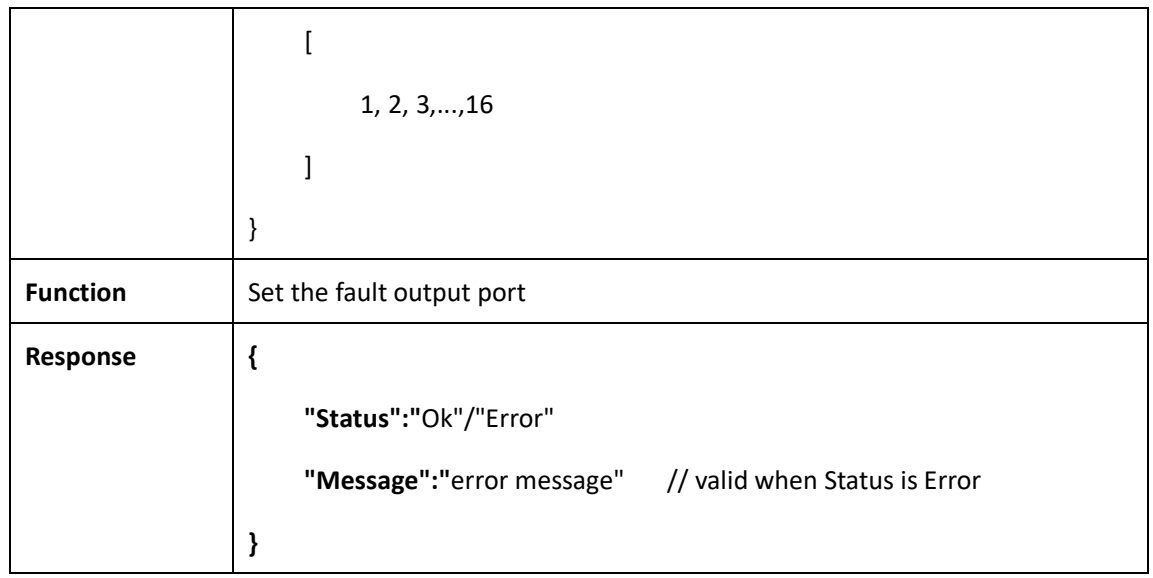

# <span id="page-15-0"></span>**2.2.10 Get list of matrix mode ports**

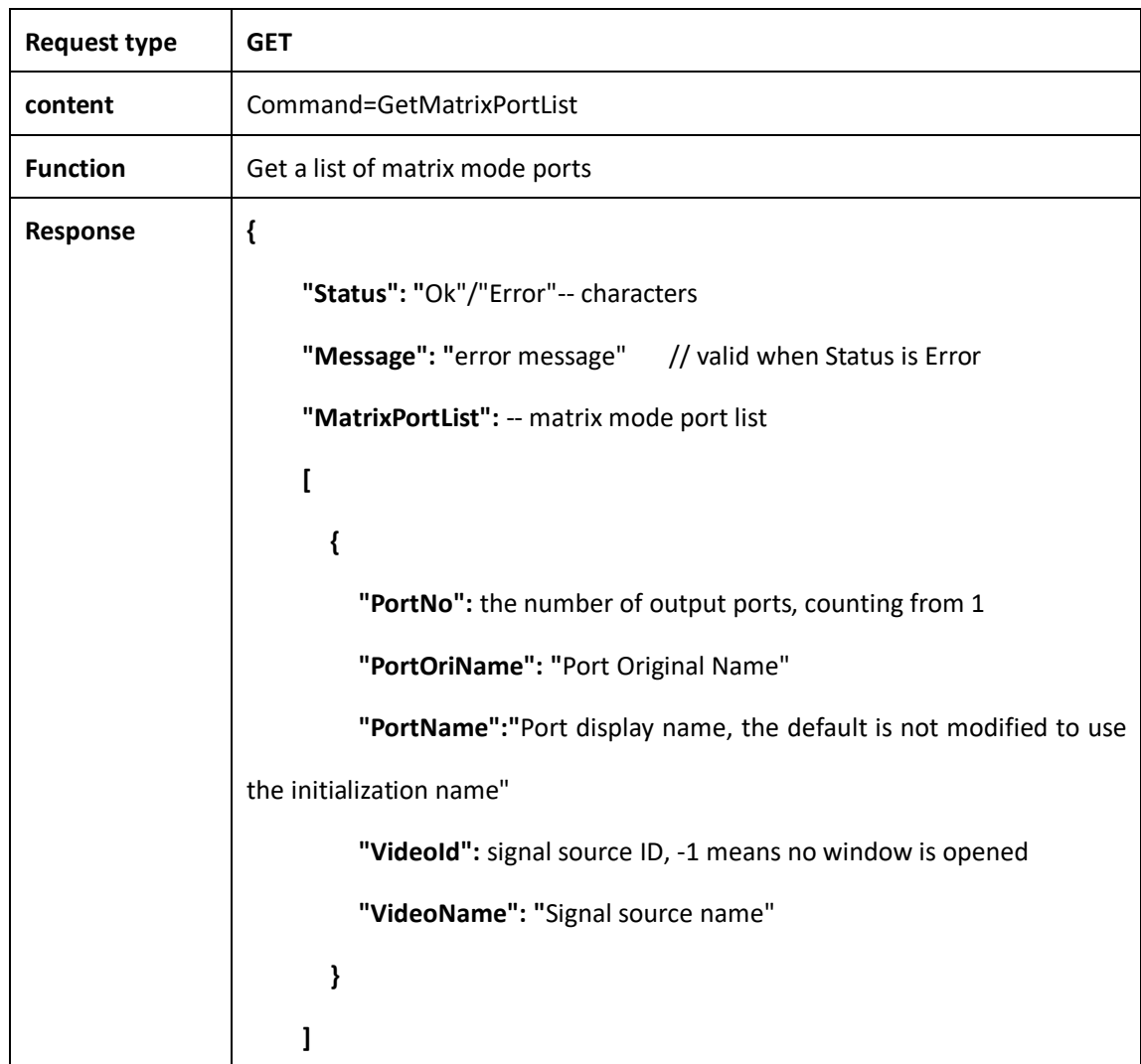

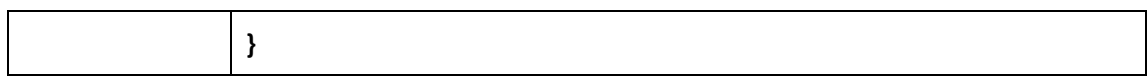

## <span id="page-16-0"></span>**2.2.11 Open video windows under matrix mode**

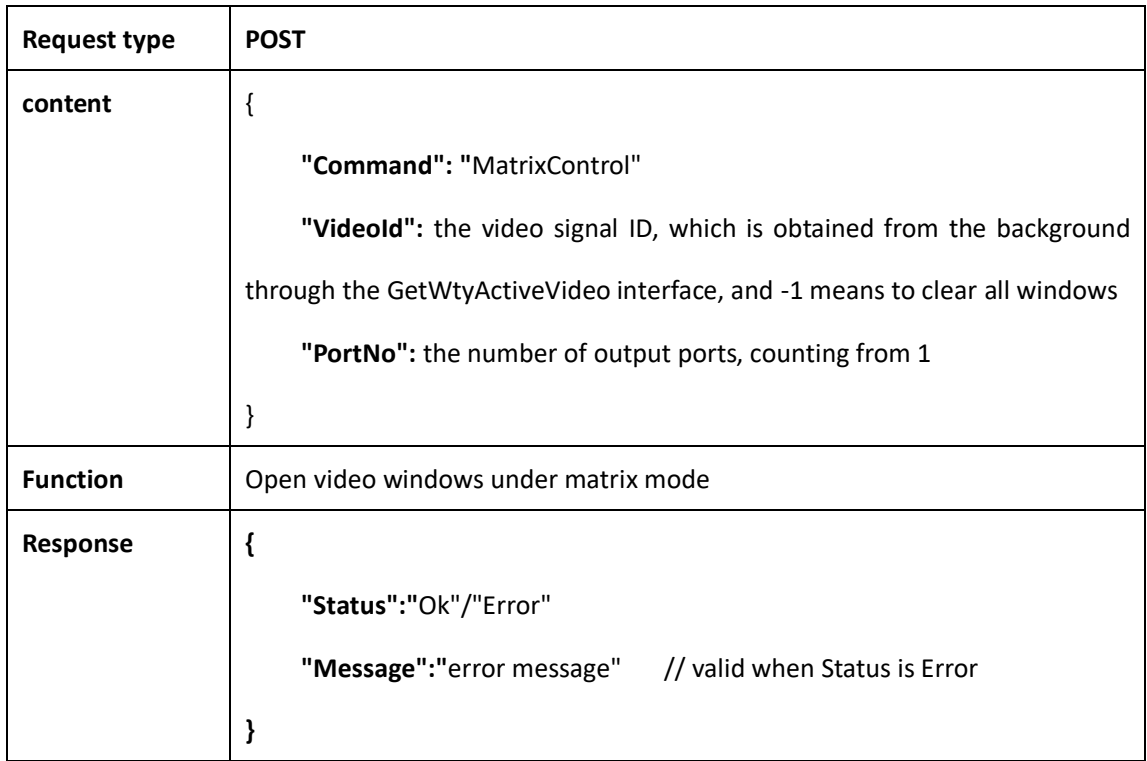

#### <span id="page-16-1"></span>**2.2.12 Set matrix port name**

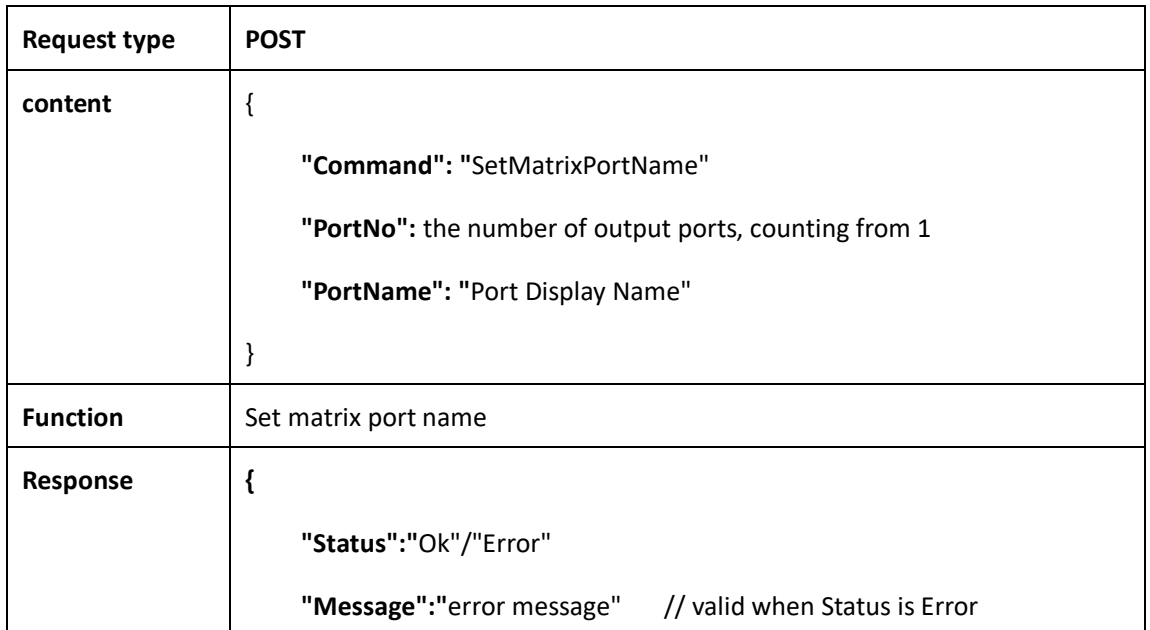

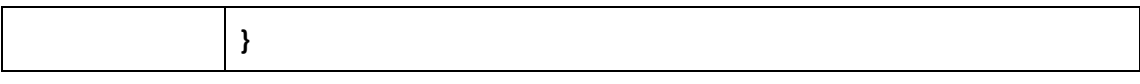

## <span id="page-17-0"></span>**2.2.13 Get screen ON/Off setting parameters**

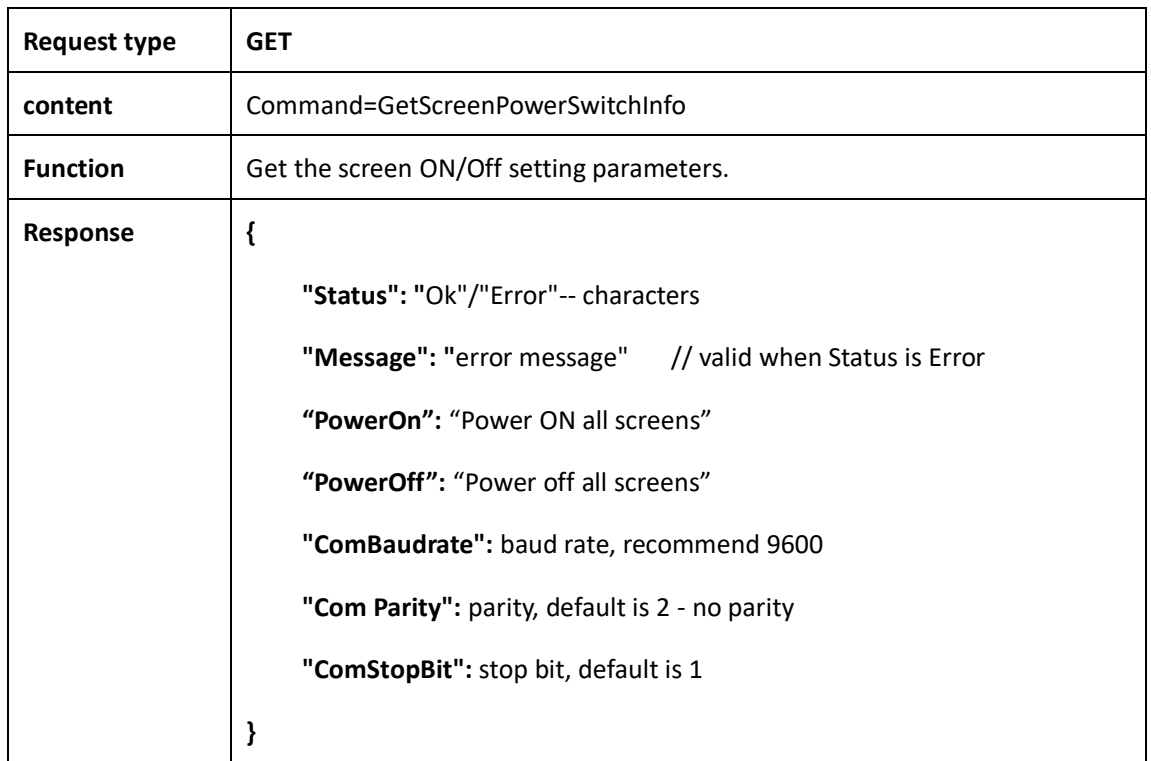

## <span id="page-17-1"></span>**2.2.14 Set screen switch ON/Off parameters**

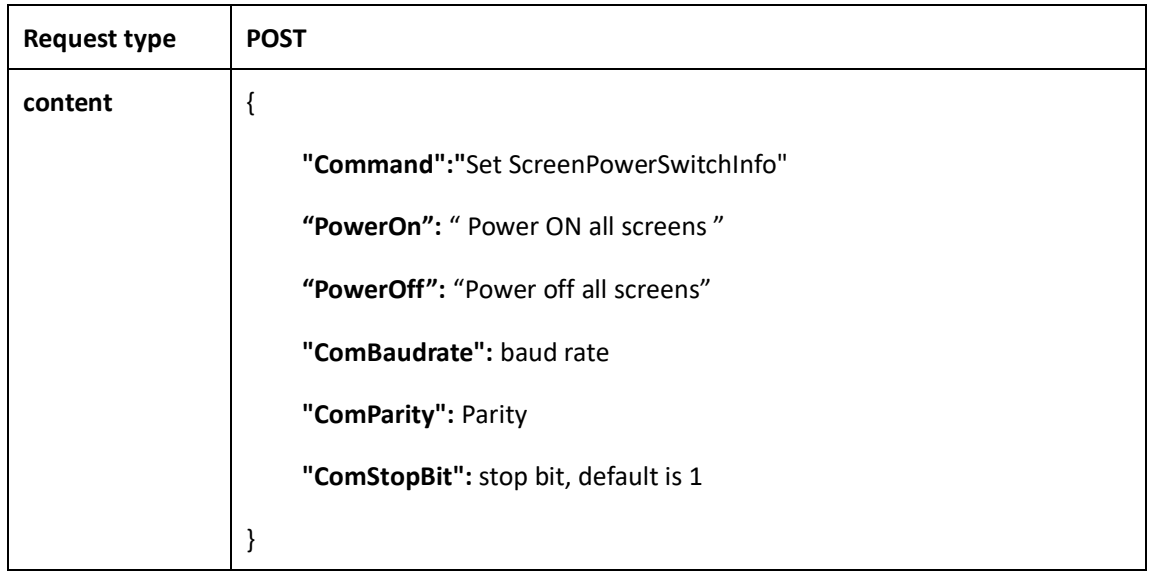

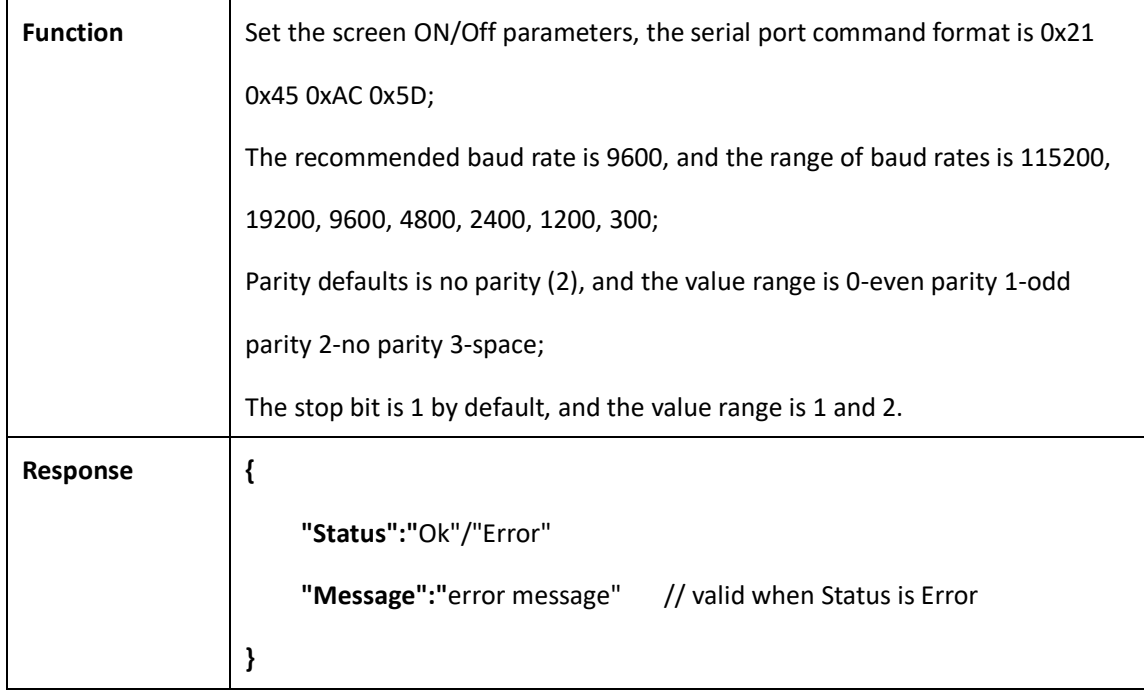

## <span id="page-18-0"></span>**2.2.15 Get screen control parameters**

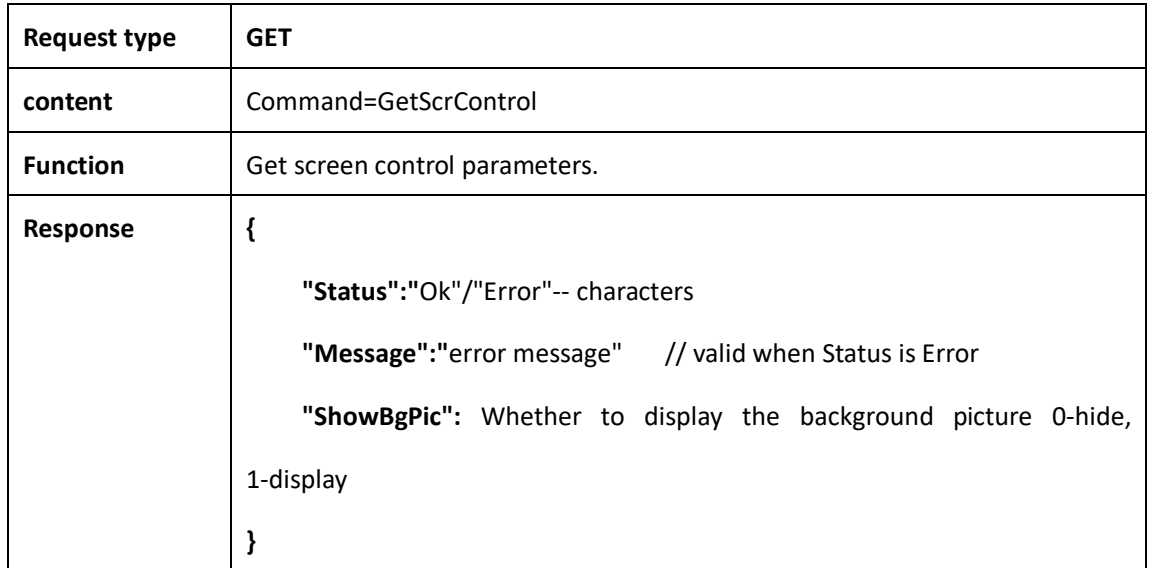

#### <span id="page-18-1"></span>**2.2.16 Screen control**

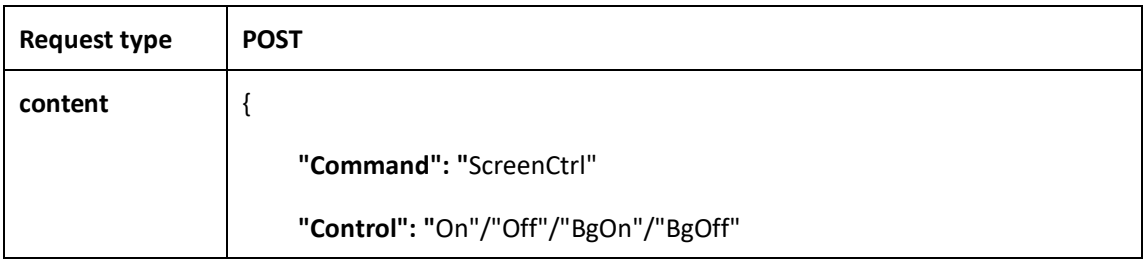

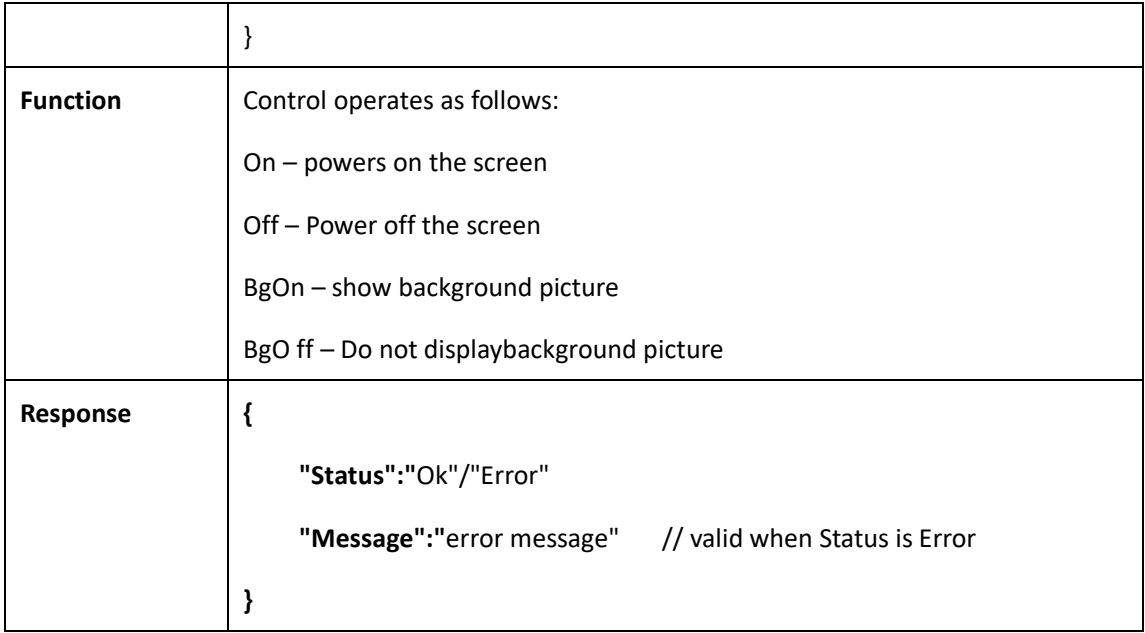

## <span id="page-19-0"></span>**2.2.17 Get signal source cropping parameters**

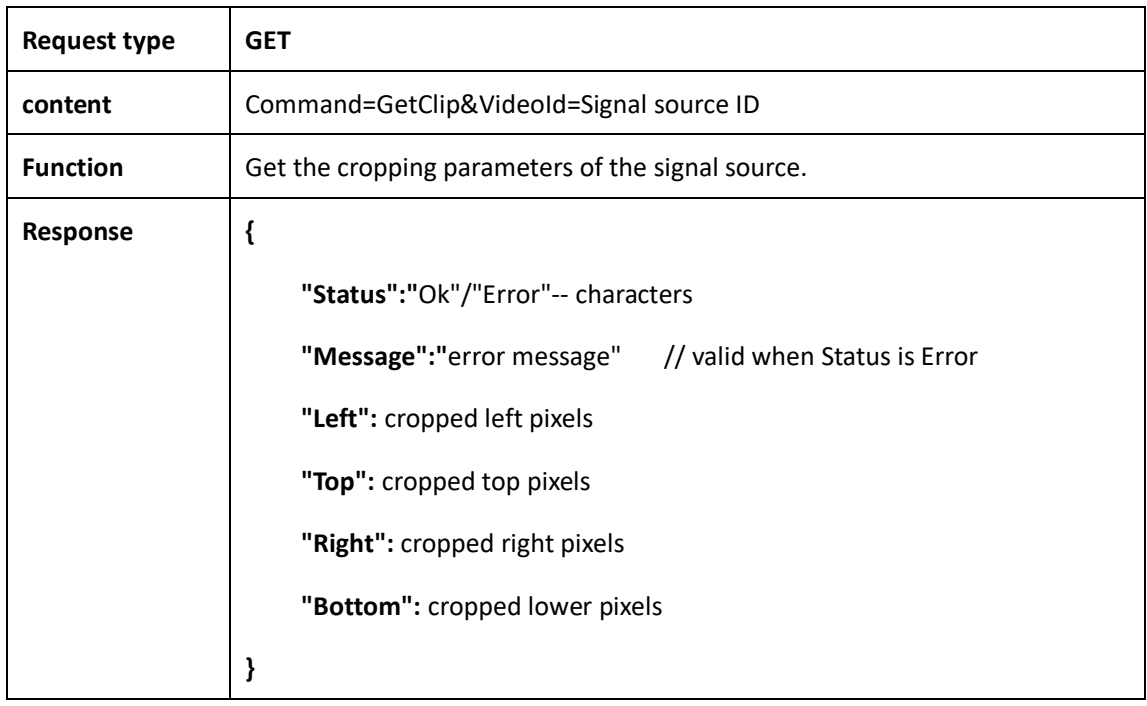

## <span id="page-19-1"></span>**2.2.18 Set signal source cropping**

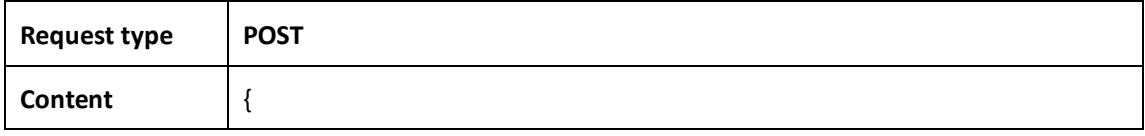

www.infobitav.com info@infobitav.com info@infobitav.com 2

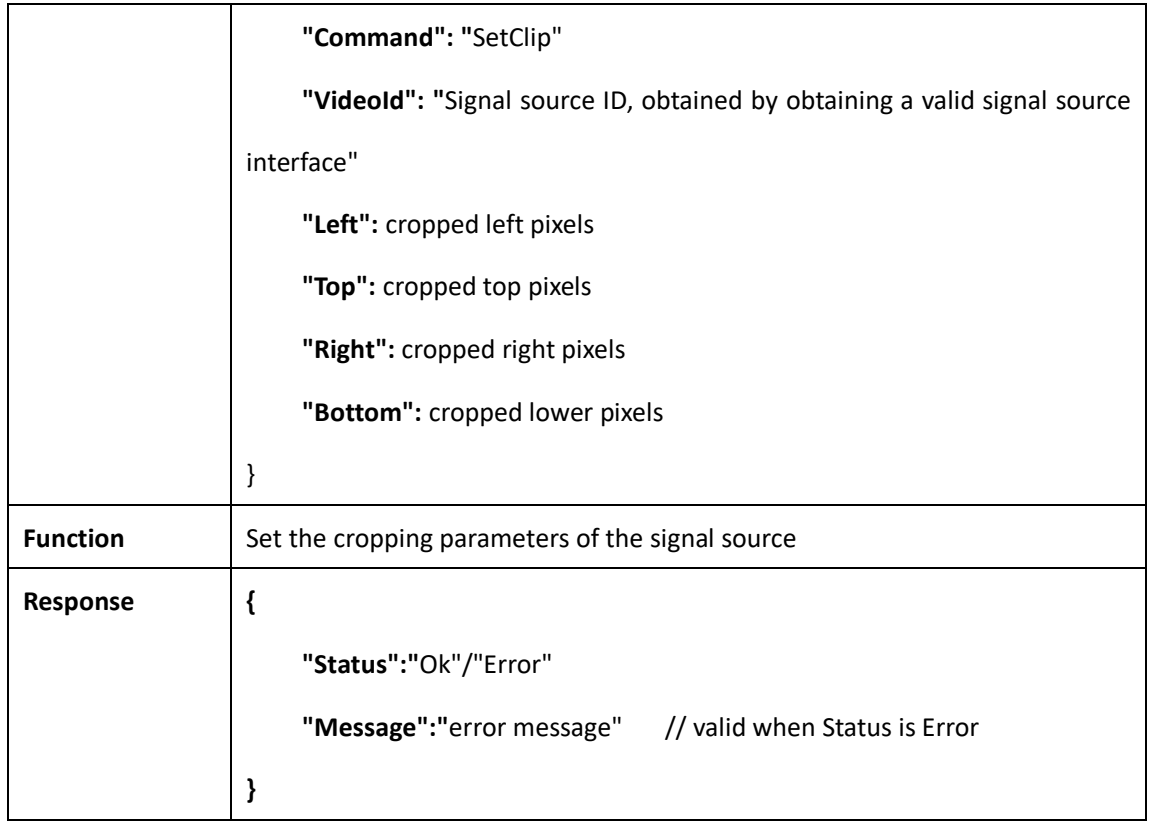

# <span id="page-20-0"></span>**2.3 Video windows related**

## <span id="page-20-1"></span>**2.3.1 Open a new video signal window**

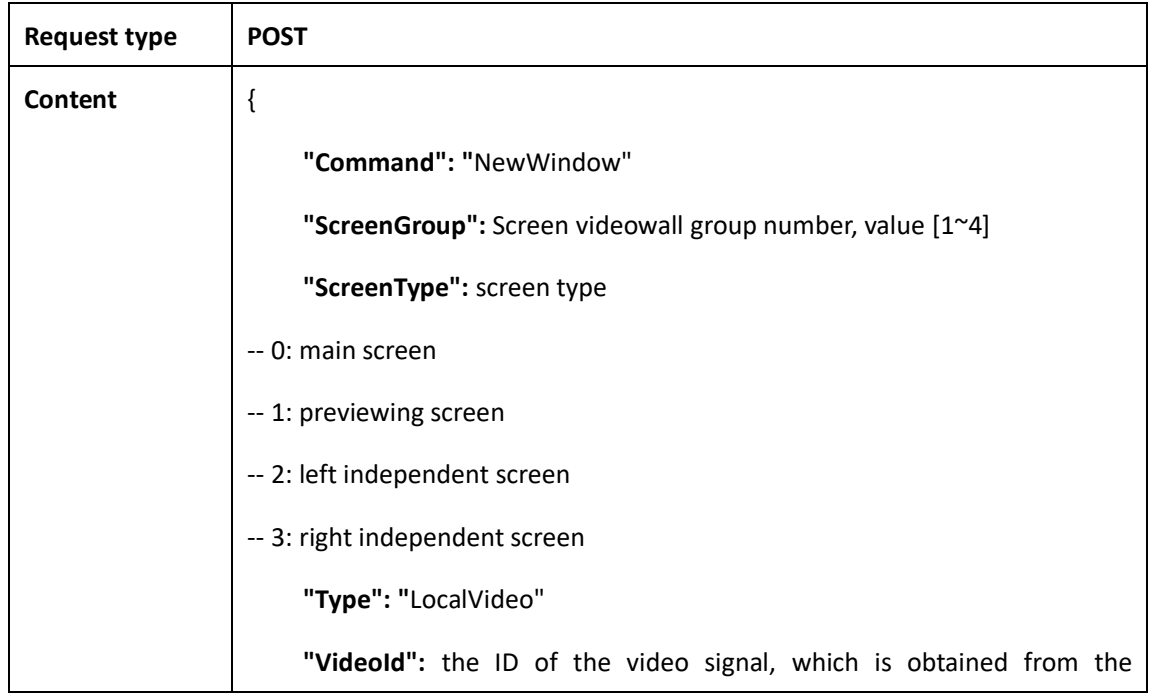

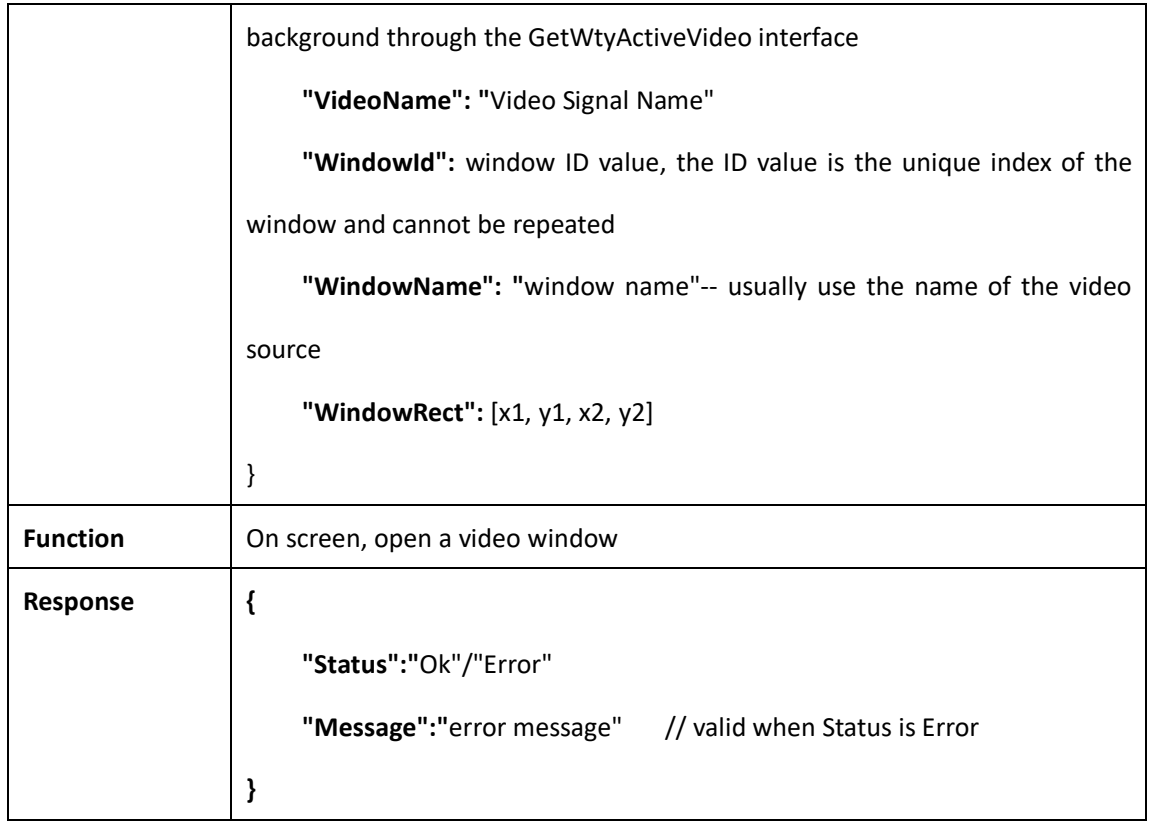

# <span id="page-21-0"></span>**2.3.2 Open multiple video windows**

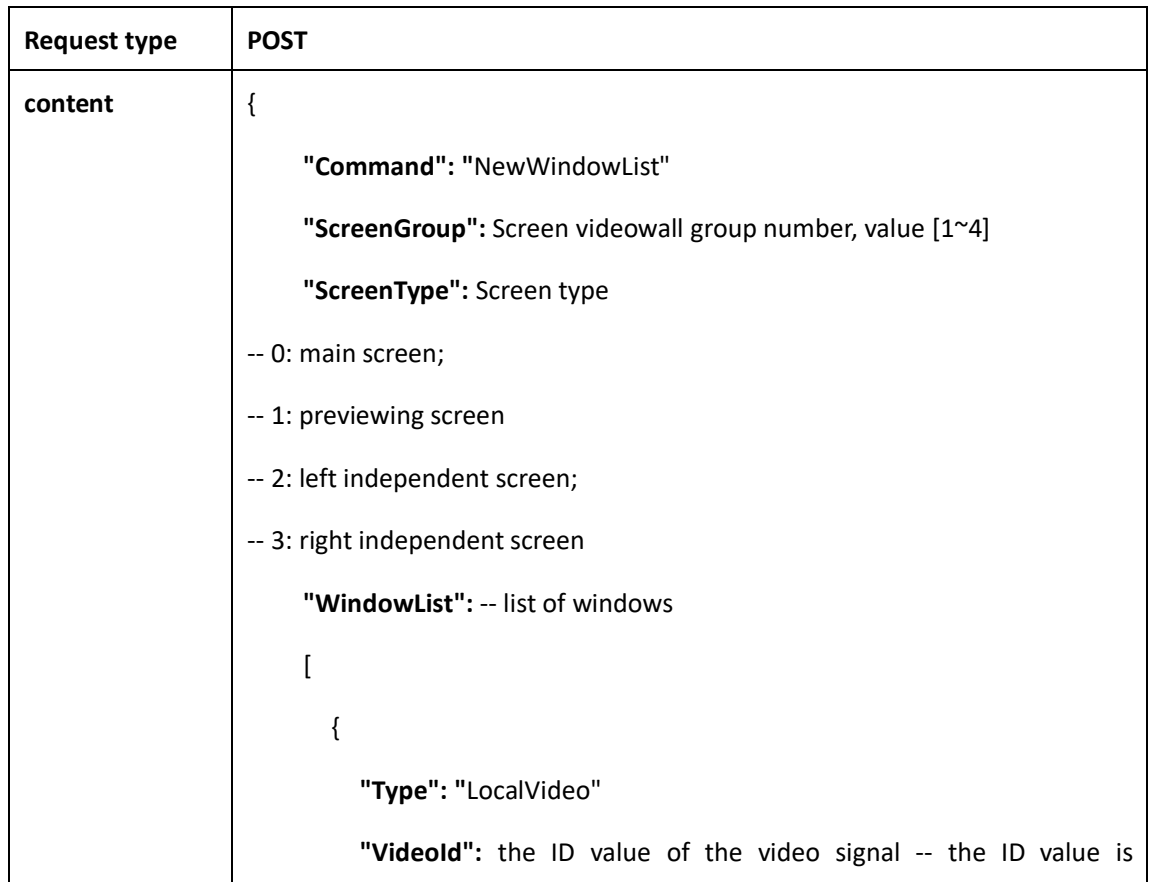

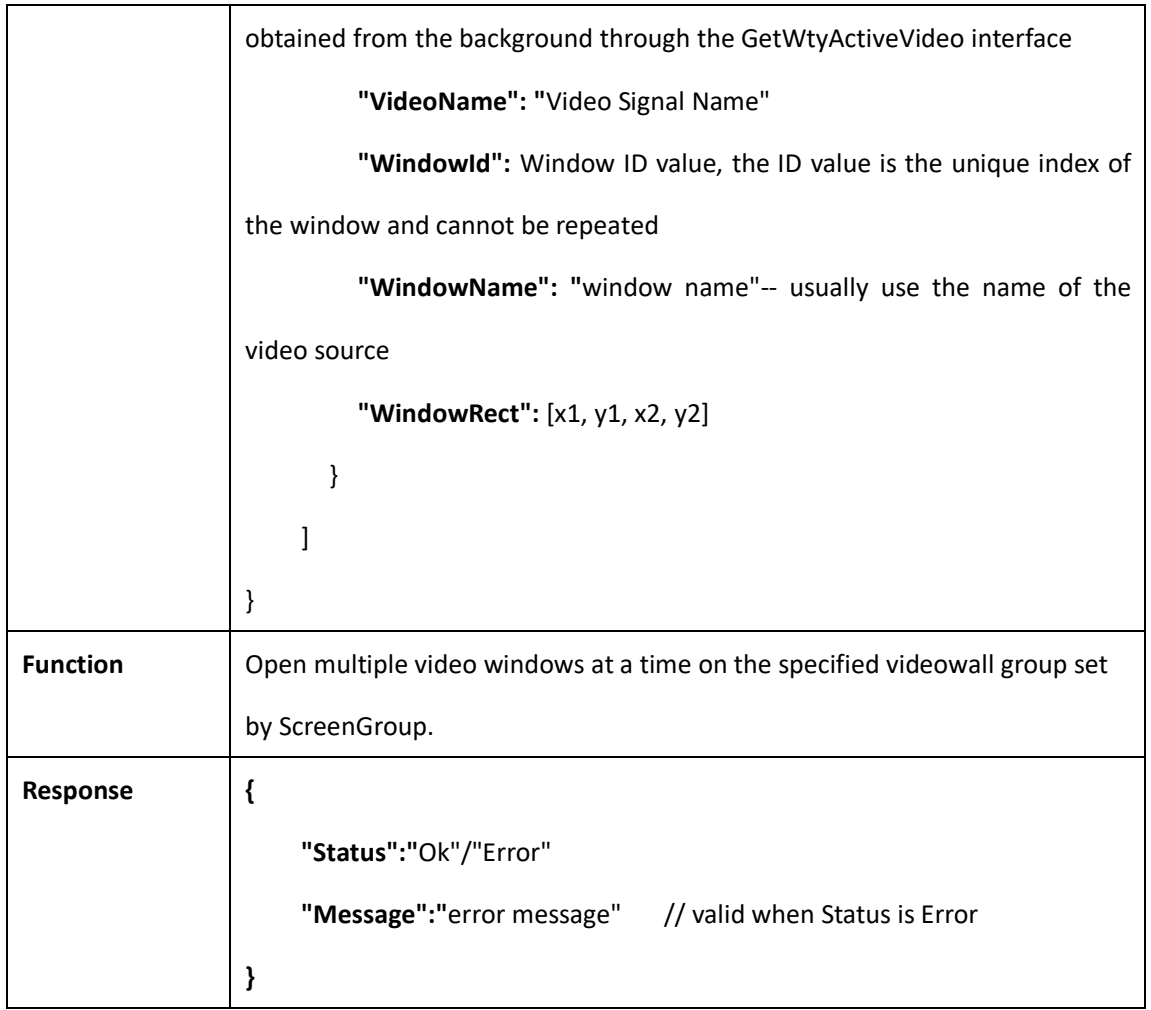

# <span id="page-22-0"></span>**2.3.3 Quick opening windows**

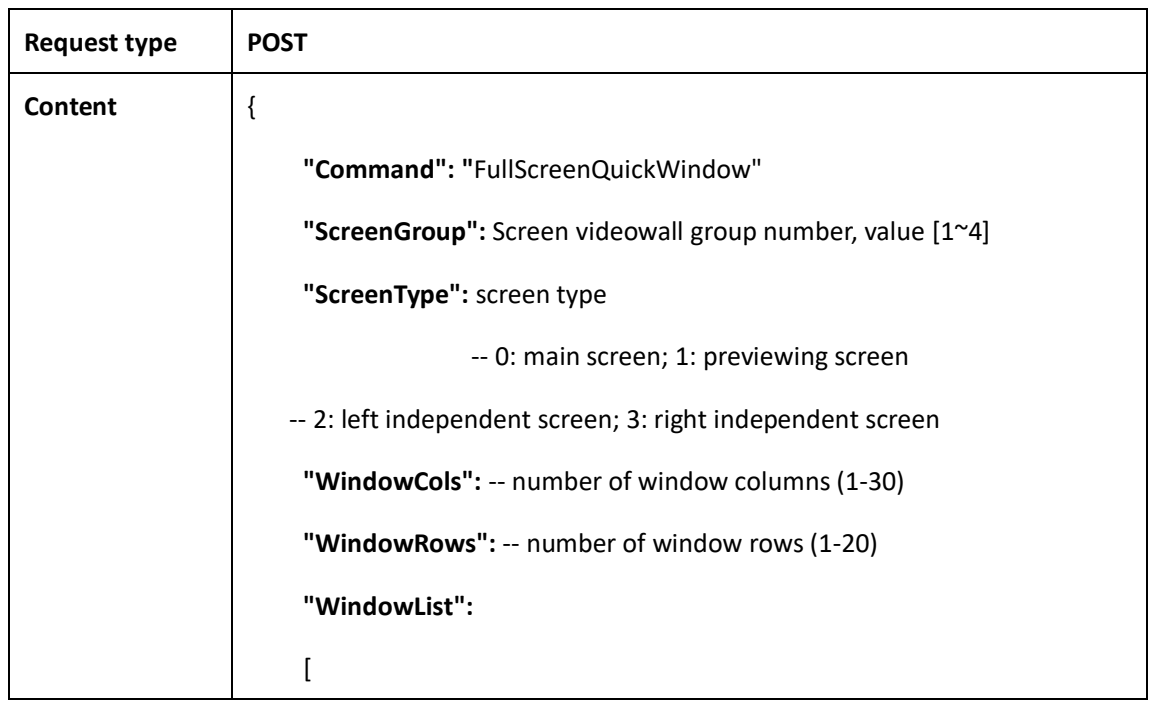

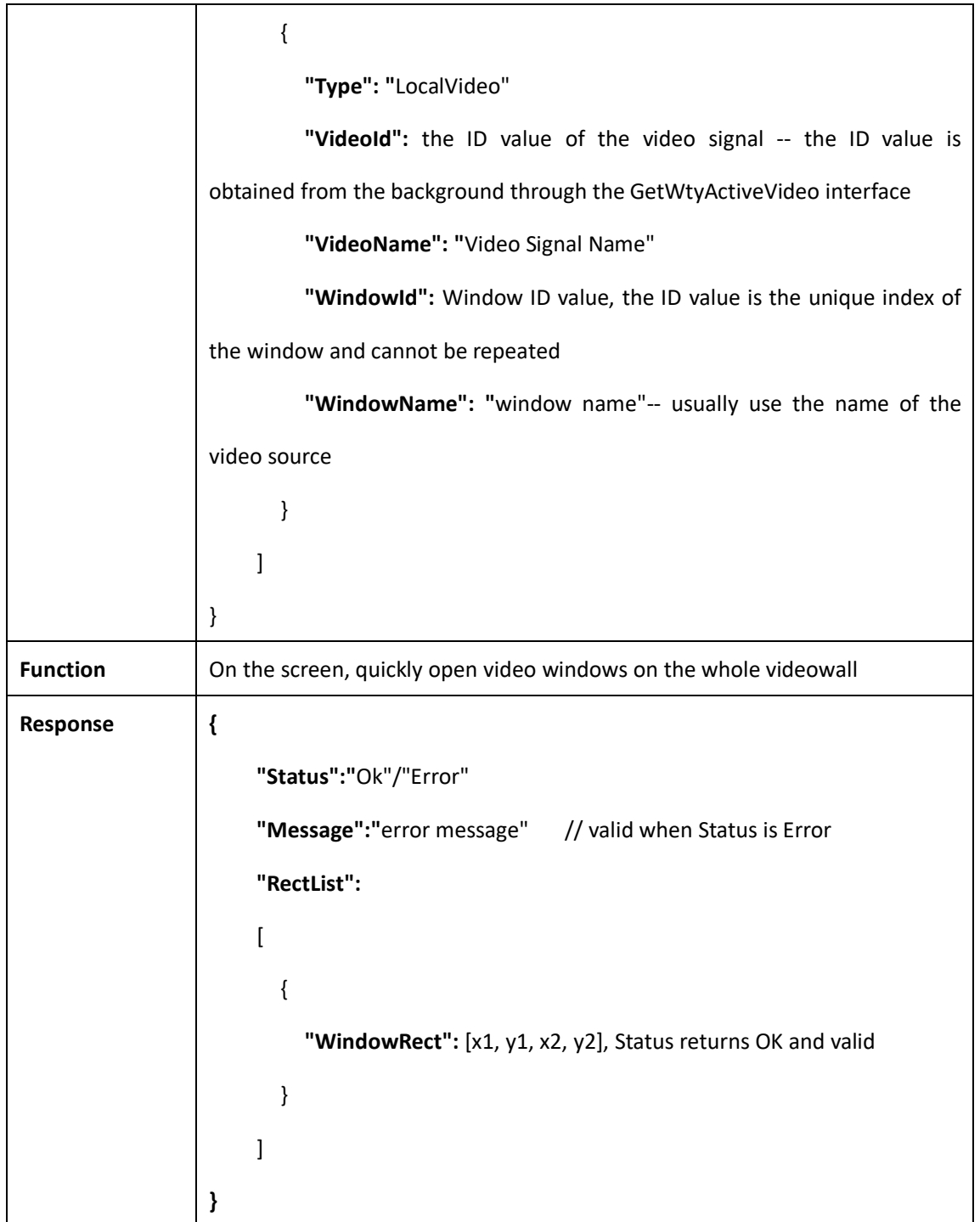

#### <span id="page-23-0"></span>**2.3.4 Close the video windows**

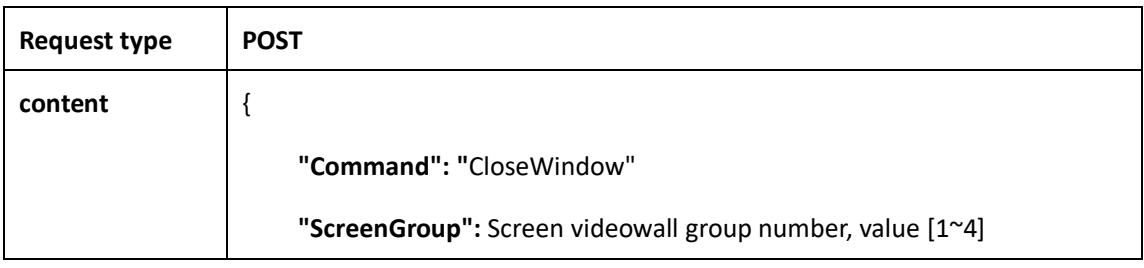

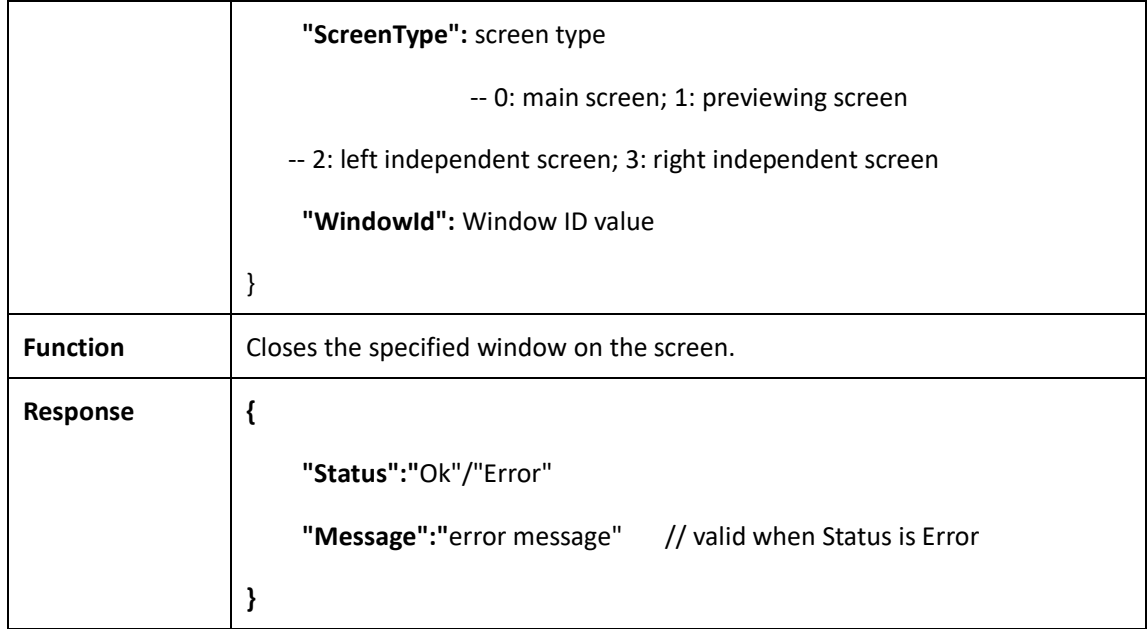

## <span id="page-24-0"></span>**2.3.5 Clear all video windows**

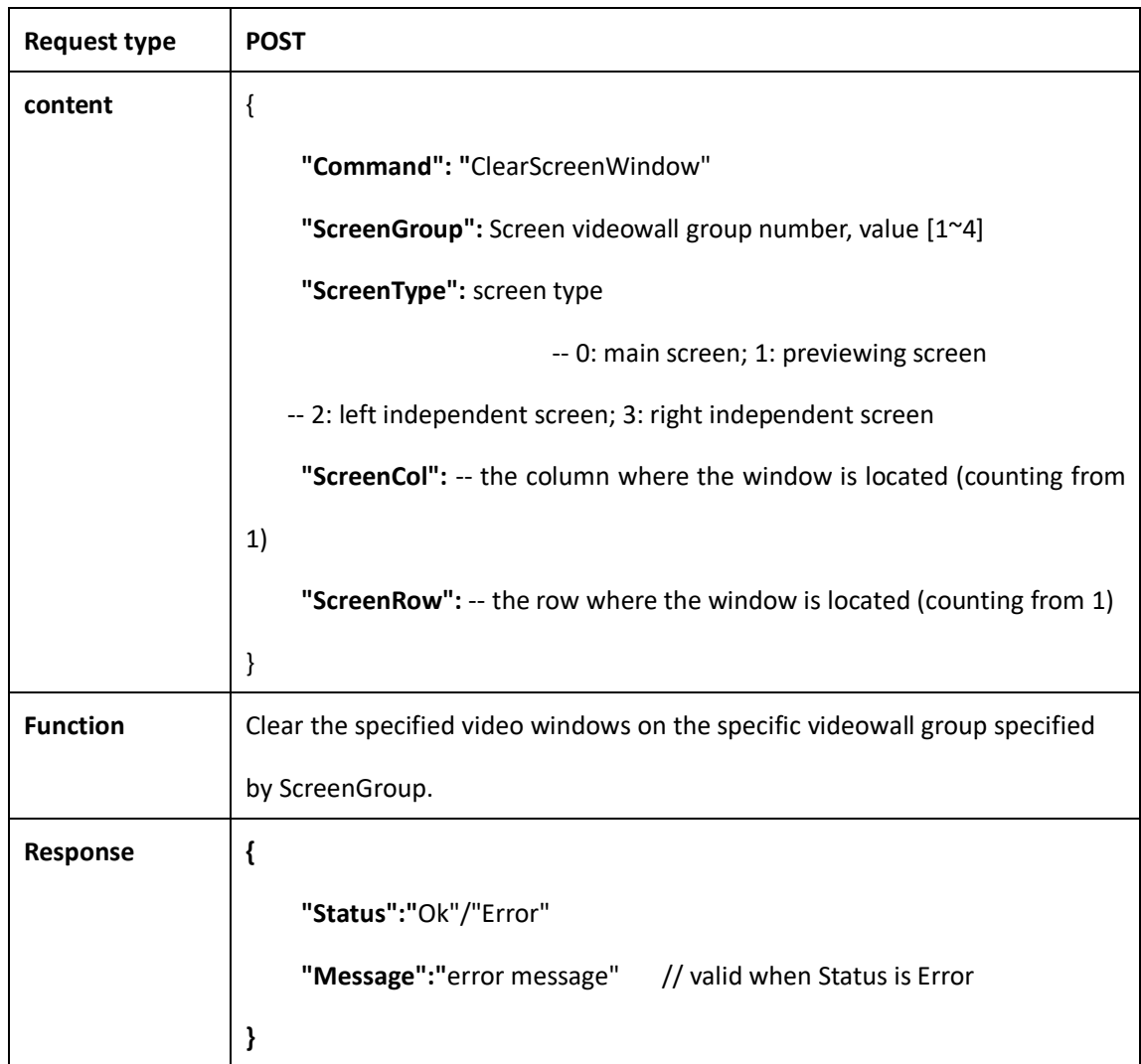

# <span id="page-25-0"></span>**2.3.6 Moving window**

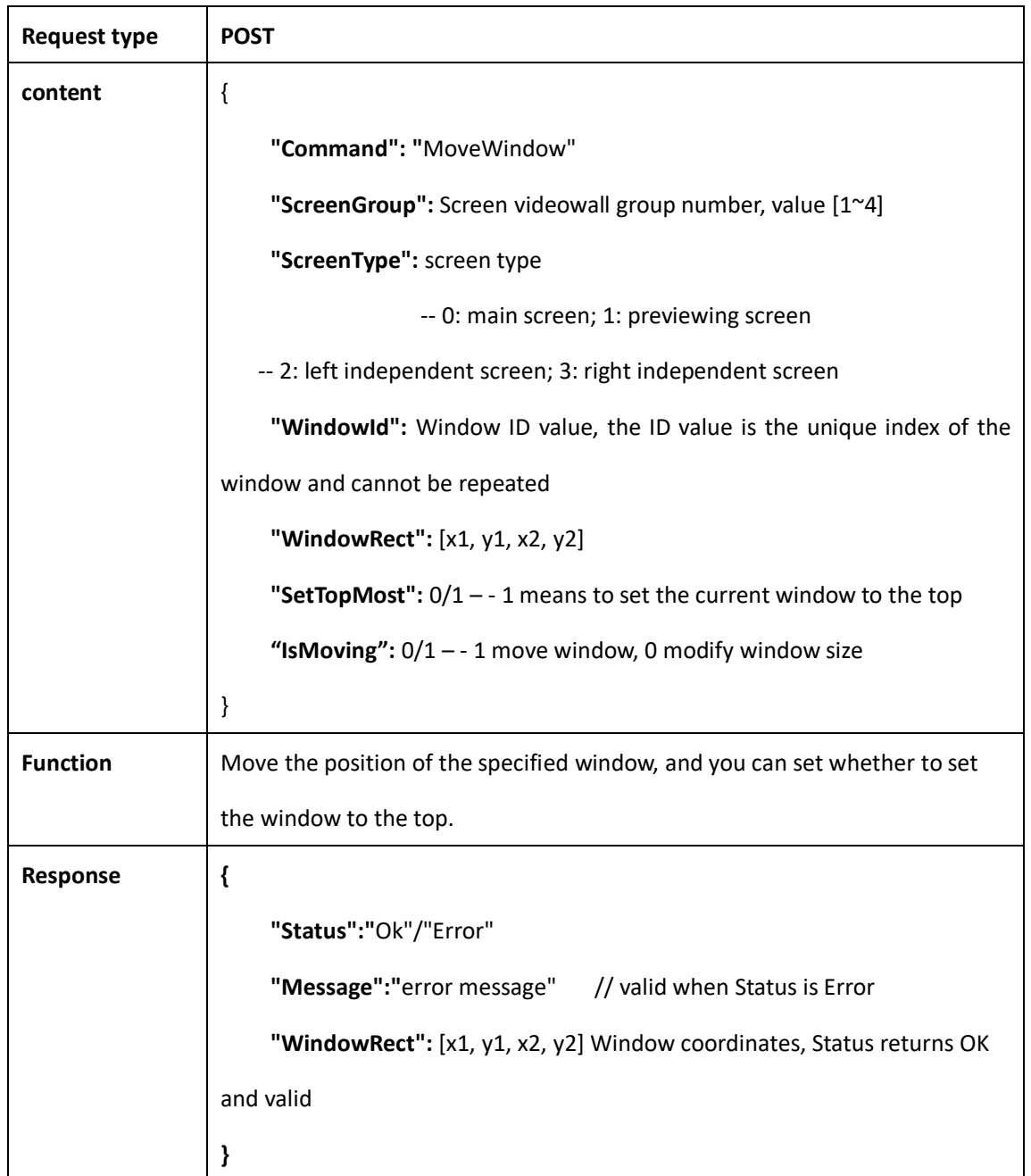

#### <span id="page-25-1"></span>**2.3.7 Switch video source**

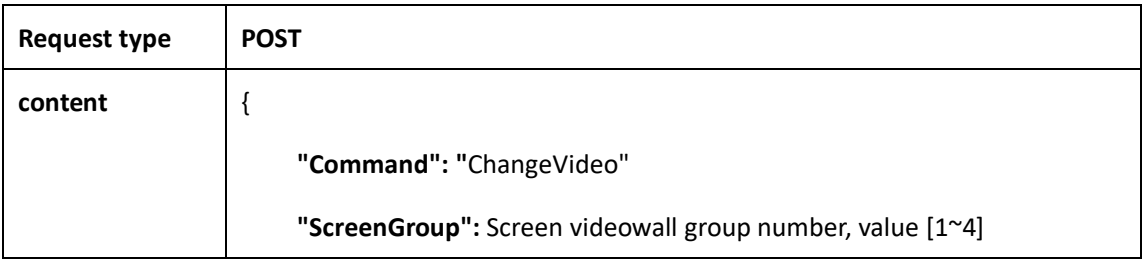

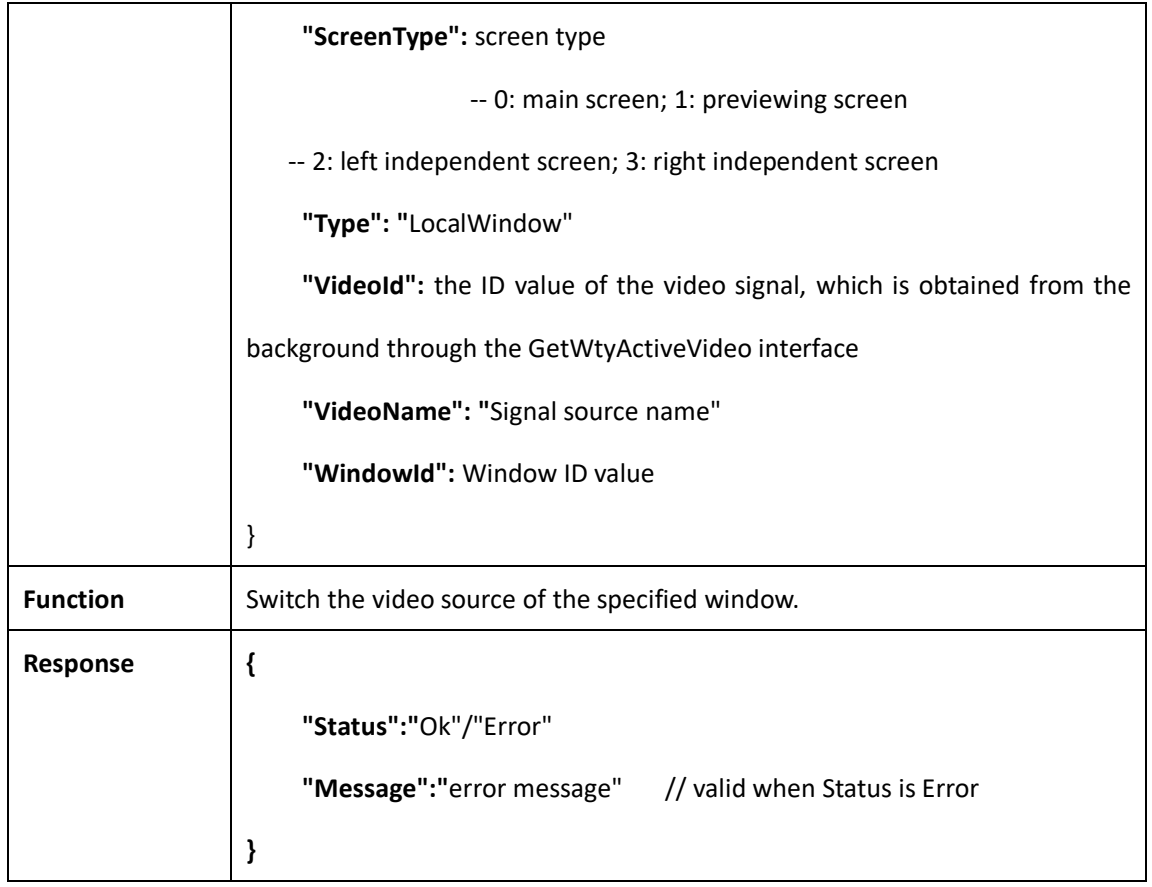

## <span id="page-26-0"></span>**2.3.8 Modify the window layers**

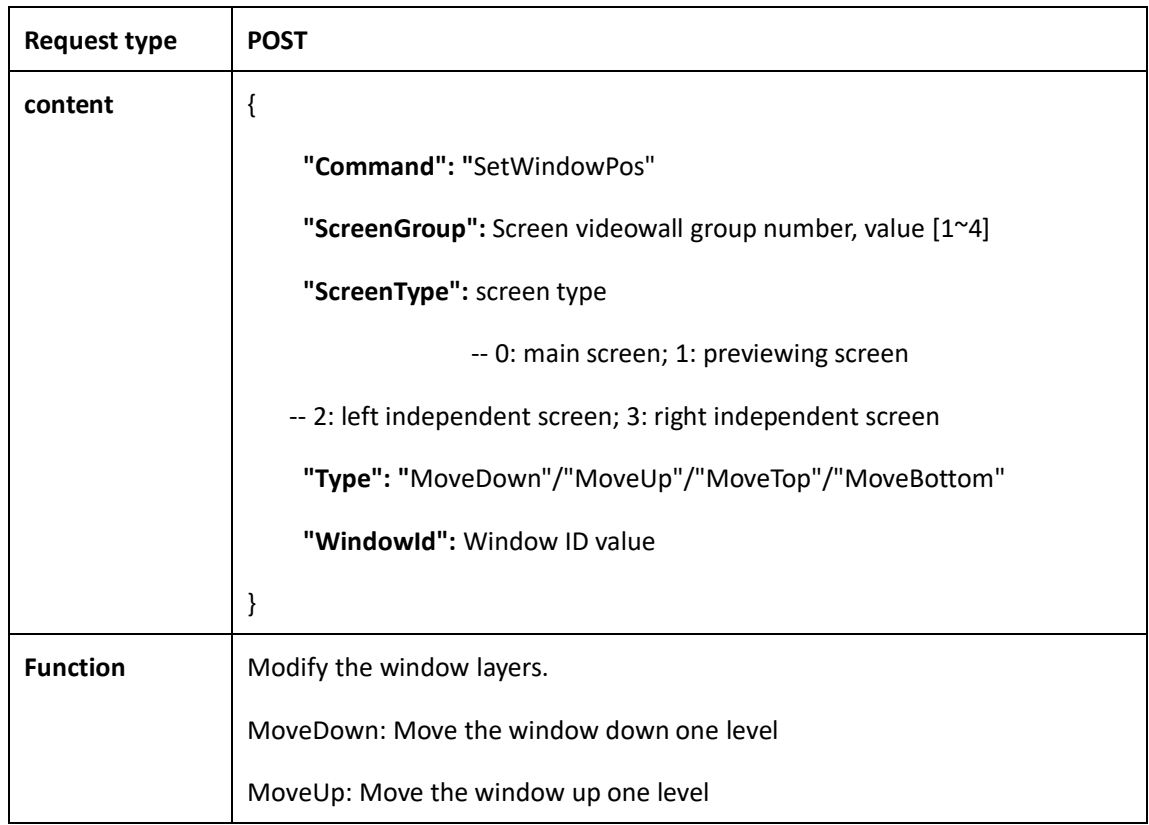

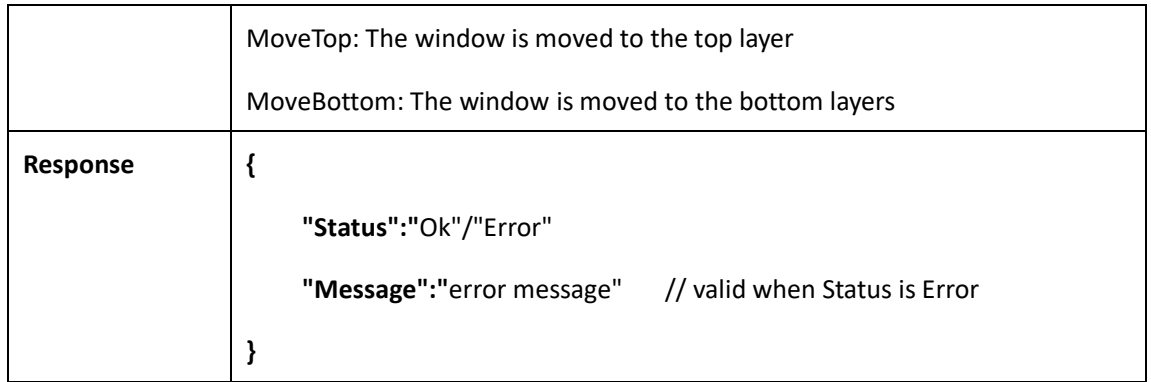

#### <span id="page-27-0"></span>**2.3.9 Close all windows**

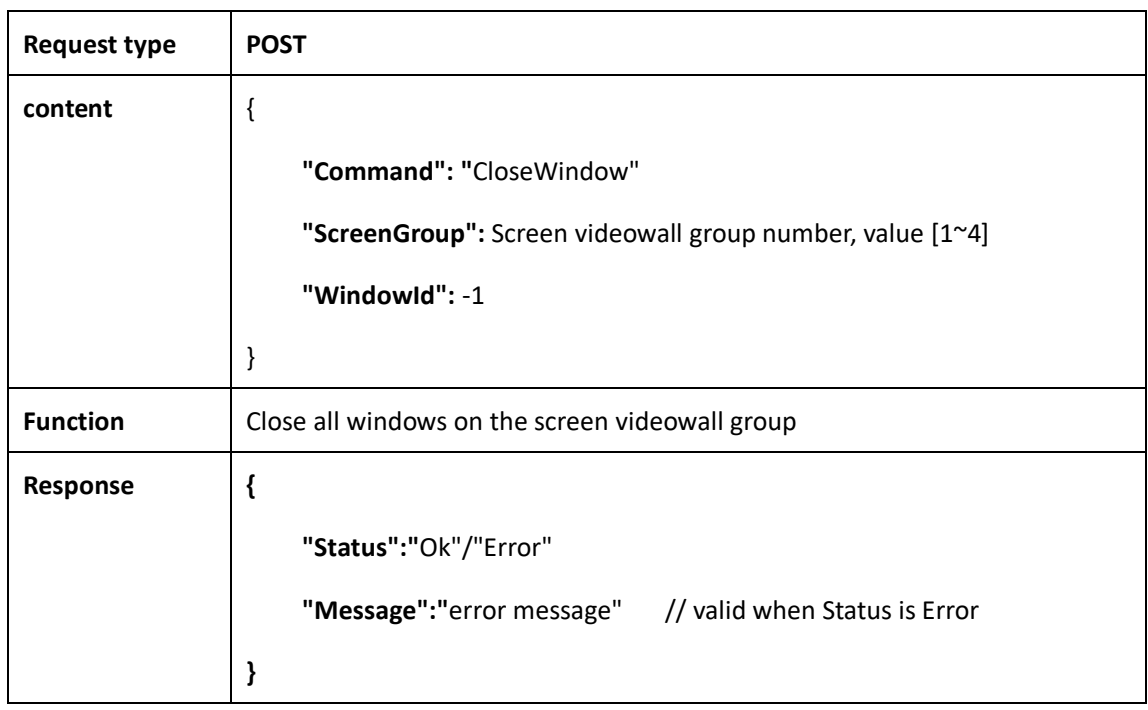

# <span id="page-27-1"></span>**2.3.10 Get the list of current windows**

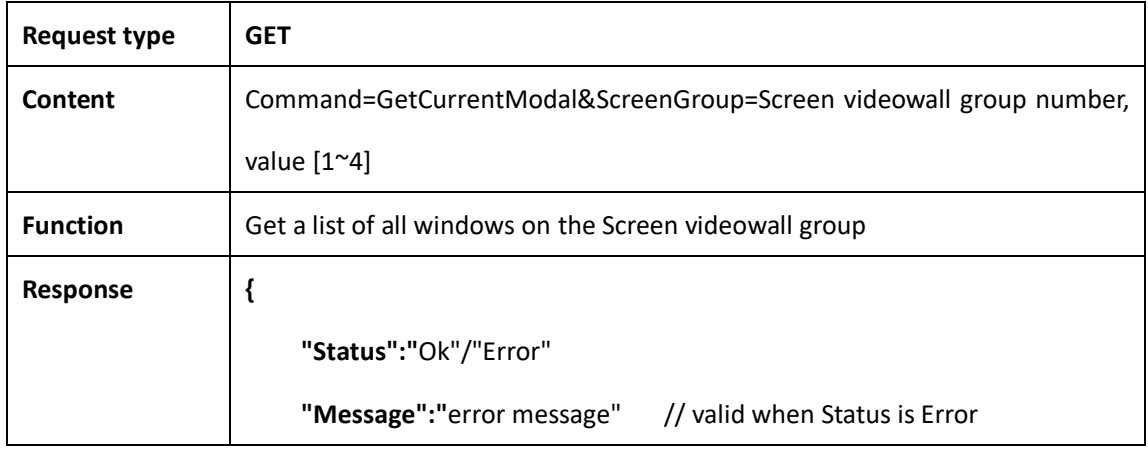

```
"MainScrList": -- list of main screen windows, arranged from bottom to 
top
     \overline{a}{
          "WindowName": "window name"
          "WindowId": window ID
          "Type": "LocalWindow"
          "VideoId": video source ID
          "WindowRect": [x1, y1, x2, y2]
       }
     ]
     "LeftScrList": -- the list of independent screen windows on the left, the 
content is the same as above
     \overline{ }...
     ]
     "RightScrList": -- the list of independent screen windows on the right, 
the content is the same as above
     \sqrt{ }...
     ]
}
```
#### <span id="page-28-0"></span>**2.3.11 Get the list of presets windows**

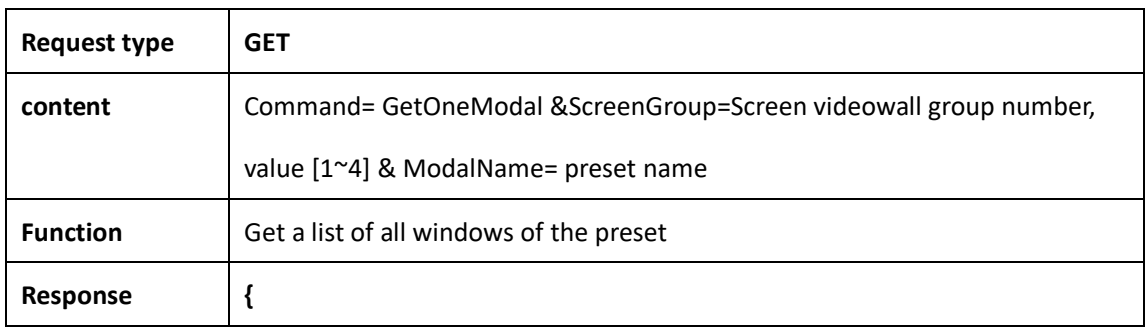

www.infobitav.com info@infobitav.com info@infobitav.com 2

```
"Status": "Ok"/"Error"
     "Message": "error message" // valid when Status is Error
     "MainScrList": -- list of main screen windows, arranged from bottom to 
top
    [
       {
          "WindowName": "window name"
          "WindowId": window ID
          "Type": "LocalWindow"
          "VideoId": video source ID
          "WindowRect": [x1, y1, x2, y2]
       }
    ]
     "LeftScrList": -- the list of independent screen windows on the left, the 
content is the same as above
    \sqrt{ }...
    ]
     "RightScrList": -- the list of independent screen windows on the right, 
the content is the same as above
     \sqrt{2}...
     ]
}
```
#### <span id="page-29-0"></span>**2.4 Presets management**

#### <span id="page-29-1"></span>**2.4.1 Save current preset**

#### **Request type POST**

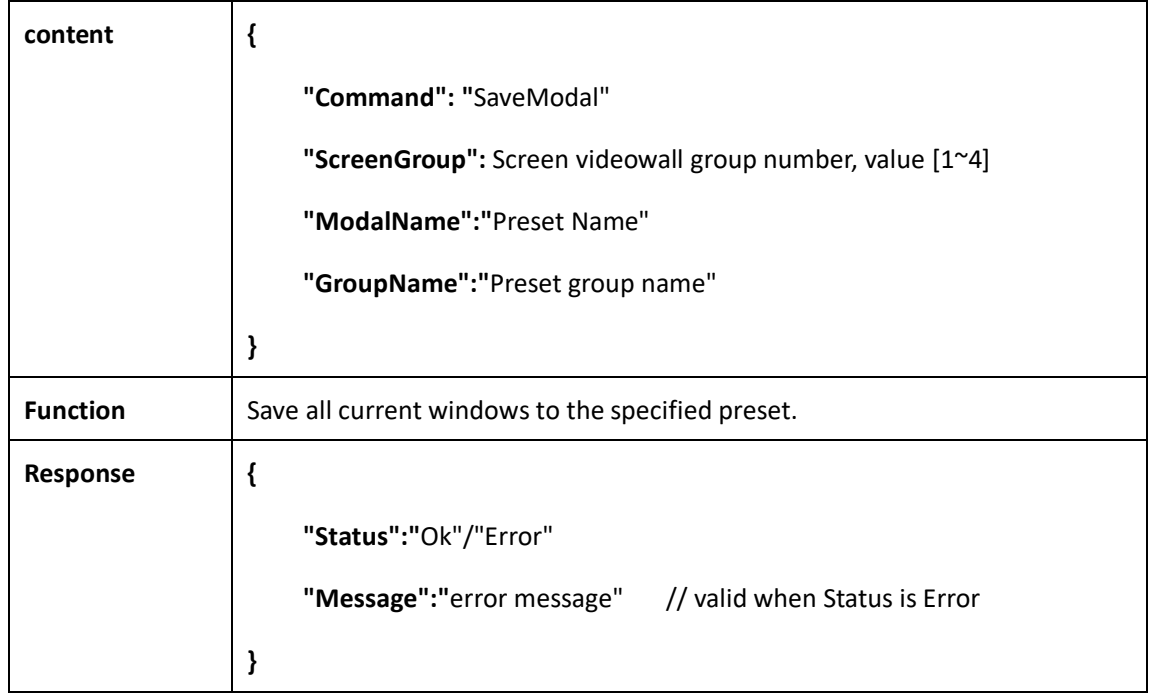

# <span id="page-30-0"></span>**2.4.2 Call the existing preset**

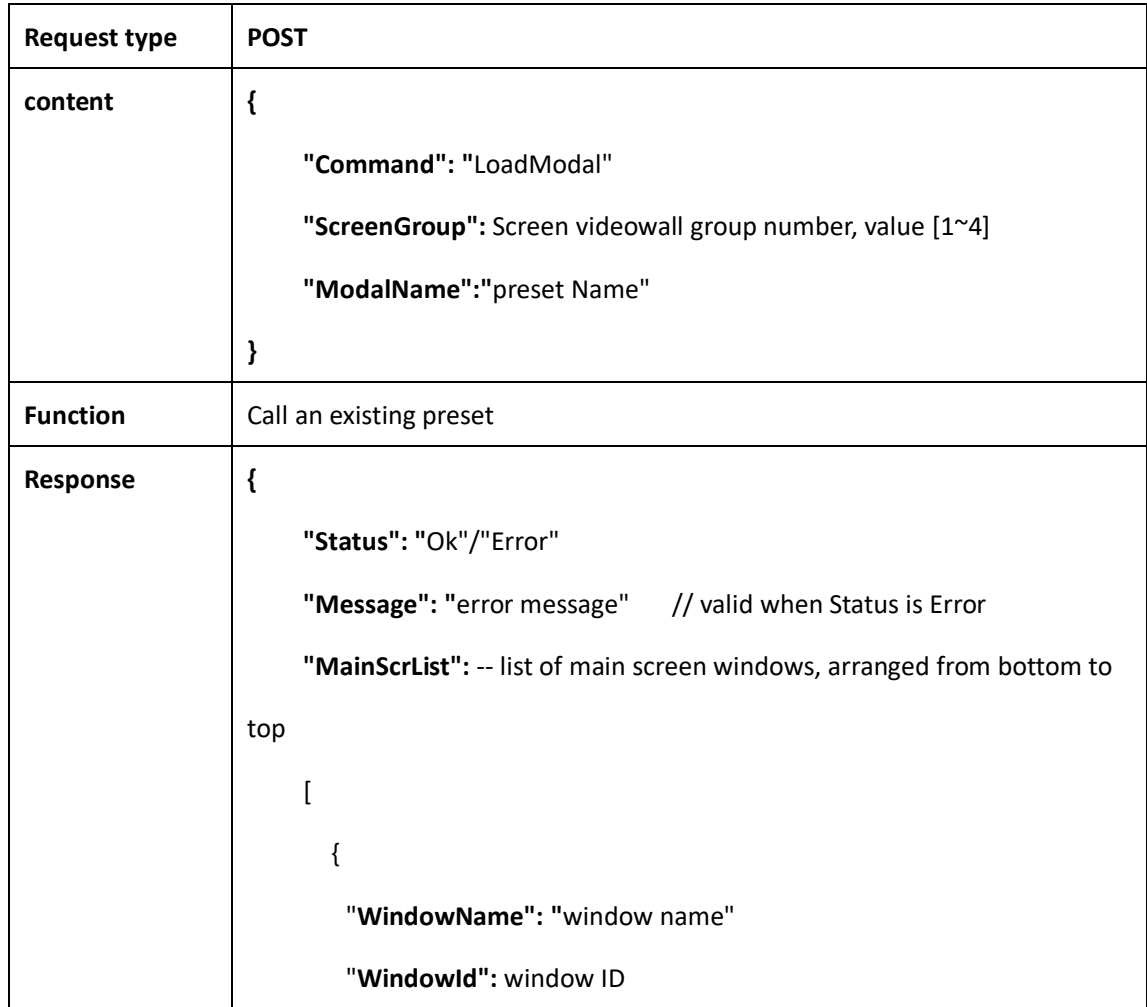

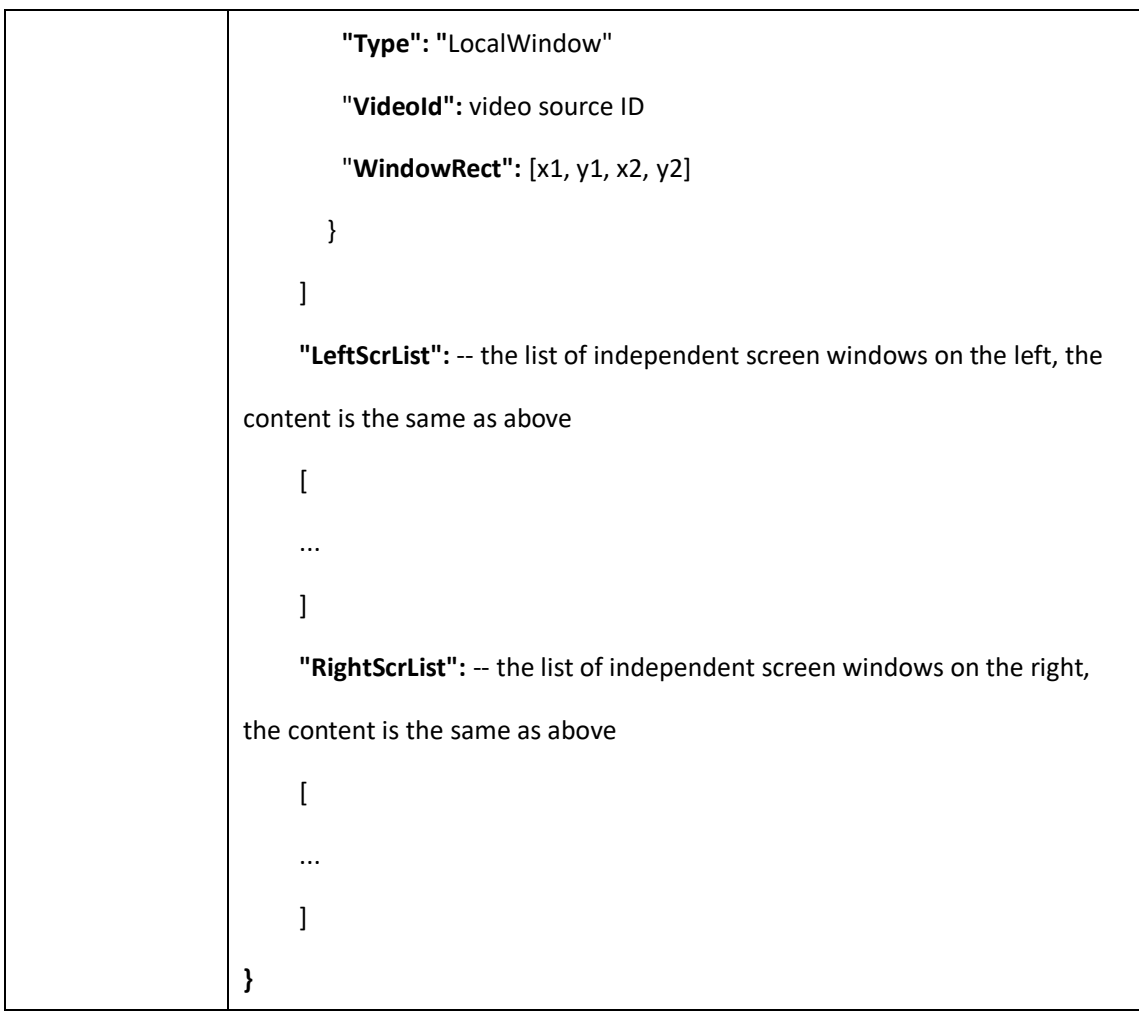

## <span id="page-31-0"></span>**2.4.3 Delete the existing preset**

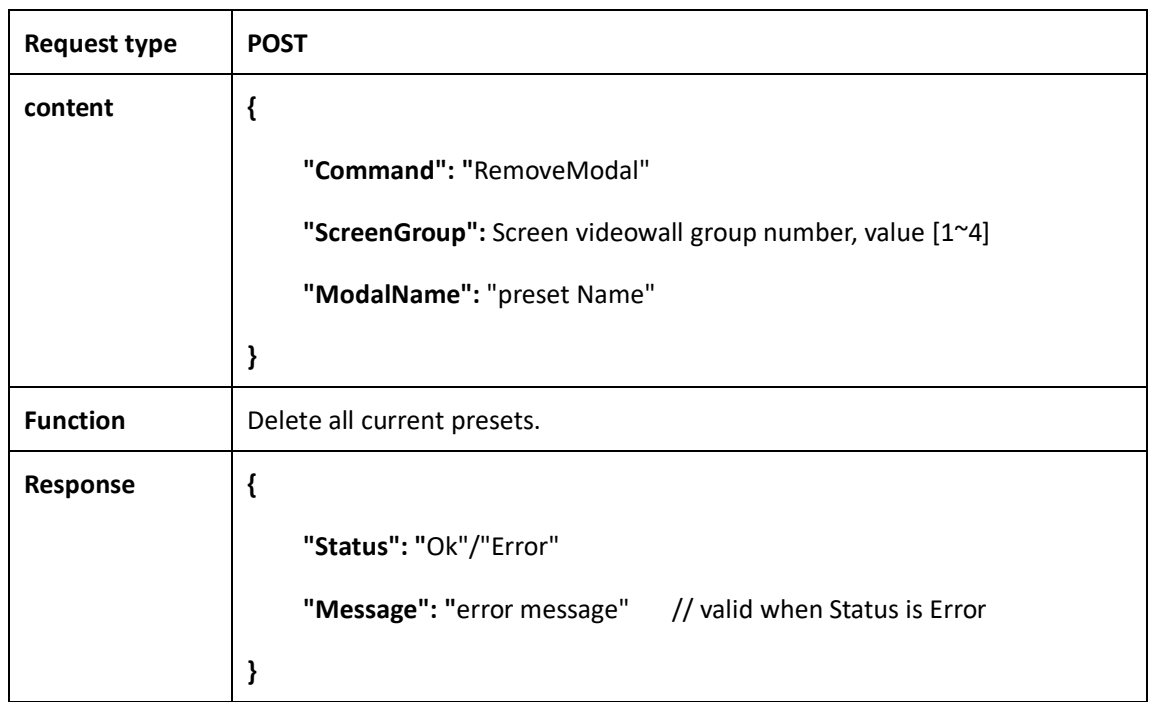

## <span id="page-32-0"></span>**2.4.4 Get all the presets of the current screen**

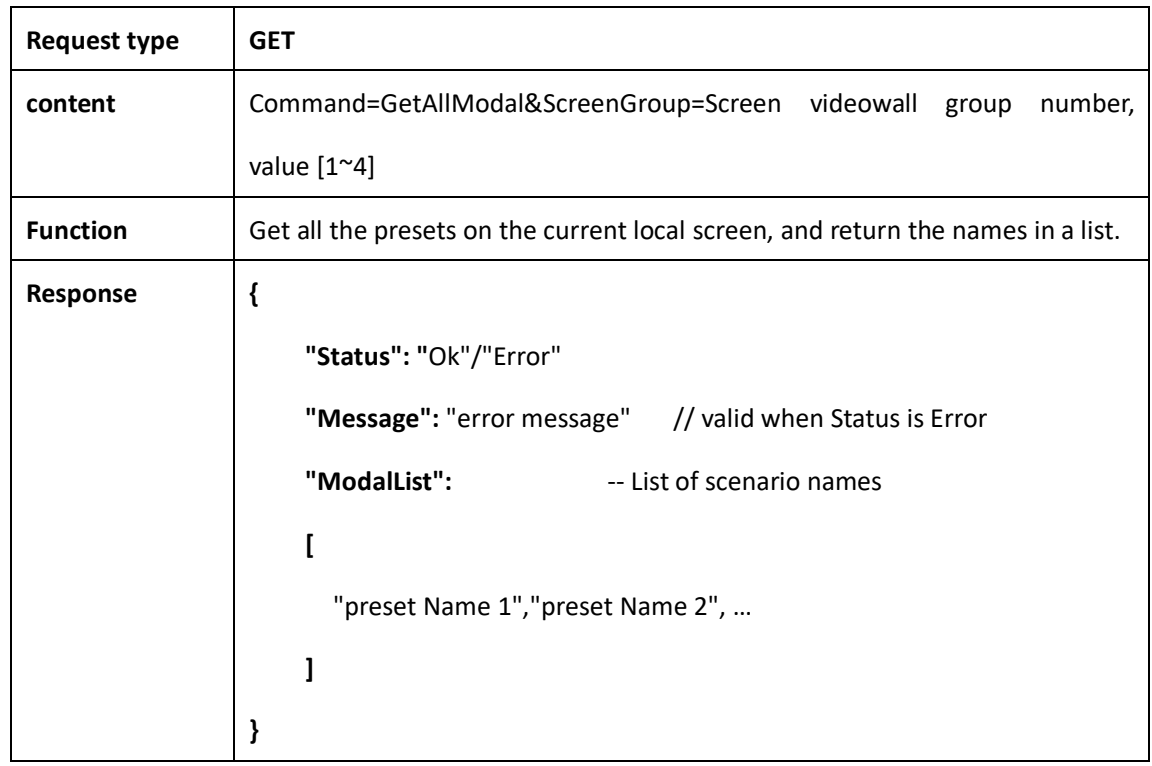

#### <span id="page-32-1"></span>**2.4.5 Get the currently loaded preset**

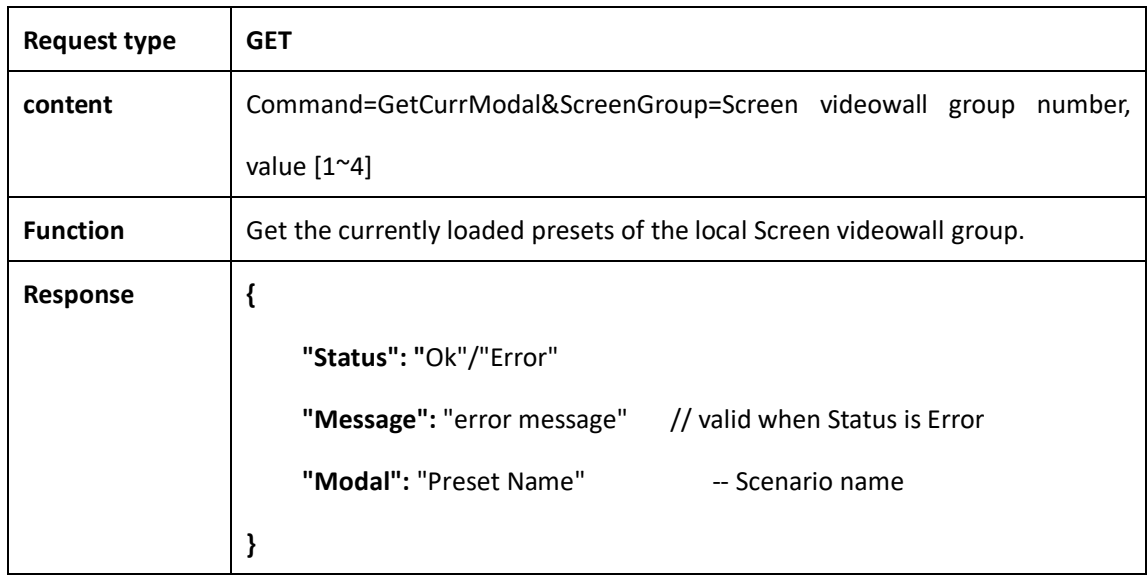

# <span id="page-33-0"></span>**2.5 Video signal related**

## <span id="page-33-1"></span>**2.5.1 Get a list of valid video signals**

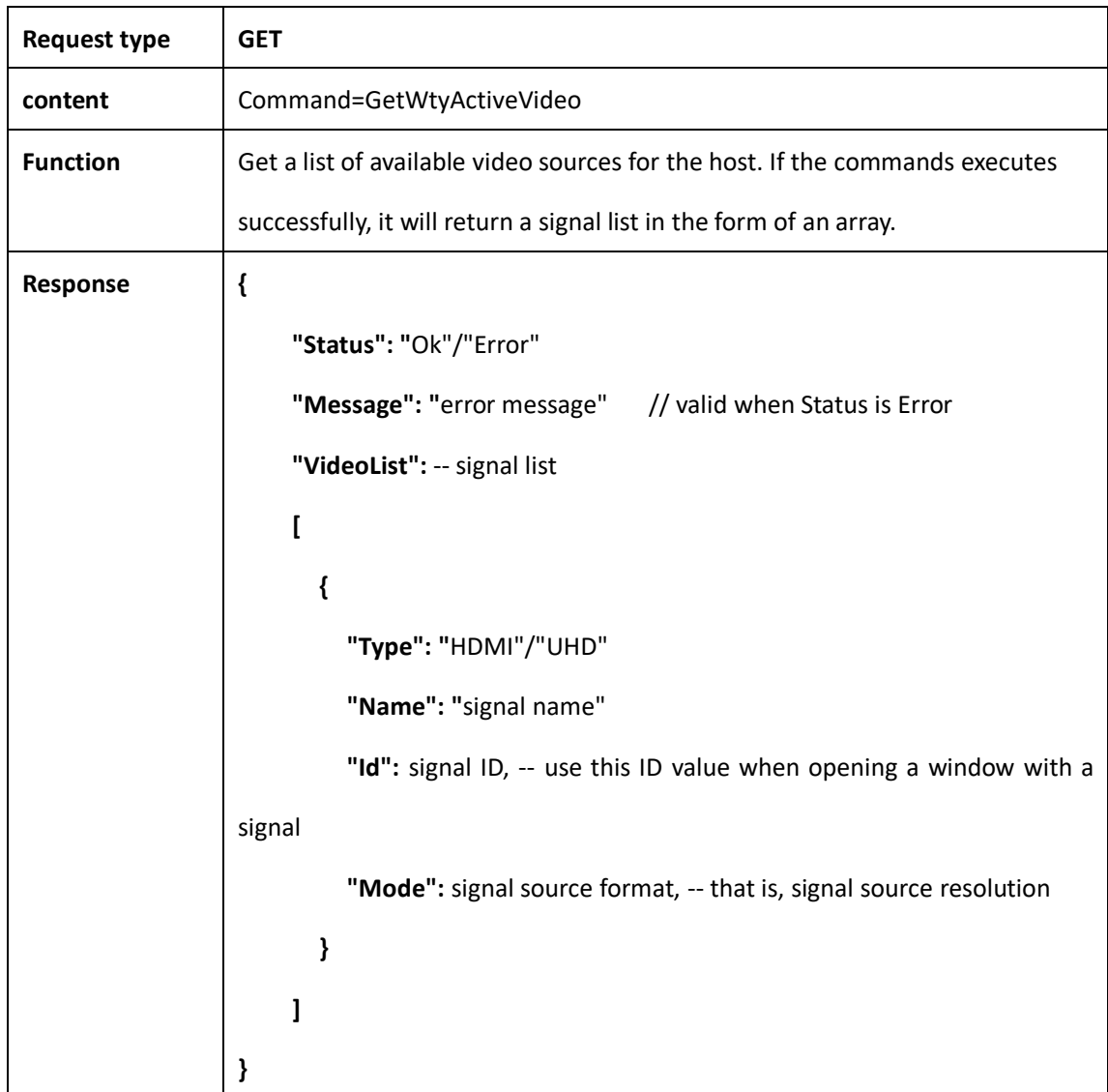

## <span id="page-33-2"></span>**2.5.2 Set video signal name**

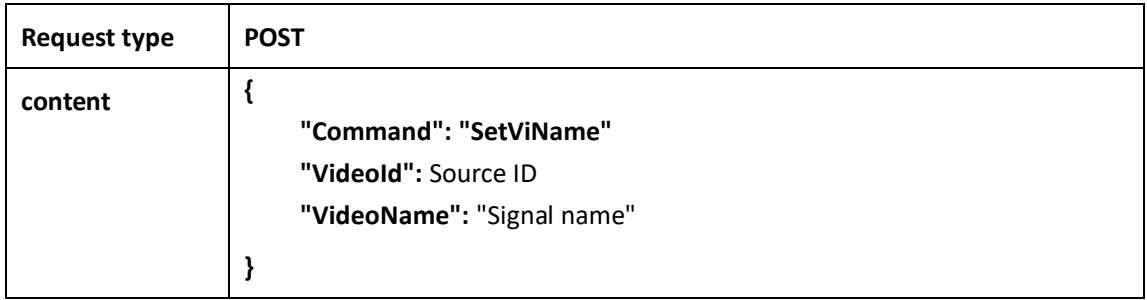

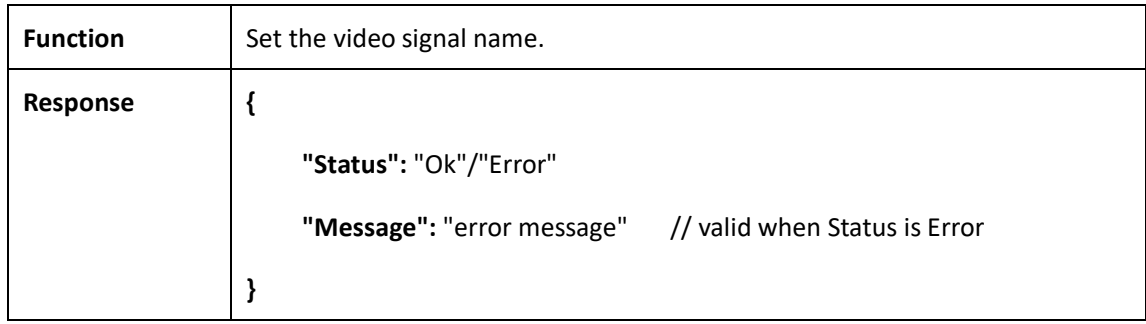

# <span id="page-34-0"></span>**2.5.3 Get all signal list function interface**

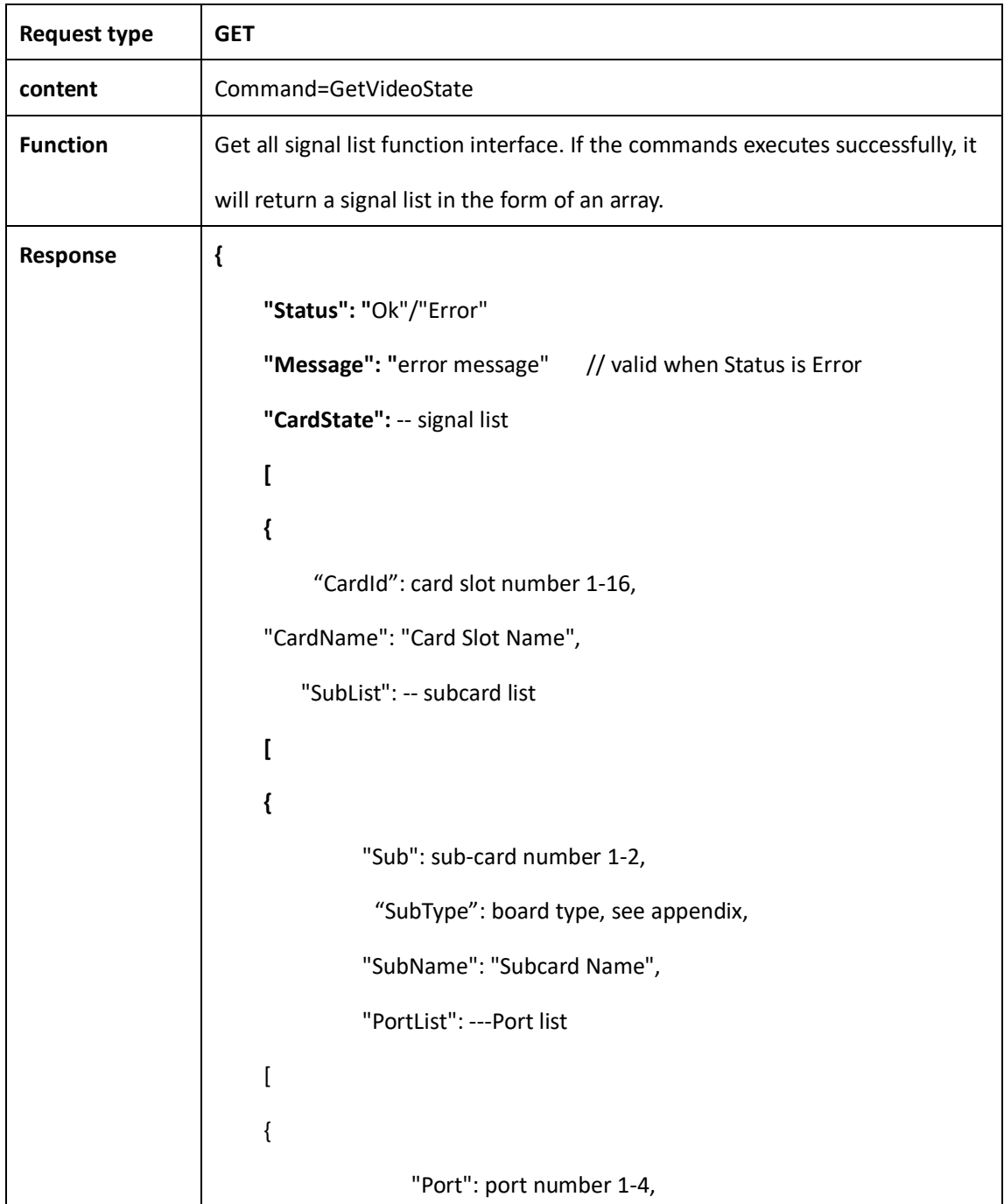

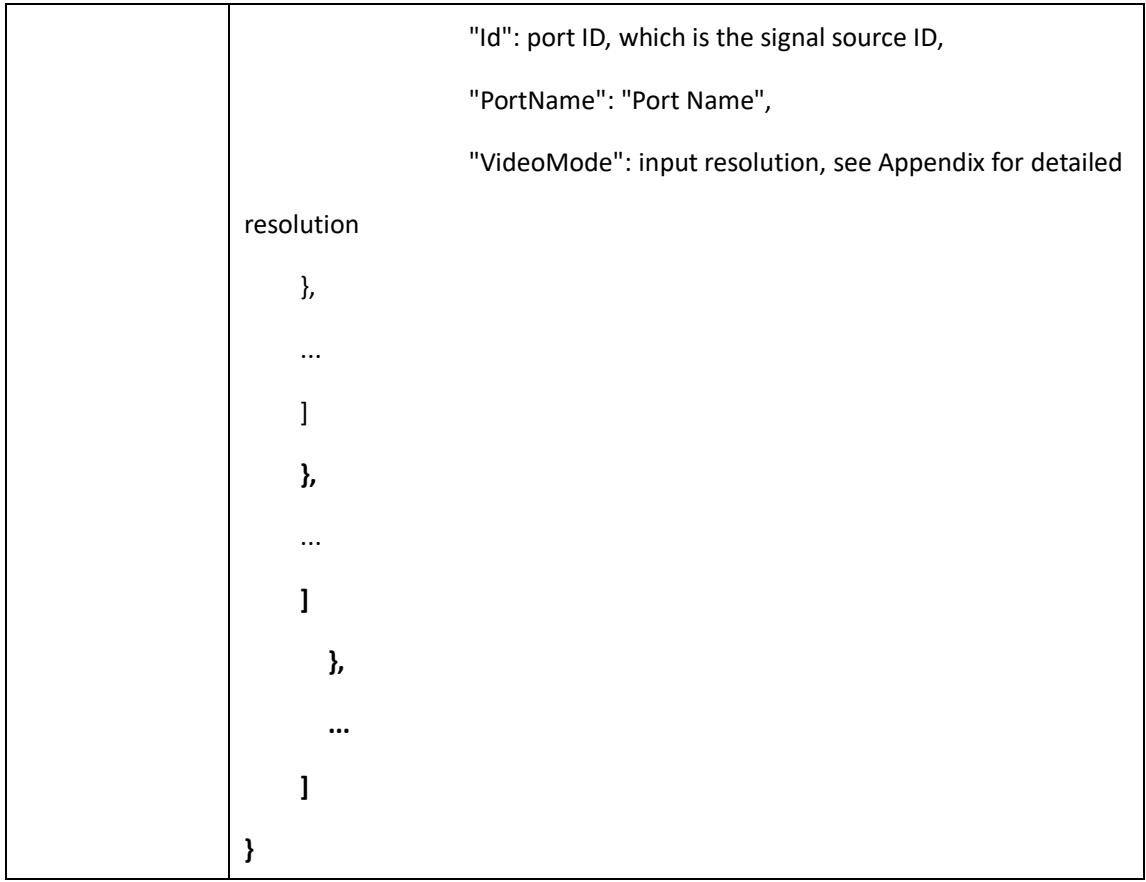

# <span id="page-35-0"></span>**2.6 Audio signal related**

# <span id="page-35-1"></span>**2.6.1 Get the current audio channels**

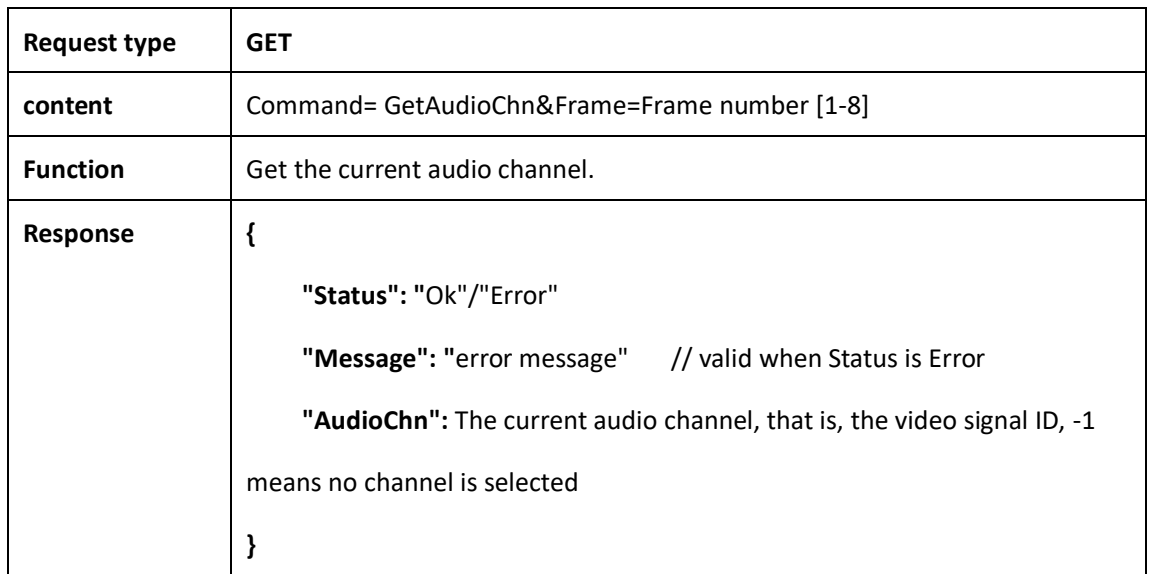

#### <span id="page-36-0"></span>**2.6.2 Set audio channel**

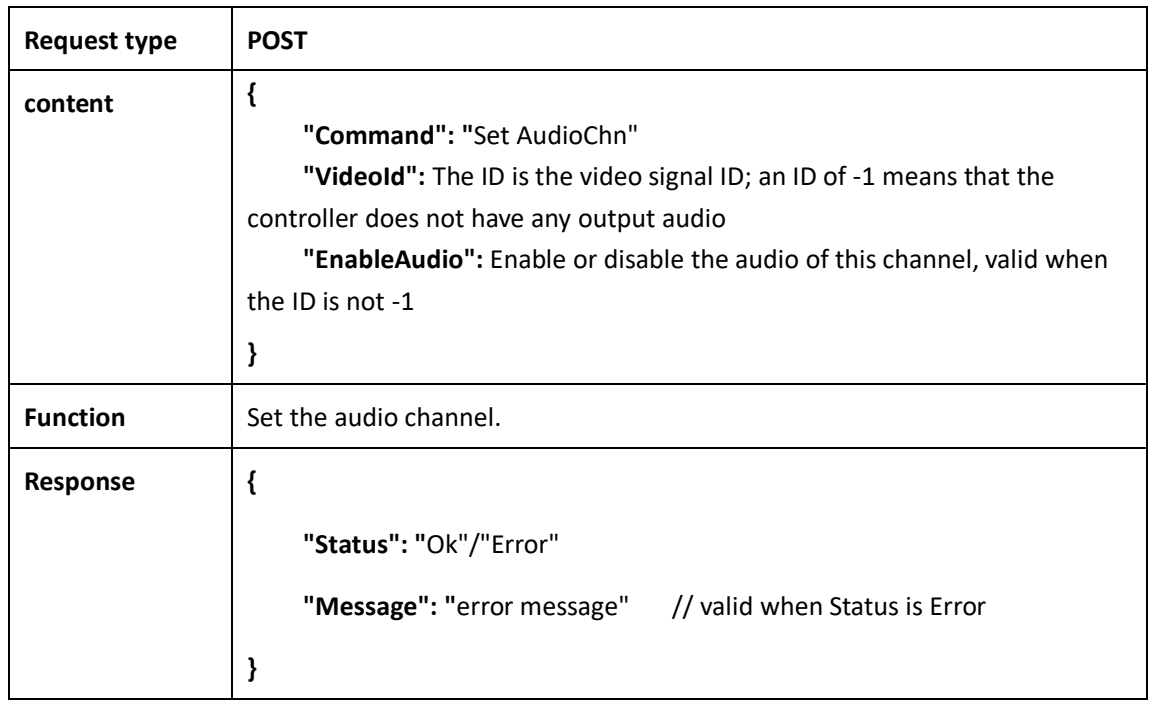

# <span id="page-36-1"></span>**2.7 Scrolling text and background picture related**

#### <span id="page-36-2"></span>**2.7.1 Get scrolling text information**

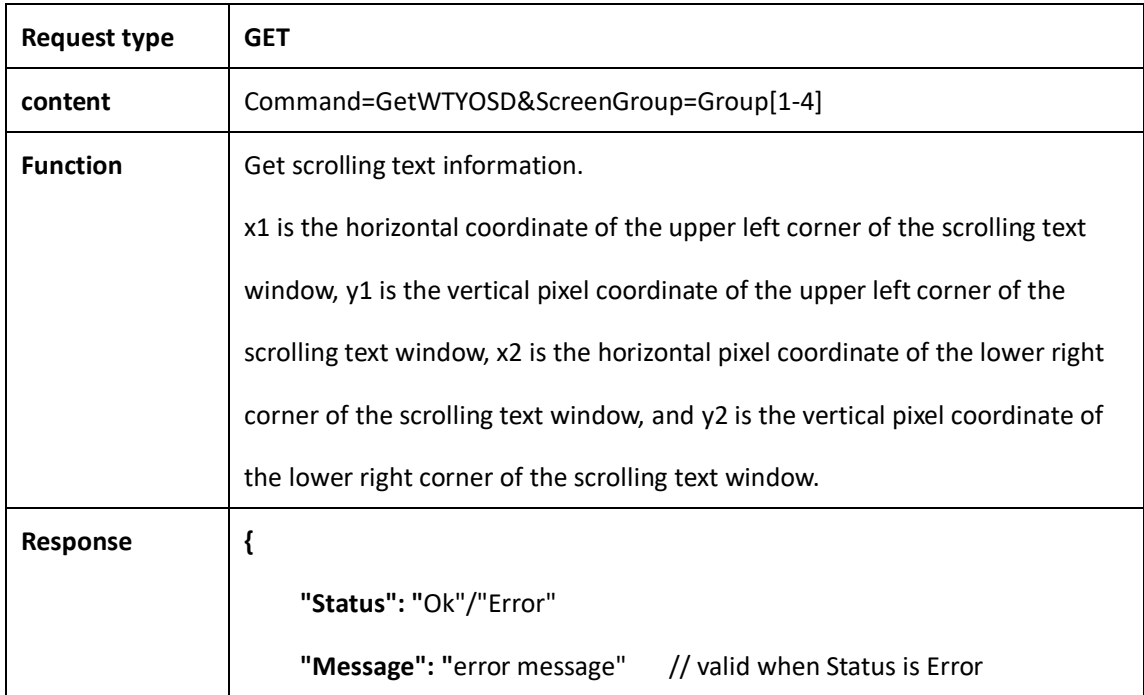

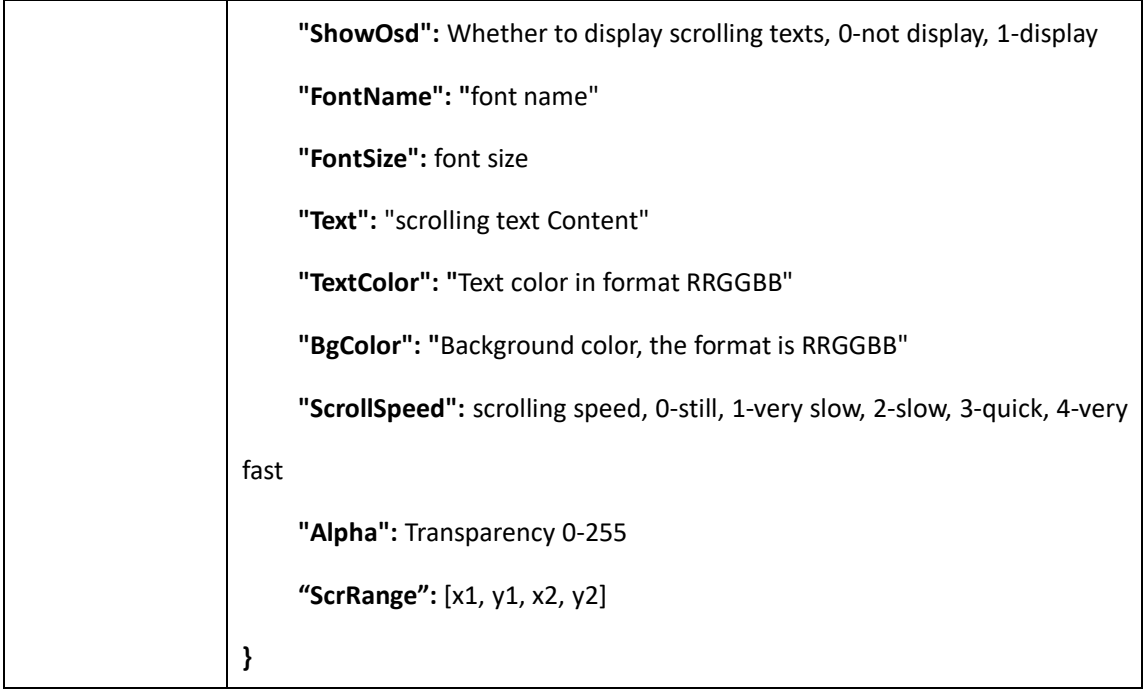

# <span id="page-37-0"></span>**2.7.2 Update scrolling text bitmap file**

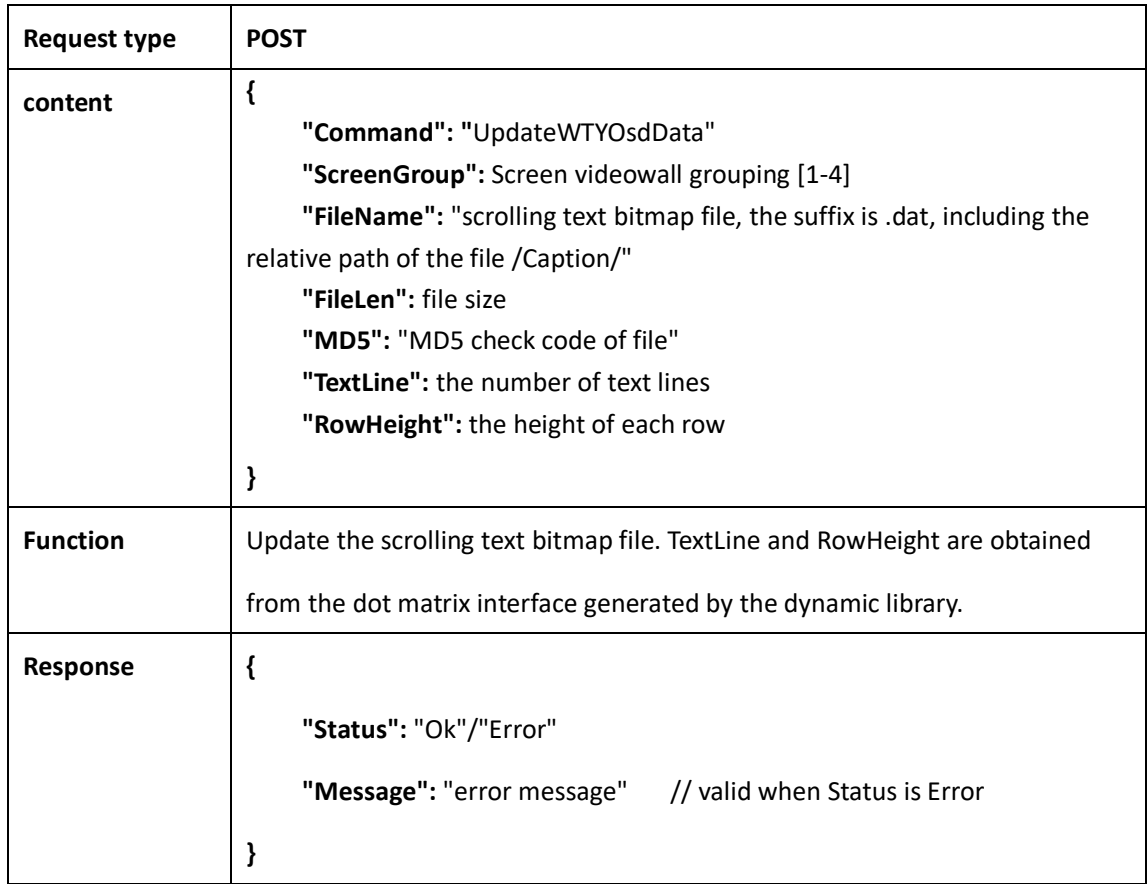

# <span id="page-38-0"></span>**2.7.3 Set scrolling text information**

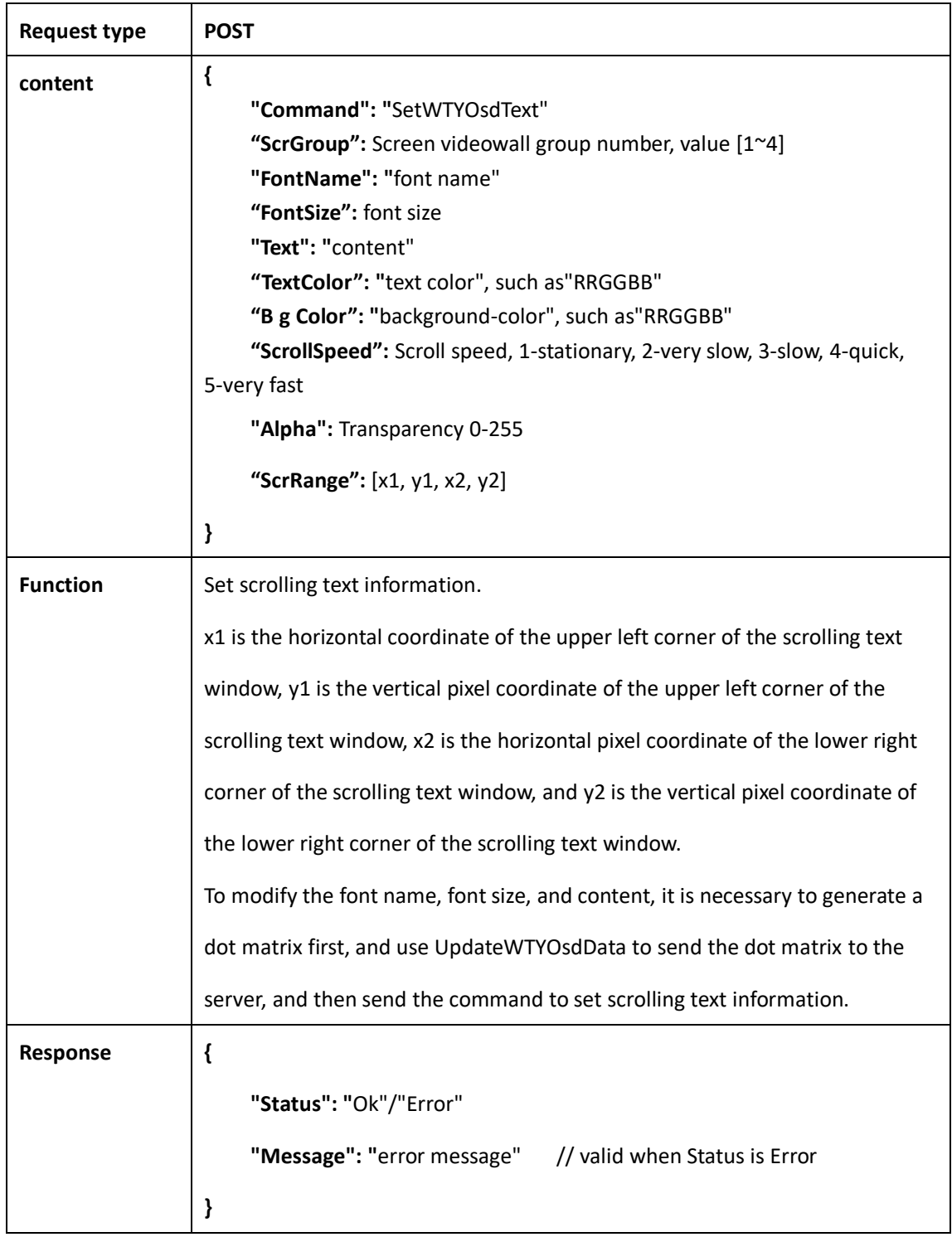

# <span id="page-38-1"></span>**2.7.4 Clear scrolling texts**

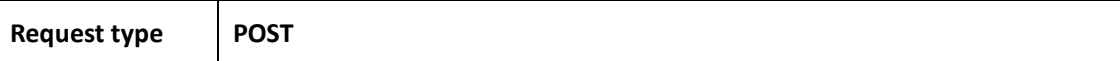

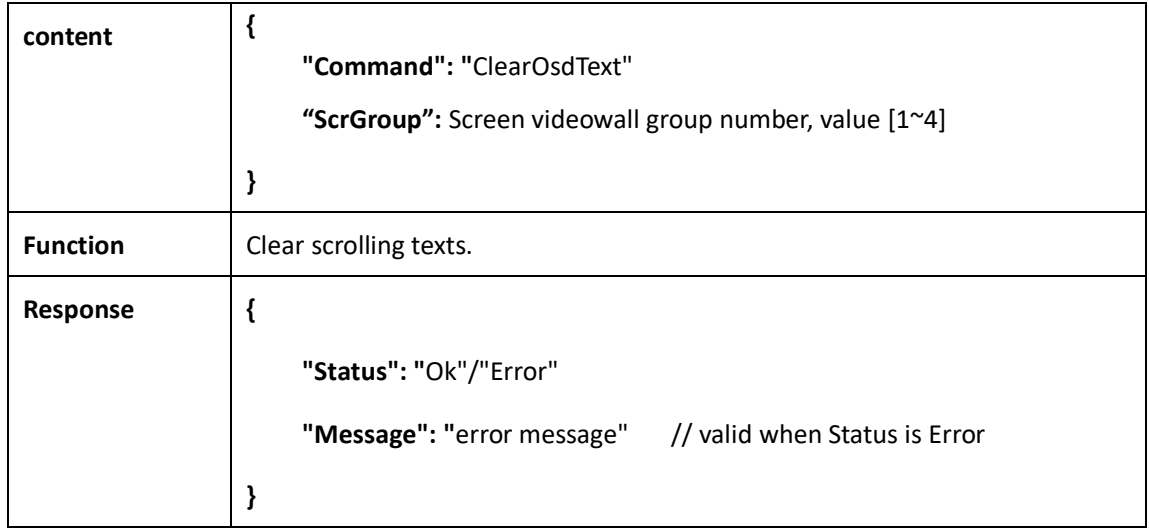

## <span id="page-39-0"></span>**2.8 System related**

#### <span id="page-39-1"></span>**2.8.1 Find device**

➢ Obtained by UDP multicast, port 5000, multicast address 239.255.255.250, protocol content in JSON format.

Client sends content:

```
{
"Command":"FindViewTop",
"IpAddr":"Client IP"
}
    Server response content:
{
"Command":"ResponseToFind",
"HostIp":"Server IP",
"HostName":"Server Name",
"HostType": device type,
"DeviceSN":"Device SN serial number",
"TargetIp":"Client IP"
```

```
}
```
#### **2.8.2 Get IP address**

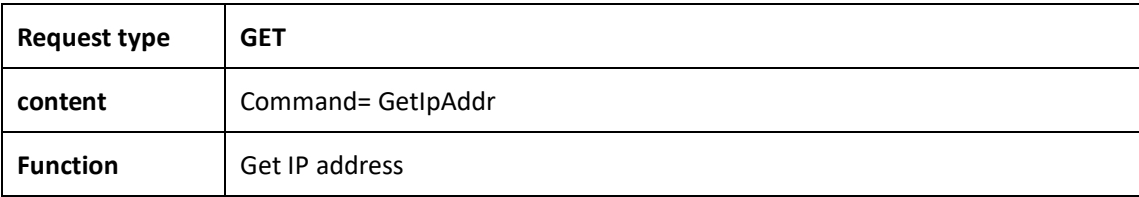

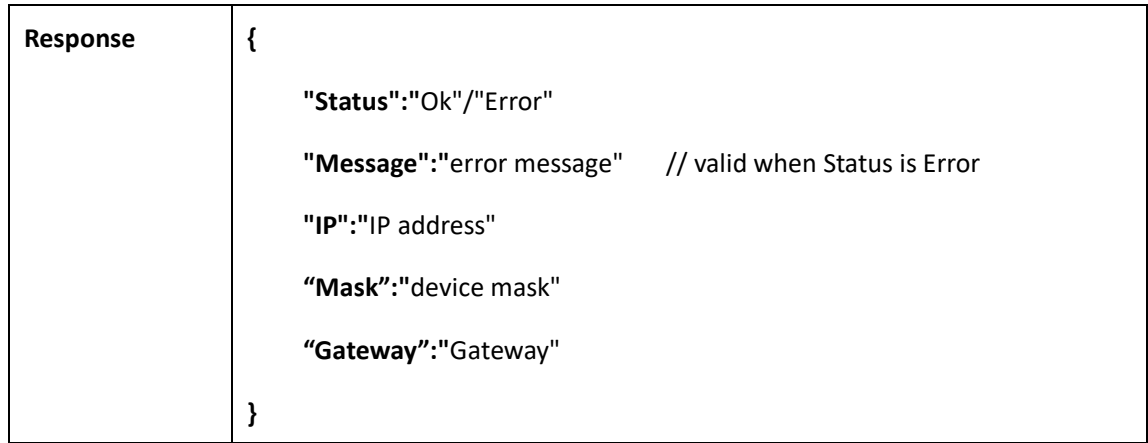

#### <span id="page-40-0"></span>**2.8.3 Set IP address**

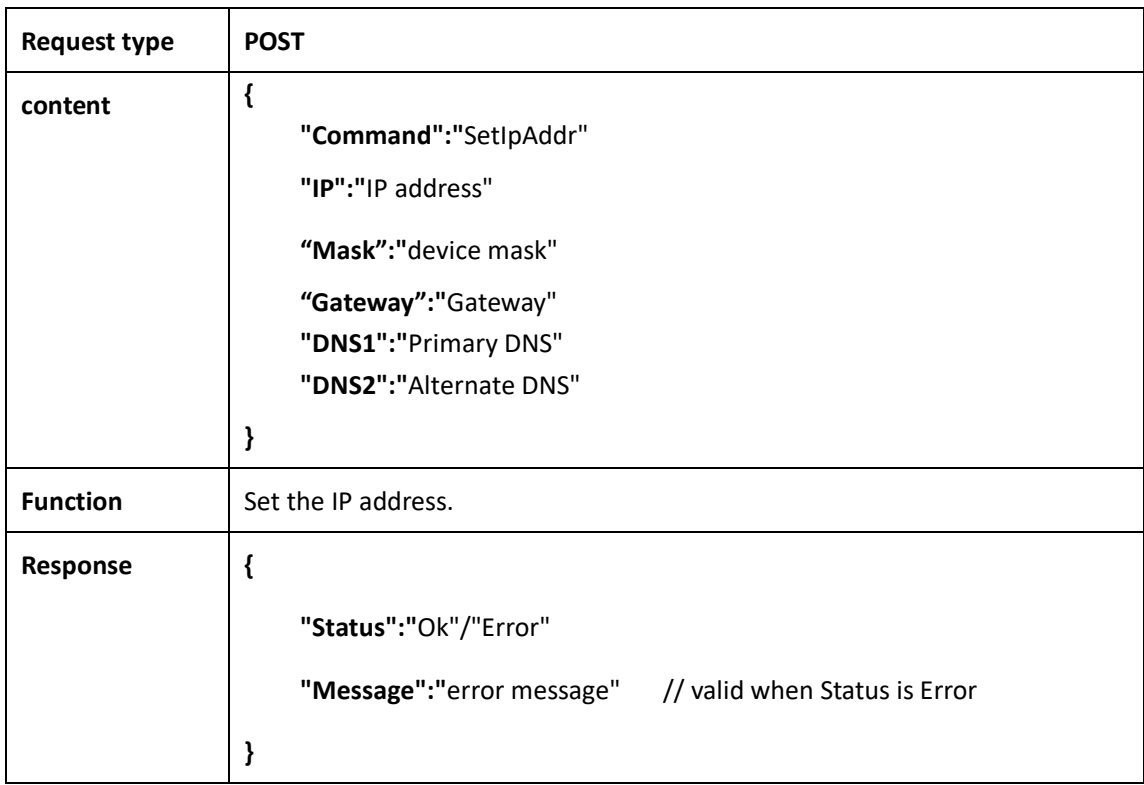

## <span id="page-40-1"></span>**2.8.4 Get server language**

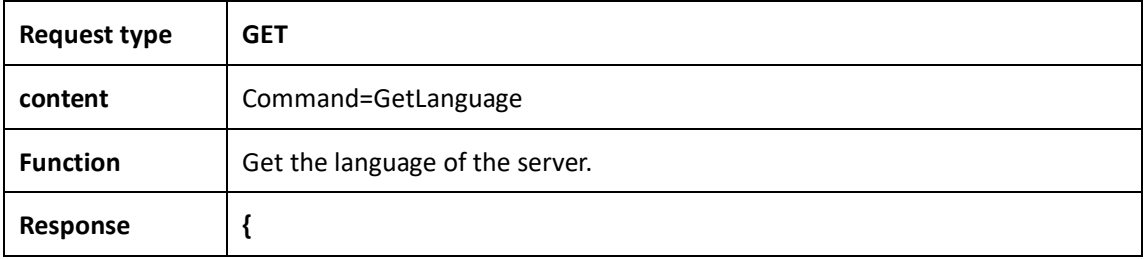

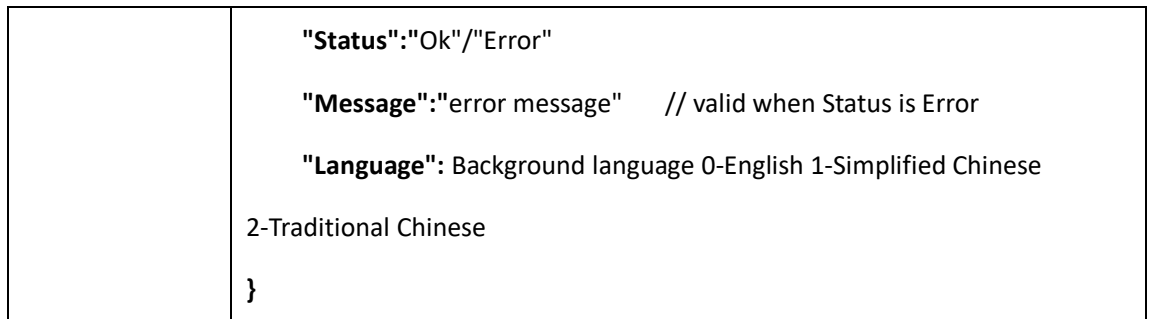

## <span id="page-41-0"></span>**2.8.5 Set server language**

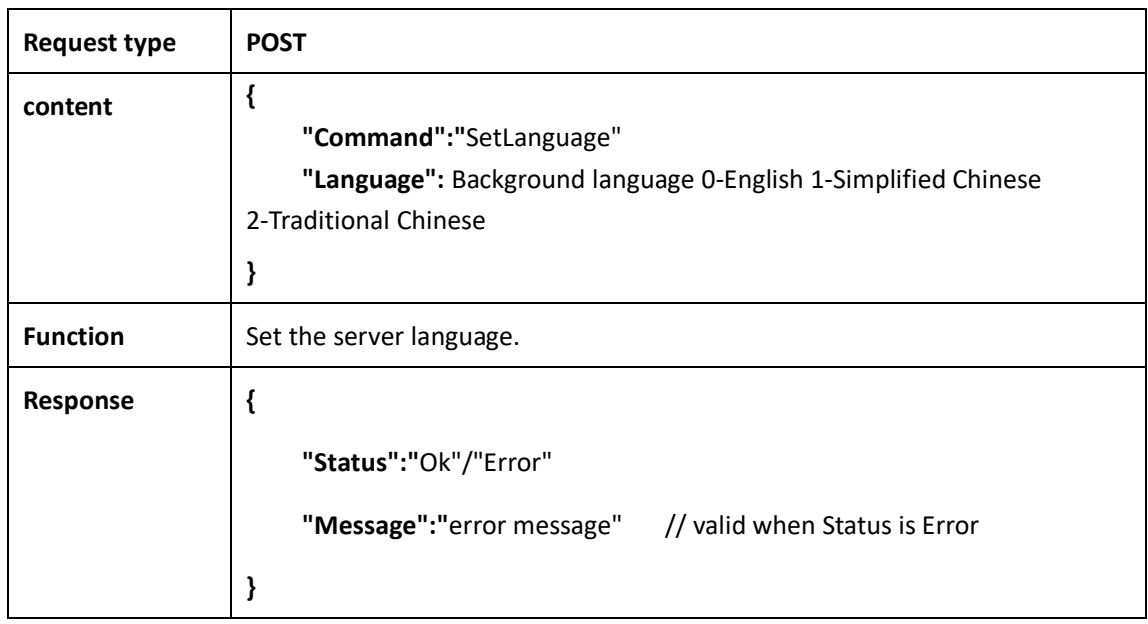

#### <span id="page-41-1"></span>**2.8.6 Activate device**

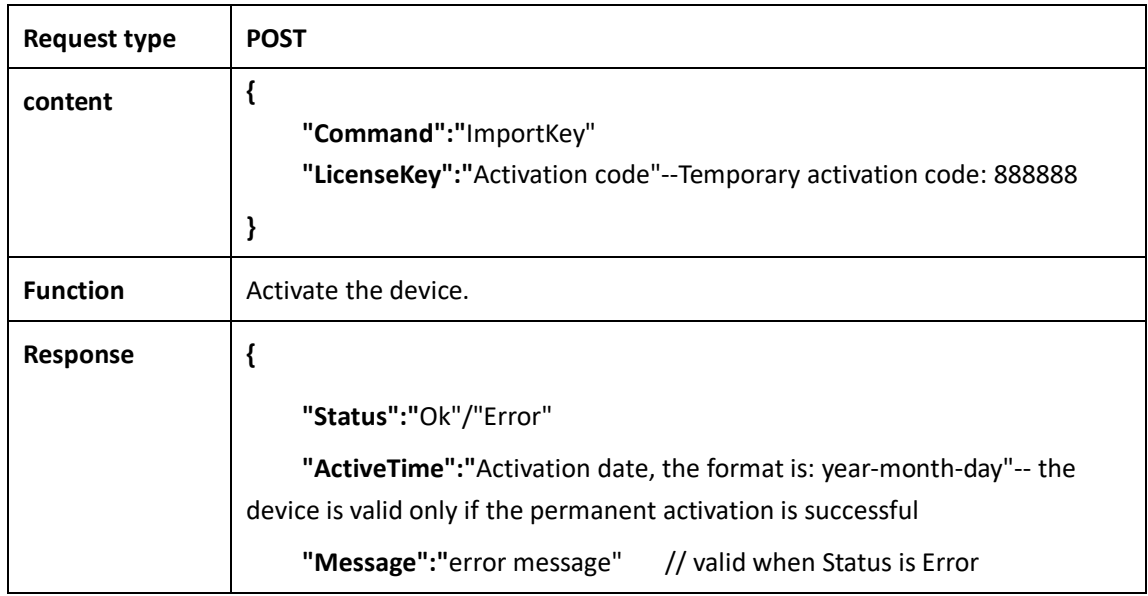

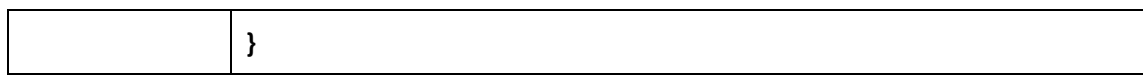

#### <span id="page-42-0"></span>**2.8.7 Get the version**

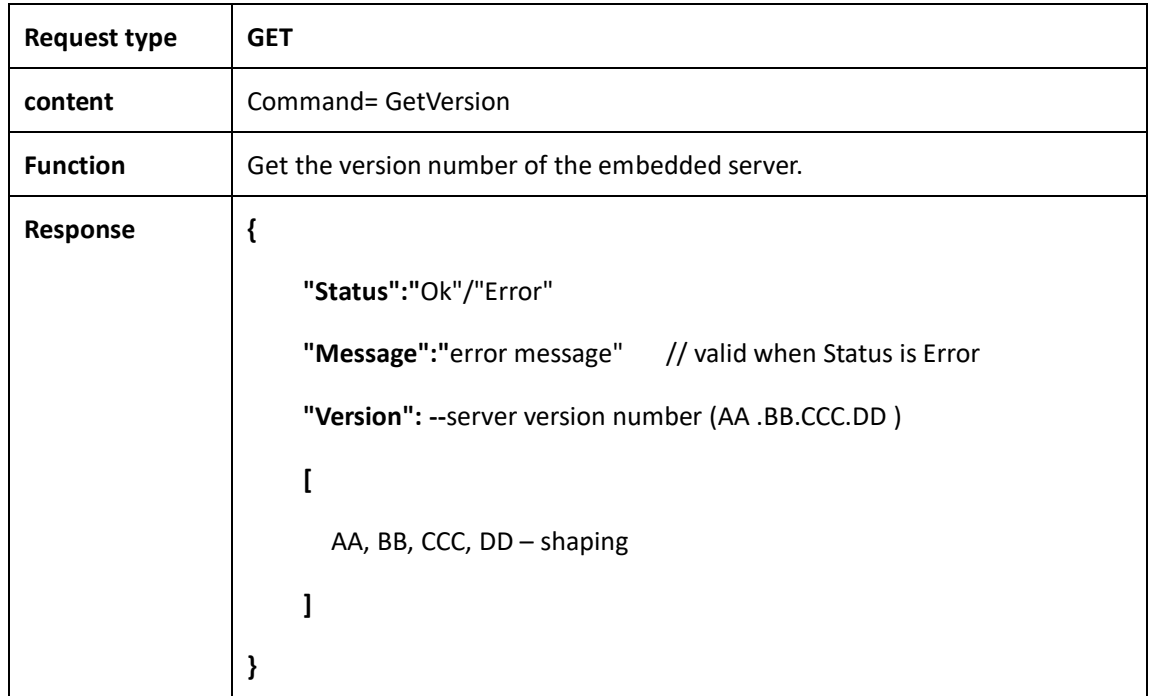

#### <span id="page-42-1"></span>**2.8.8 Get MAC address**

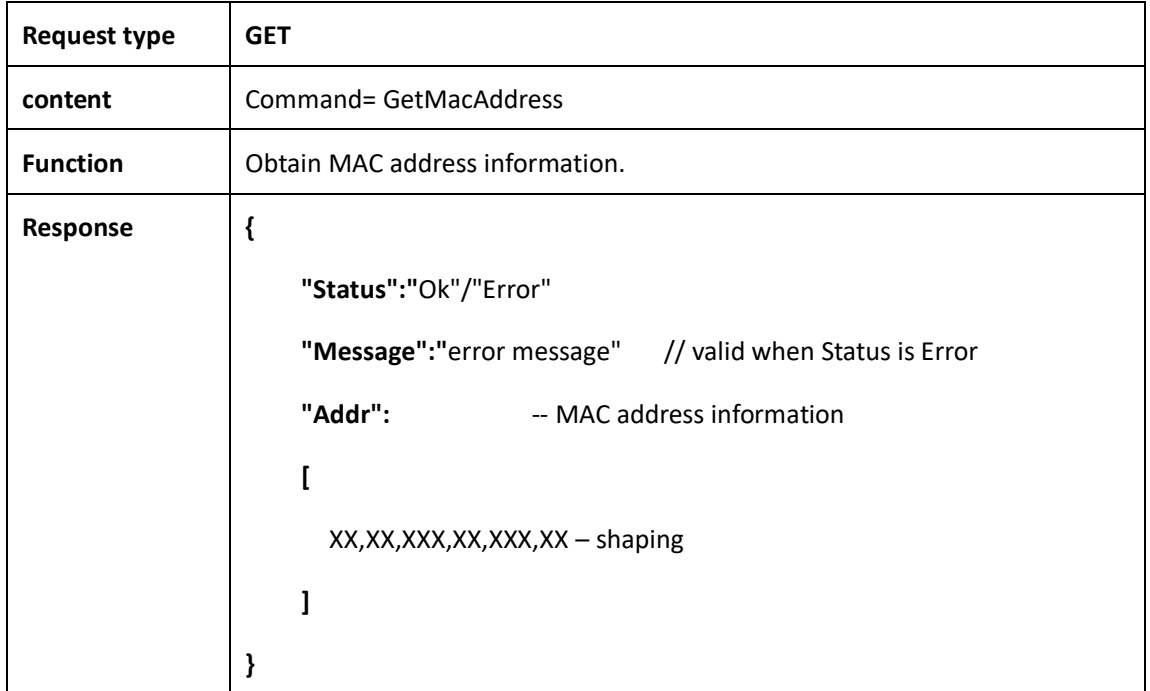

# **Request type GET content** Command=GetLicInfo **Function** | Obtain authorization information. **Response { "Status":"**Ok"/"Error"//Reply Error when the authorization expires **"Message":"**error message" // valid when Status is Error **"DeviceType":** device type -- see appendix **"DeviceSN": "** Device Serial Number " **"LicenseType":** authorization type 0- unlimited, 1- limited-time version **"ExpYear":** authorization expiration time: year-2000 Valid when LicenseType=1 **"ExpMonth":** Authorization Expiry Date: Month Valid when LicenseType=1 **"Exp Day":** Authorization expiration time: day Valid when LicenseType=1 **"ExpHour":** Authorization expiration time: hours Valid when LicenseType=1 **"ExpMinute":** Authorization expiration time: minutes Valid when LicenseType=1 **"HDInputCnt":** the number of high-definition video signals (HDMI, DVI, SDI, VGA) **"\_4KInputCnt":** Number of 4K video signals **"OutputCnt":** Display the number of ports ( the sum of the number of HD and 4K outputs ) **"\_4KOutputCnt":** 4K output quantity **"bWebControl":** 0/1 -- whether there is Android APP permission **}**

#### <span id="page-43-0"></span>**2.8.9 Obtain authorization information**

#### <span id="page-44-0"></span>**2.8.10 Reset**

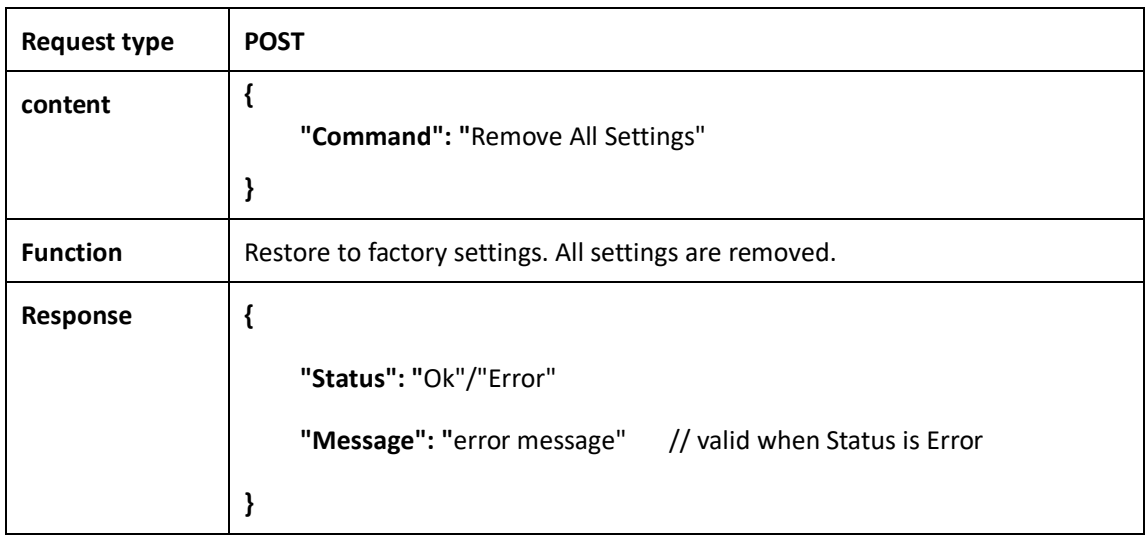

# <span id="page-44-1"></span>**3. RS232 Connection**

#### <span id="page-44-2"></span>**3.1 Config**

**Baud Rate:** 9600

**Parity:** None

**Trafic control:** None

**Bit:** 8

**Stop:** 1

#### <span id="page-44-3"></span>**3.2 Packet format**

The commands sent by the central control to the device and the responses sent by the device to the central control are all encapsulated into data packets. Each data packet starts with the \$ character and ends with the  $\wedge$ , as shown in the following figure:

**Op** represents an operation command, one character.

**Scr** represents the screen group number to be operated, one character. For iWall X, it is 1 (the iWall X 1U doesn't support multiple video wall

groups)

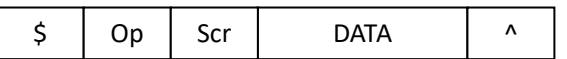

#### <span id="page-45-0"></span>**3.3 Serial Command**

#### <span id="page-45-1"></span>**3.3.1 Get the Presets list**

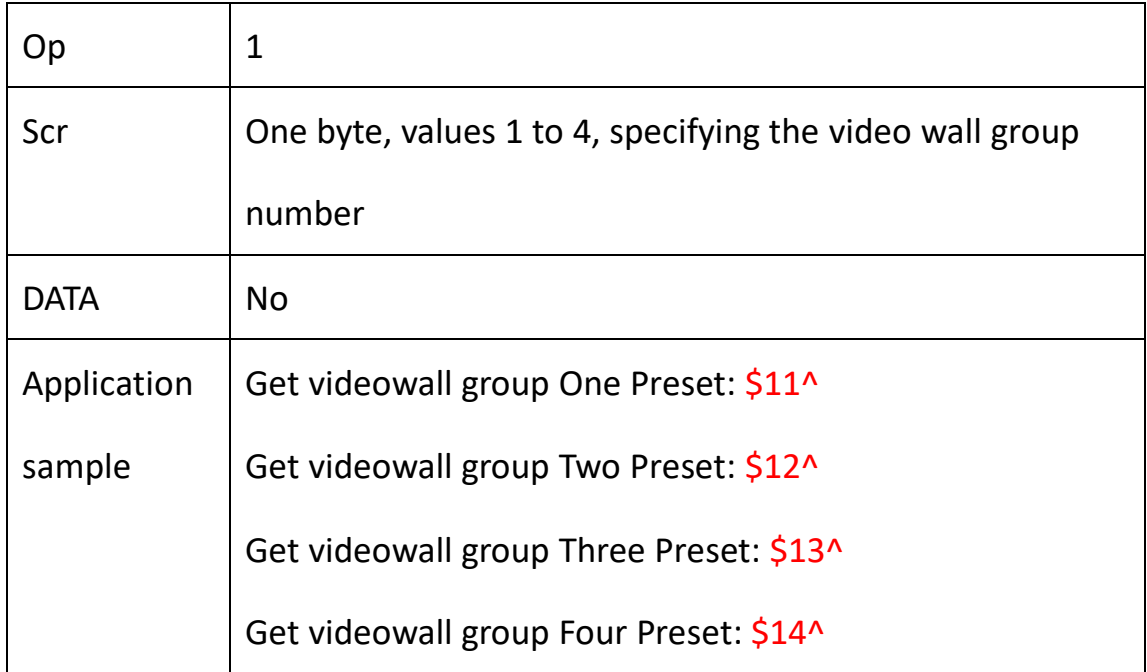

#### Equipment response:

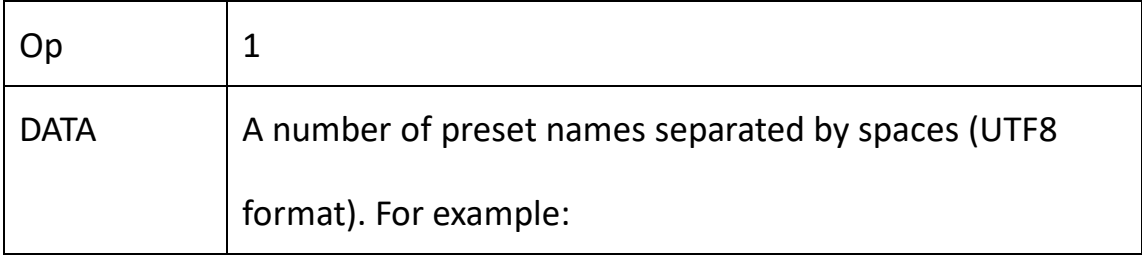

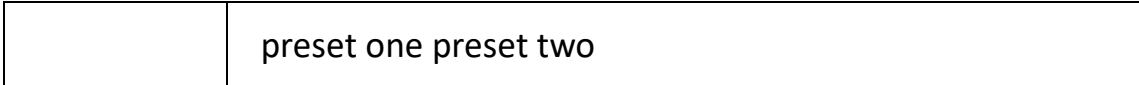

## <span id="page-46-0"></span>**3.3.2 Switching presets**

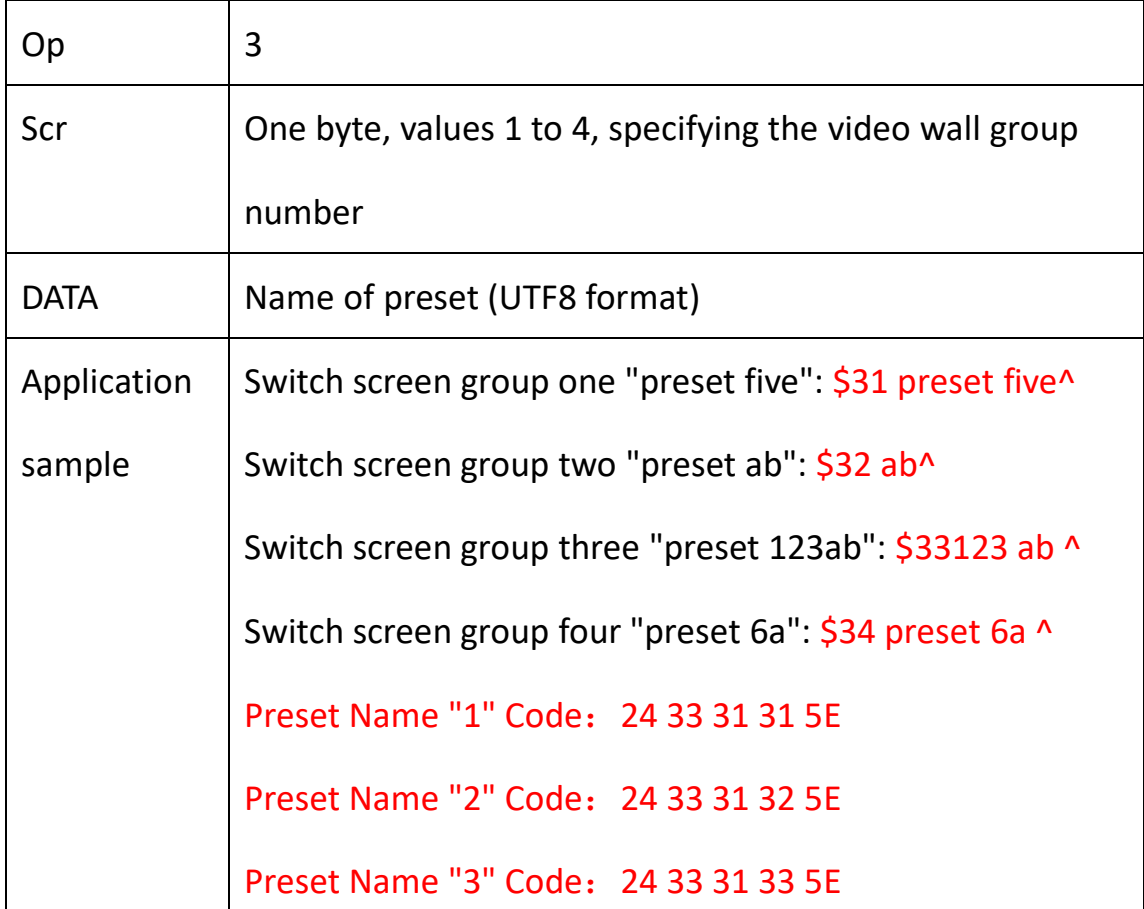

#### Equipment response:

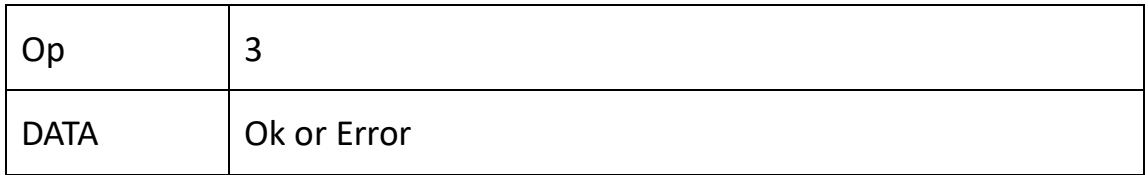

#### <span id="page-46-1"></span>**3.3.3 Video switching under matrix mode**

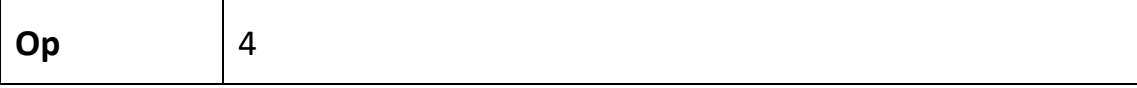

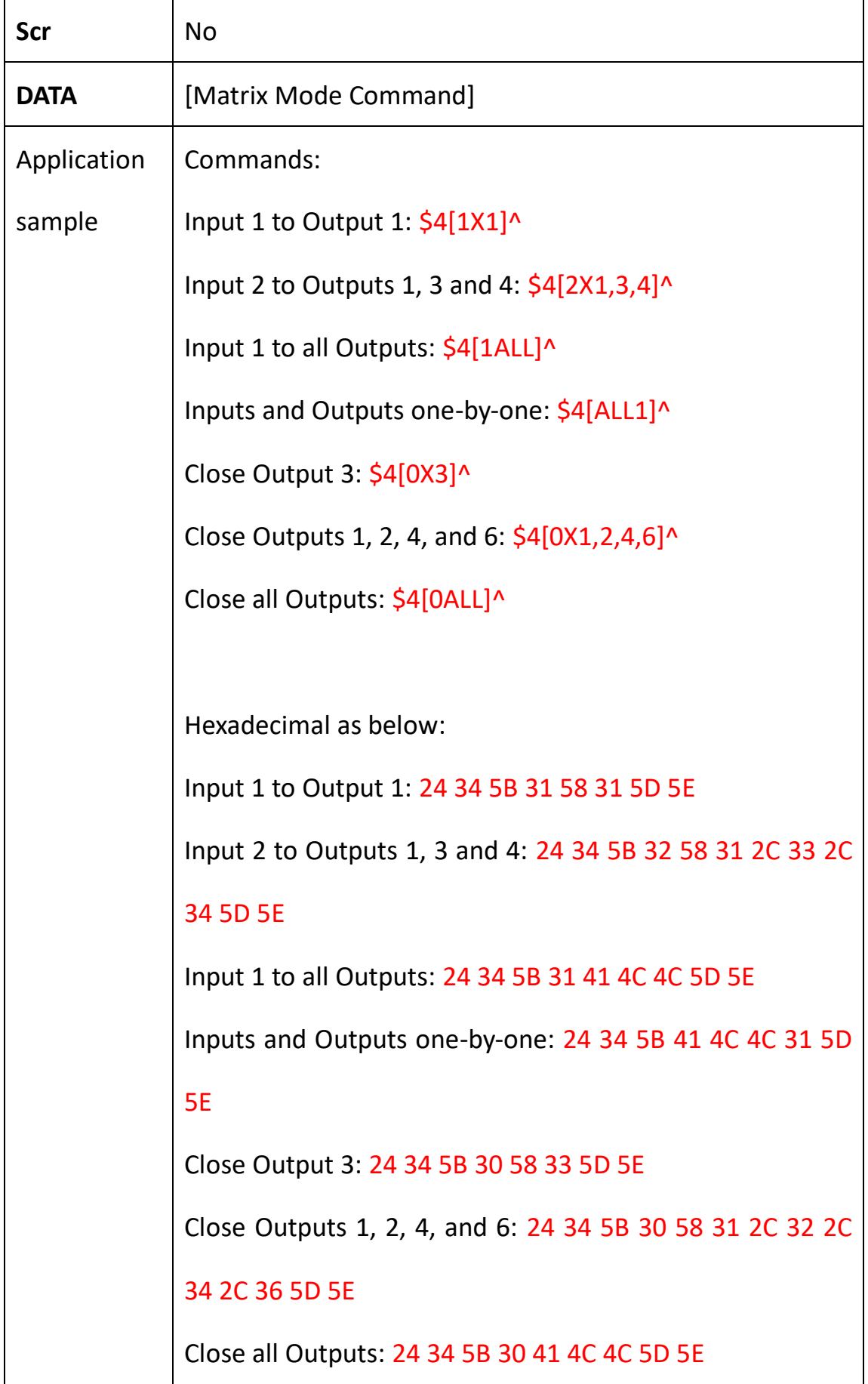

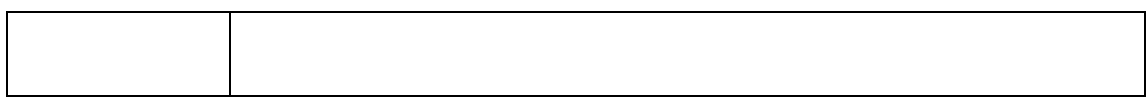

#### Equipment response:

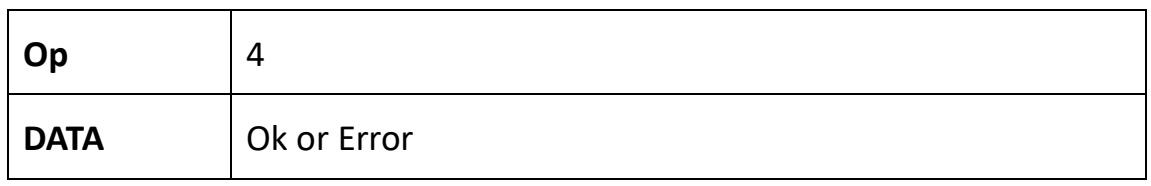

#### <span id="page-48-0"></span>**3.3.4 Get the controller IP**

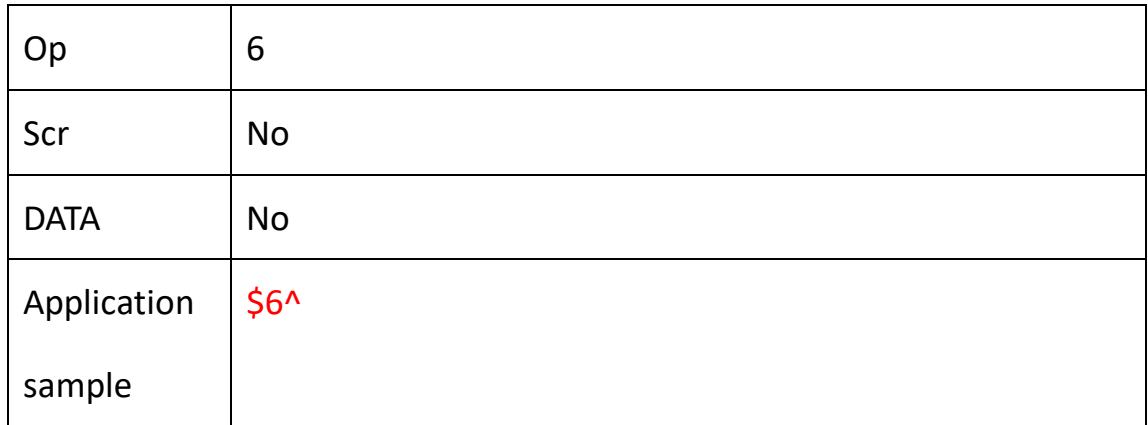

Equipment response:

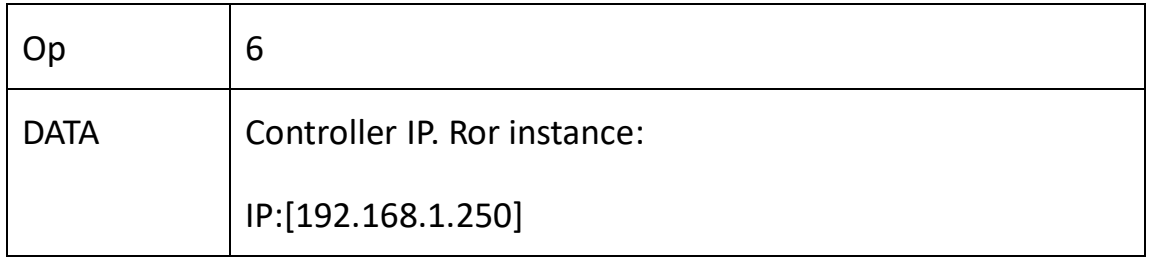

#### <span id="page-48-1"></span>**3.3.5 Set the controller IP address**

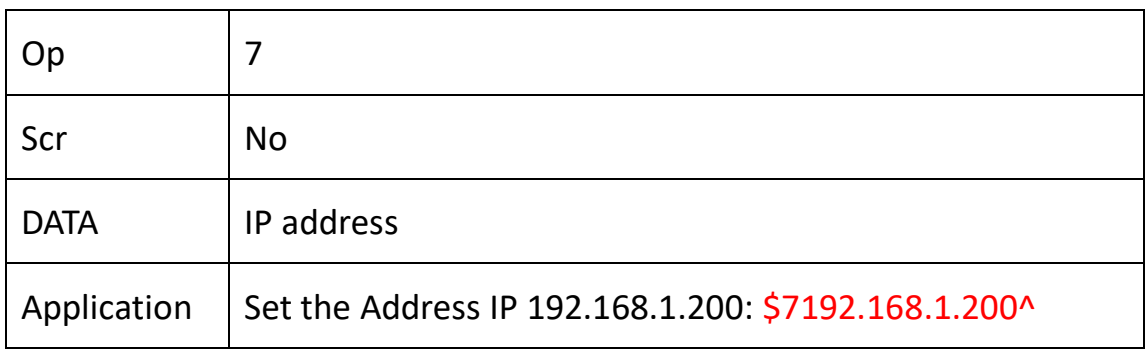

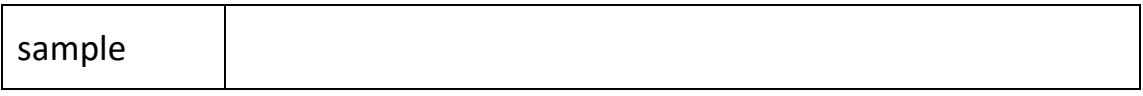

#### Equipment response:

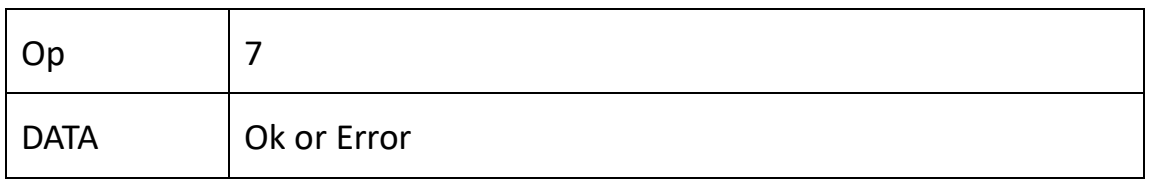

# <span id="page-49-0"></span>**Appendix 1: Resolution Definition**

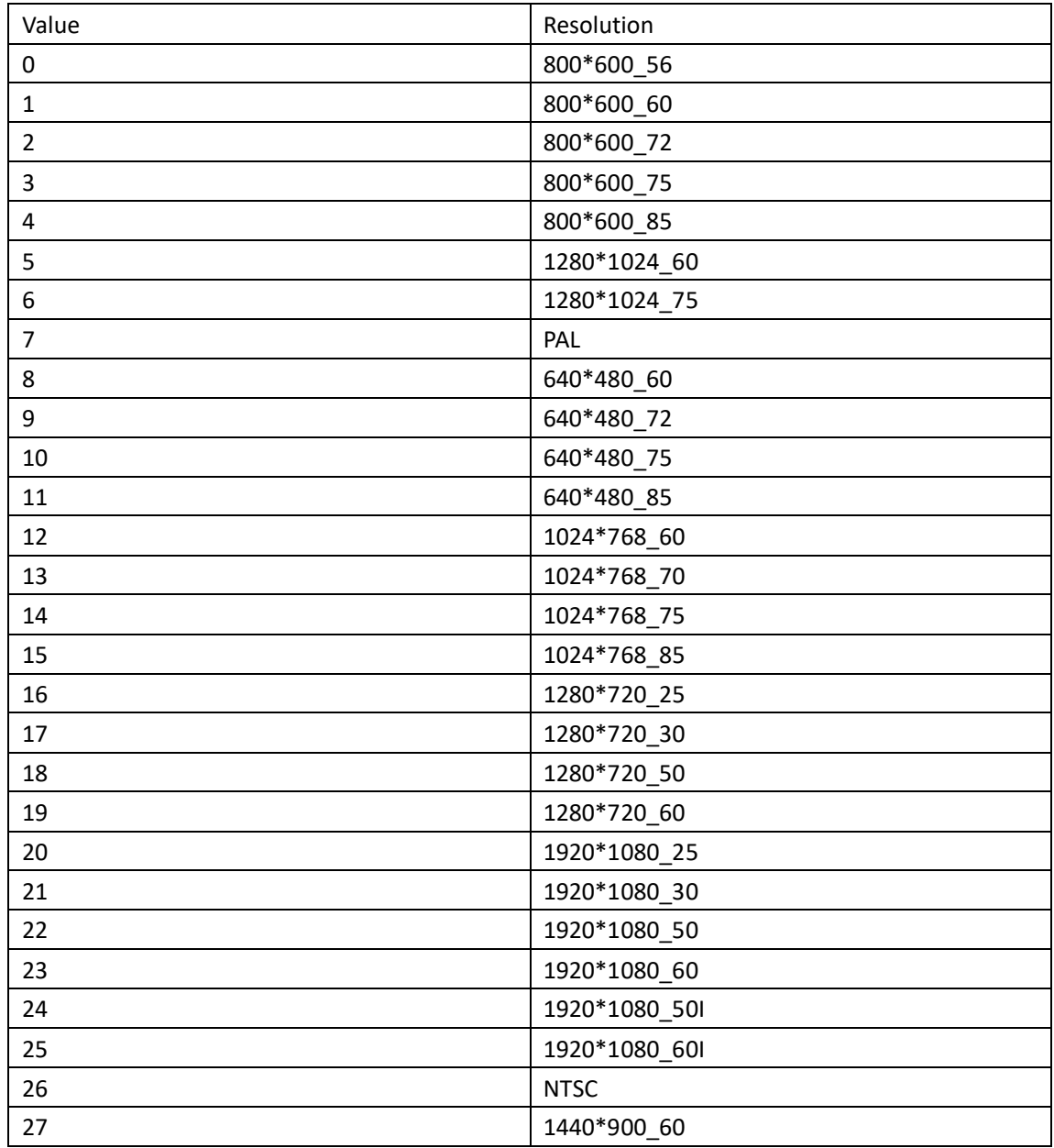

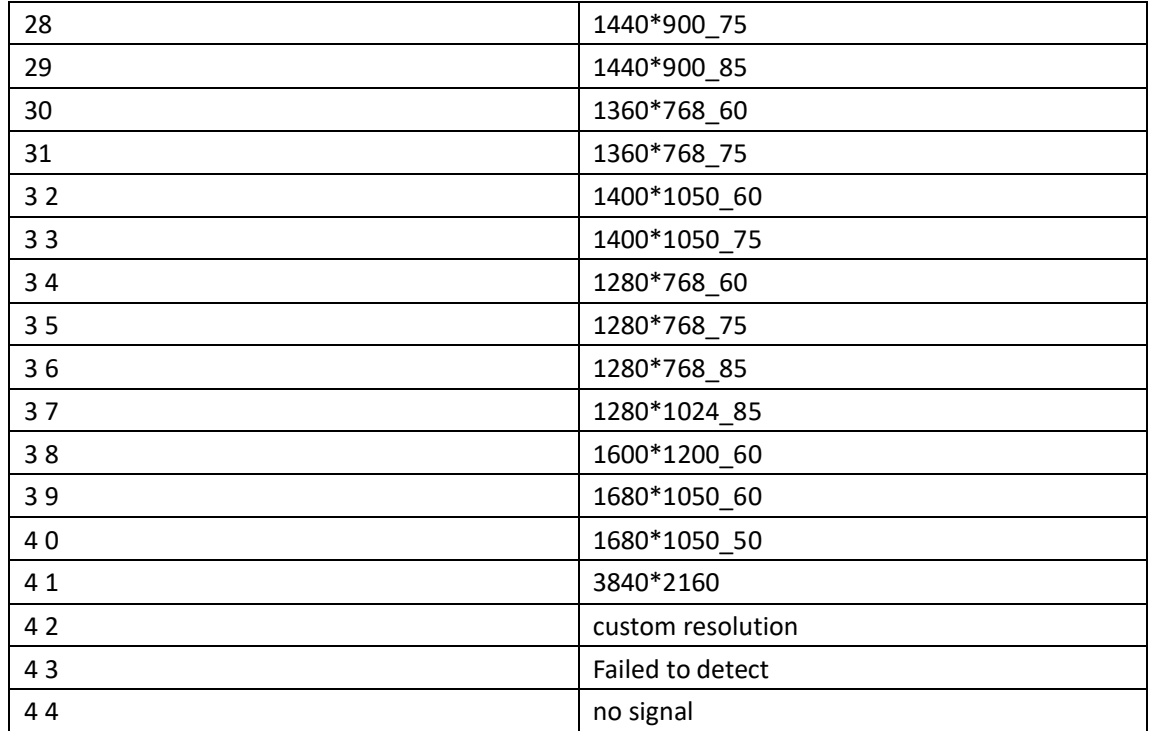

# <span id="page-50-0"></span>**Appendix 2: Device Types**

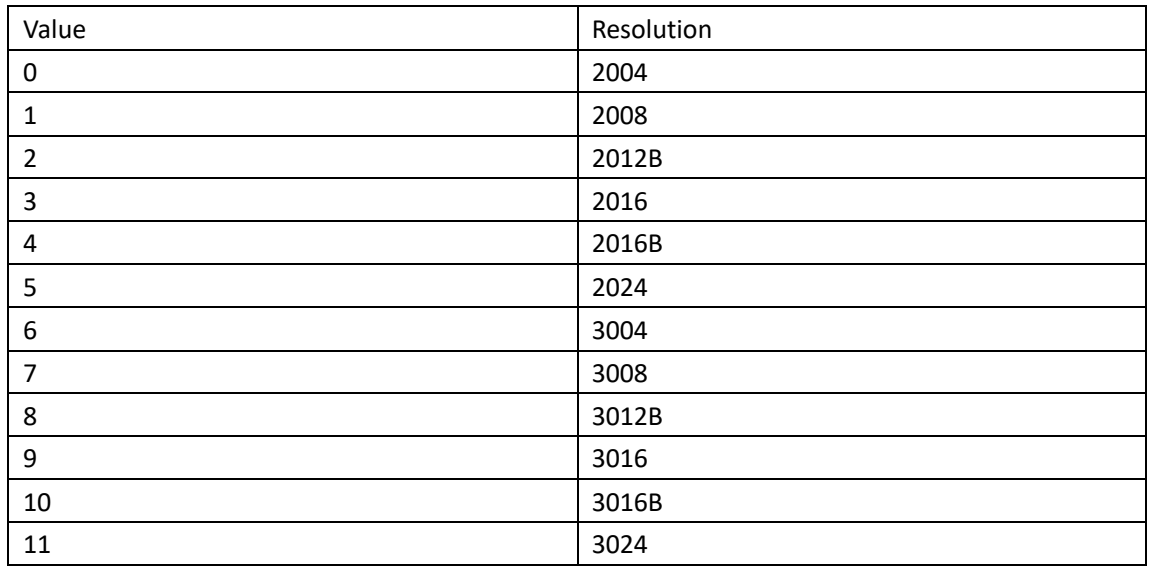

# <span id="page-51-0"></span>**Appendix 3: Port ID and Position Conversion Formula**

Port ID, window number, card slot number, subcard number, and port number conversion formula:

Port ID =(((window number 0-7 )<<10 )|(( card slot number 0-15 )<<6 )|((subcard number 0-1)<< 4)|(port number 0-7)) Port number (0-7) = ((Port ID )&0x3F) // bit  $0^{\sim}$  3 Subcard number (0-1) =(((Port ID )>> 4)&0x1F) // bit 4~5 Card slot number (  $0-15$ ) = (((Port ID) > > 6)&0x3F) // bit  $6 \approx 9$ Frame number (0-7) = (((Port ID) > > 10) & 0x7)  $\frac{1}{10}$  bit 10  $\frac{12}{2}$ The window number is 0 when there is no multi-windows.

# <span id="page-51-1"></span>**Appendix 4: Card types**

The card types are as follows:

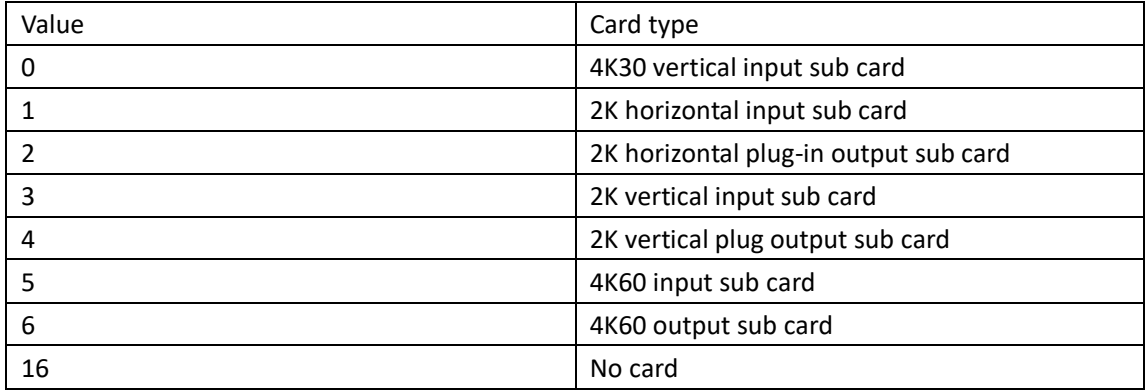